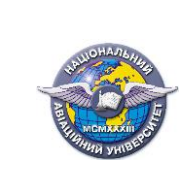

стор. 1 з 47

# **МІНІСТЕРСТВО ОСВІТИ І НАУКИ УКРАЇНИ НАЦІОНАЛЬНИЙ АВІАЦІЙНИЙ УНІВЕРСИТЕТ**

Факультет архітектури, будівництва і дизайну КАФЕДРА КОМП'ЮТЕРНИХ ТЕХНОЛОГІЙ ДИЗАЙНУ І ГРАФІКИ

# **КОНСПЕКТ ЛЕКЦІЙ**

з навчальної дисципліни «Інженерна графіка» за спеціальністю 161 «Хімічні технології та інженерія»

Укладач: к.т.н., доцент М. Макаренко

Конспект лекцій розглянутий та схвалений на засіданні кафедри комп'ютерних технологій дизайну і графіки ( Протокол №  $\qquad$  від « $\qquad$ » 2022р. Завідувачка кафедри

В. Василенко

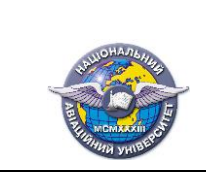

**СМЯ НАУ НМК10.01.03 – 01**

# Лекція № 1

# Тема лекції: **Вступ. Види виробів. Види і комплектність конструкторської документації. Метод проєкцій.**

# **План лекції**

1. Мета та завдання навчальної дисципліни.

2. Види виробів. Види і комплектність конструкторської документації

3. Метод проєкцій.

## **Література.**

1. *Михайленко В .Є.* Інженерна та комп'ютерна графіка: підручник / В. Є.Михайленко, В. М. Найдиш, А. М. Підкоритов, І. В. Скидан; за ред. В. Є. Михайленка. – К.: Вища шк. 2004.  $-342$  c. (c.  $108 - 111$ ;  $282 - 322$ ).

2. *Макаренко М.Г.* Інженерна графіка: посібник / М.Г. Макаренко. 2-ге вид., допов. і перероб. – К.: НАУ. 2017. – 180 с. (с.  $3 - 5$ ; 155 – 157).

# Зміст пекції

# **1. Мета та завдання навчальної дисципліни.**

Навчальна дисципліна «Інженерна графіка» є теоретичною та практичною основою сукупності компетентностей, що формують профіль фахівця з хімічних технологій та інженерії.

**Метою** викладання навчальної дисципліни «Інженерна графіка» є опанування студентами сучасних наукових концепцій, понять та методів відображення геометричних властивостей технічних об'єктів у вигляді конструкторських документів згідно вимог міждержавних, державних та відомчих стандартів.

**Завданнями** навчальної дисципліни є:

 розвиток здібності уявного відтворення просторової форми за її плоским зображенням;

 оволодіння основними правилами і нормами оформлення і виконання креслеників та інших видів конструкторської документації, встановлених міждержавними стандартами ЄСКД;

 ознайомлення з основами автоматизованого виконання графічної документації з використанням пакету прикладних програм.

# **2. Види виробів. Види і комплектність конструкторської документації**

Предмет виробництва, що виготовляється на підприємстві, називають виробом. Розрізняють вироби основного та допоміжного виробництва.

Згідно з ГОСТ 2.101—68 вироби поділяють на деталі, складанні одиниці, комплекси, комплекти. Крім того, залежно від наявності чи відсутності у виробах складових частин їх поділяють на неспецифіковані (деталі), що не мають складових частин, та специфіковані, які складаються з двох і більше складових частин.

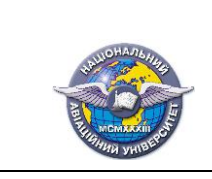

*Деталь* — це виріб, виготовлений з однорідного за найменуванням і марці матеріалу без застосування складальних операцій. На рис.1.1 показано деталь –вал.

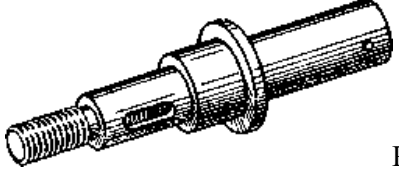

Рис.1.1

*Складанна одиниця* -— це виріб, окремі частини якого з'єднуються між собою на підприємстві - виготовлювачі складальними операціями. На рис.1.2 зображена складанна одиниця – водопровідний кран.

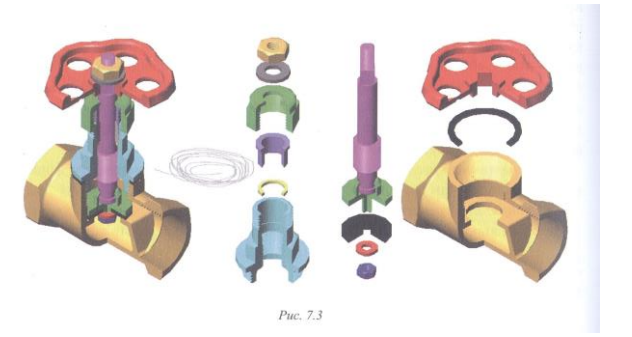

Рис.1.2

*Комплекс* —- це два і більше специфікованих виробів, не з'єднаних між собою на підприємстві складальними операціями, але призначених для виконання взаємозв'язаних експлуатаційних функцій. На рис.1.3 показаний обчислювальний комплекс до складу якого входять: монітор, системний блок, клавіатура, маніпулятор та інші пристрої.

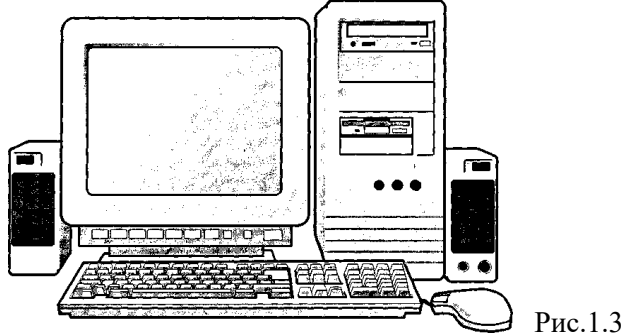

*омплект* — це два і більше виробів, не з'єднаних на підприємстві складальними операціями. Це набір виробів, що мають загальне експлуатаційне призначення допоміжного характеру. На рис.1.4 показано готовальню набір креслярських інструментів з допомогою яких виконуються кресленики вручну.

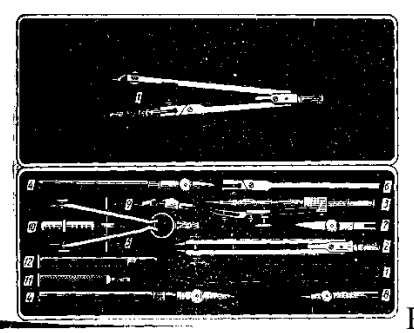

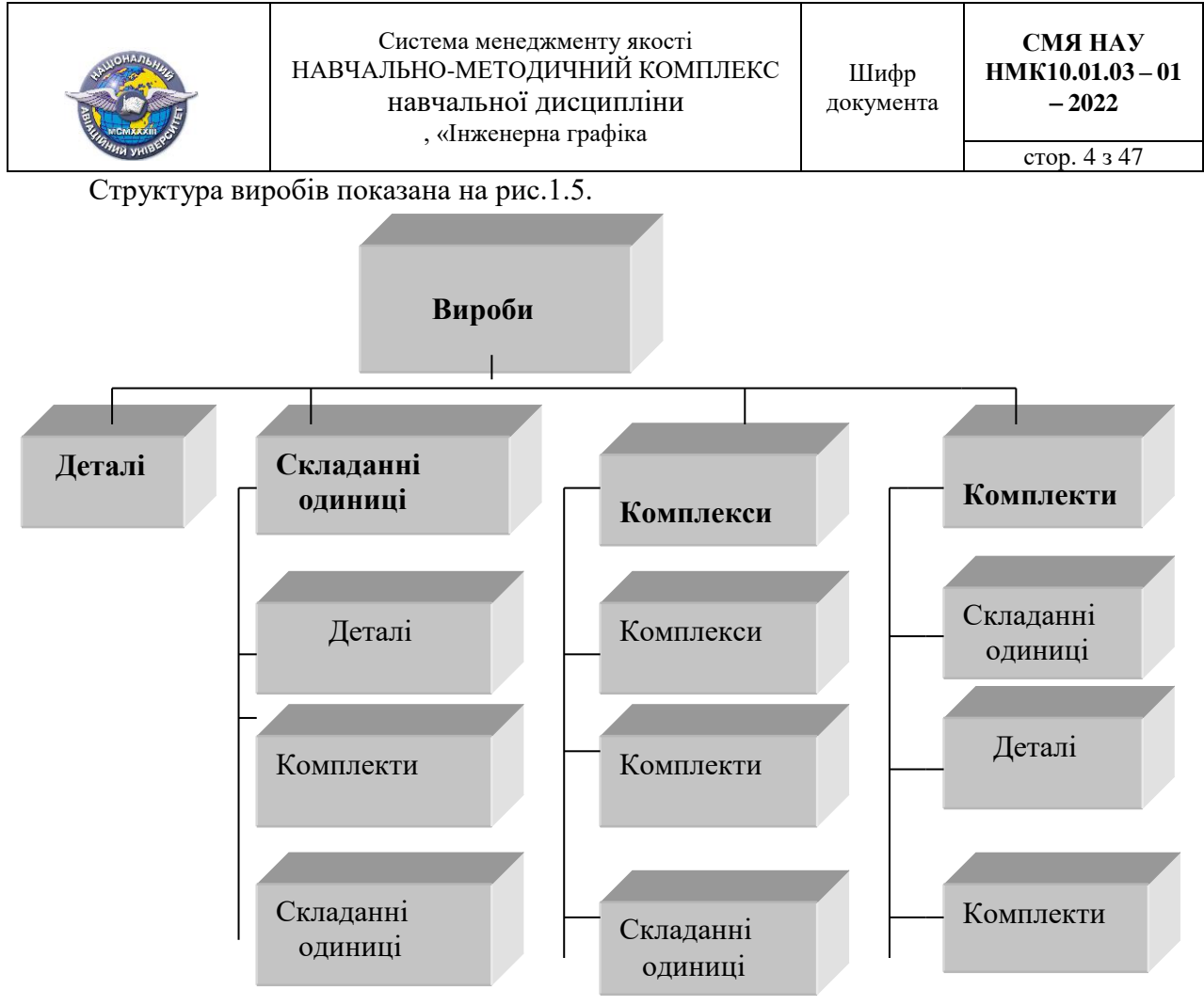

Рис.1.5

Згідно з ГОСТ 2.102 — 68 до конструкторських документів належать графічні та текстові документи, що містять усі дані про склад і будову виробу, а також про його розробку, виготовлення, контроль, експлуатацію та ремонт.

Згідно програми студенти ознайомляться із наступними конструкторськими документами:

*кресленик деталі* — документ, що містить зображення деталі та необхідні дані про її виготовлення і контроль;

*складальний кресленик* —документ, що містить зображення виробу та всі необхідні дані про його складання (виготовлення) і контролю;

*кресленик загального виду* — документ, що визначає конструкцію виробу, взаємодію його складових частин та пояснює принцип його роботи;

*специфікація* — документ, що визначає зміст складальної одиниці, комплексу або комплекту.

Основний конструкторський документ для деталі — це кресленик деталі, а для складанних одиниць, комплексів, комплектів — специфікація. Приклад основного конструкторського документа для деталі кресленик деталі «Корпус» наведено на рис. 1.6.

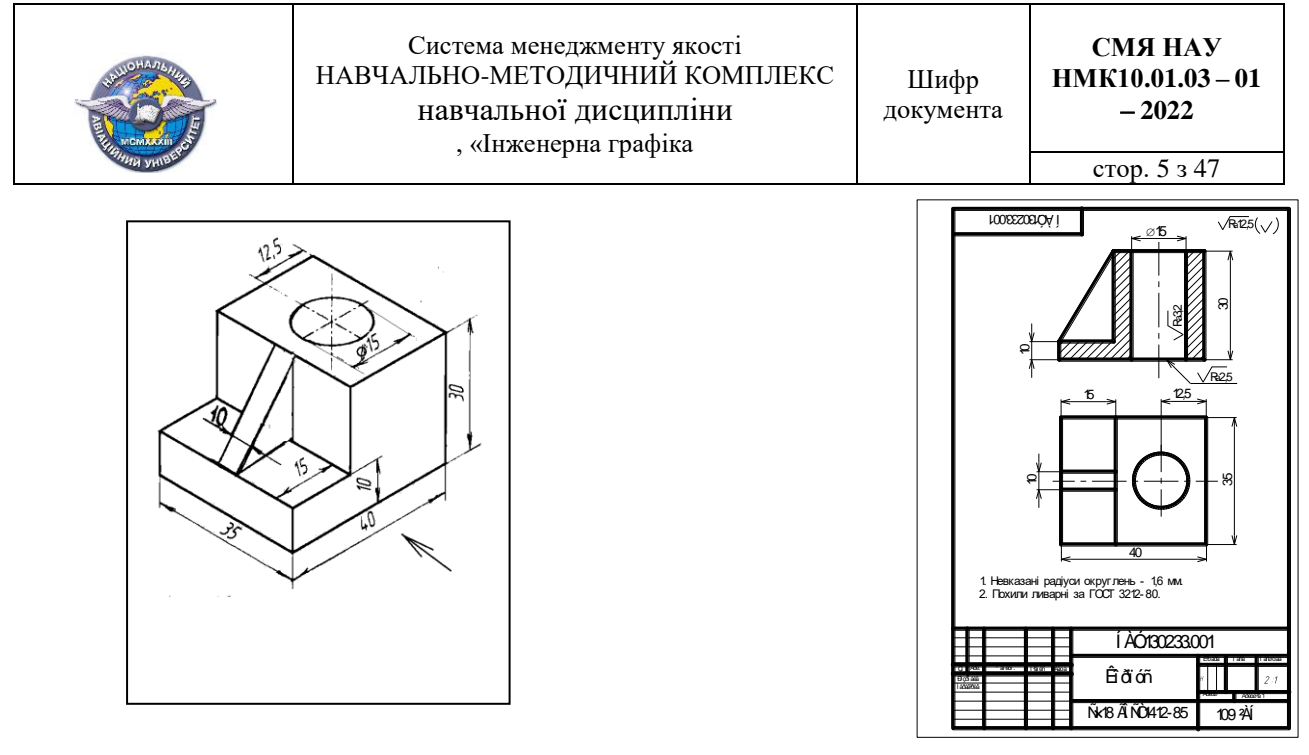

Рис. 1.6

Приклад основного конструкторського документа для складанної одиниці (рис. 1.7) «Тяга віконна» –специфікації наведено на рис. 1.8. Складальний кресленик тяги наведено на рис. 1.9.

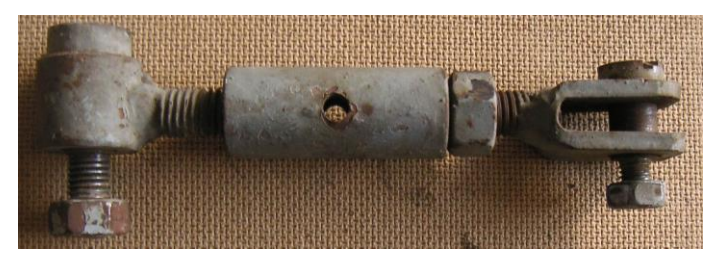

Рис. 1.7.

|                                                    | Ï î çí àêà                                                              | Í àéì åí óâàí í ÿ                                                                       | Êeüê<br>li ðèì.    |
|----------------------------------------------------|-------------------------------------------------------------------------|-----------------------------------------------------------------------------------------|--------------------|
|                                                    | Í AÓ220215.000Ñ                                                         | Aî êói ải òàö∜<br>Ñêëàäàëüí èé<br>êðåñëåí èê                                            |                    |
| 1                                                  | I, AQ220215.100<br>lí ÀÓ220215.200                                      | Néëàäàí í <sup>3</sup> í äèí èö <sup>3</sup><br>Áóøêî<br>Aèëêà                          | 1<br>1             |
| 3<br>4                                             | I AQ220215.001<br>AQ220215.002                                          | Aão ae <sup>3</sup><br>l óôòà<br>Ããèiò M10-8g                                           | 1<br>1             |
| 5                                                  | Í AQ220215.003                                                          | Äâèíò MB-8q<br>Nó ài äàðò i <sup>3</sup> âèðî áè                                        | 1                  |
| 6<br>ı                                             |                                                                         | Ádéêà 2.1 12-71 5.10.026<br>AÏÑO 5915 - 70<br>Äàéêà 1 10-71 .5.10.026<br>AÏÑO 5915 - 70 | 1<br>1             |
| 8<br>9                                             |                                                                         | Ádéêà 21 8-71 5.10.026<br>AÎÑO 5915 - 70<br>Øàéáà 10.01.08êï .056                       | 1<br>1             |
| 10                                                 |                                                                         | AI NO 11371 - 78<br>Øàéáà 8.01.08êï .056<br>AI NO 11371 - 78                            | 1                  |
|                                                    |                                                                         |                                                                                         |                    |
|                                                    | Апк IN ООКИМ. VIIONUC Иато                                              | TAQ220215.00                                                                            |                    |
| Pospoδuô PNeal dai el<br>Tepebipud I . I aeadaí et | <mark>: контроль М. Марчук</mark><br>Зав. каф. Þ. <del>Él âàëül â</del> | T<br>Oyãà â ê î í á                                                                     | í Ã <del>Ê</del> Ã |

Рис. 1.8.

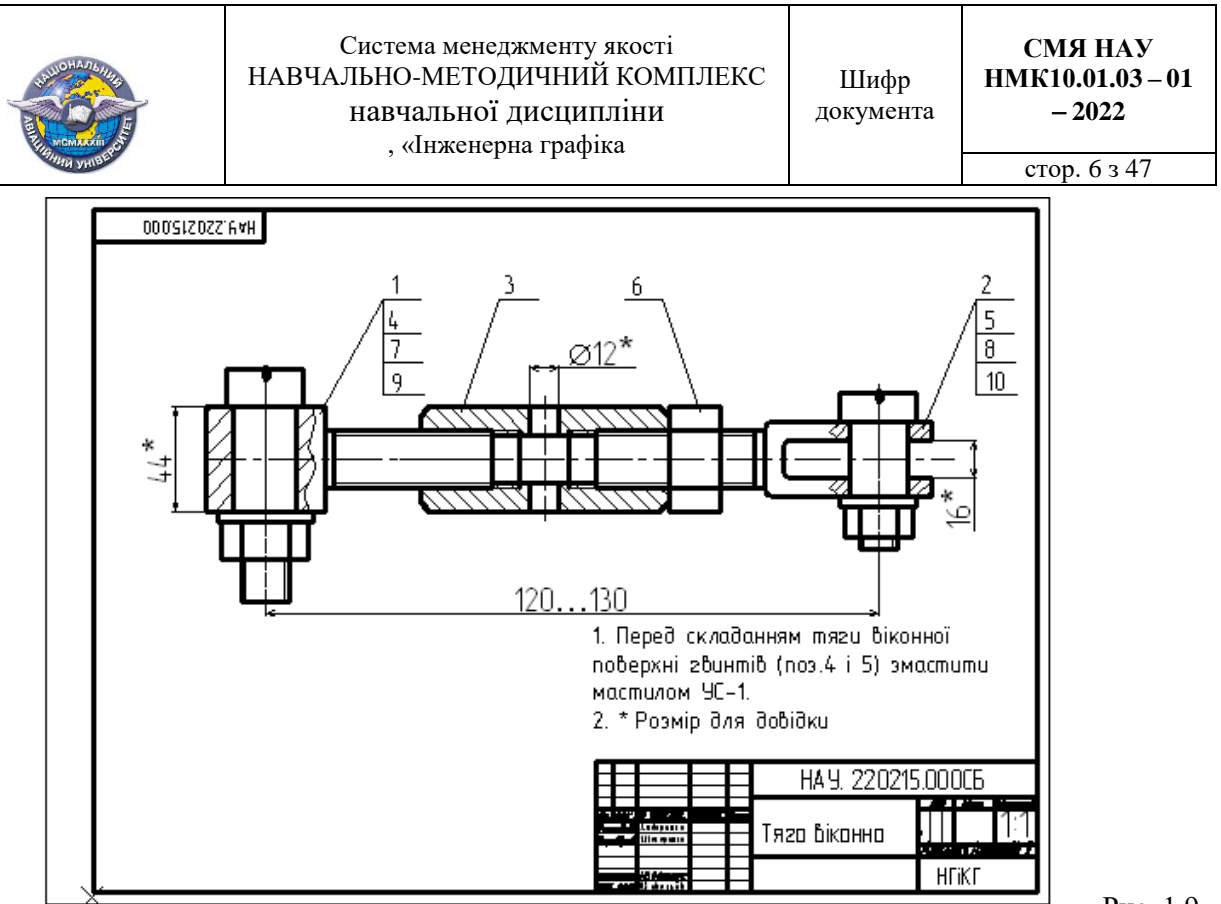

# Рис. 1.9.

#### **3. Метод проєкцій**

*Геометричні фігури. Геометричний простір. Відображення.* Дається визначення геометричного простору,, називають основні геометричніфігури. Евклідів простір. Реконструкція евклідового простору. Розглядається суть *методу проекцій*.

*Метод проєкцій* є основою Інженерної графіки. За цим методом (рис. 1,10) кожній точці тривимірного простору однозначно відповідає певна точка двовимірного простору (площини).

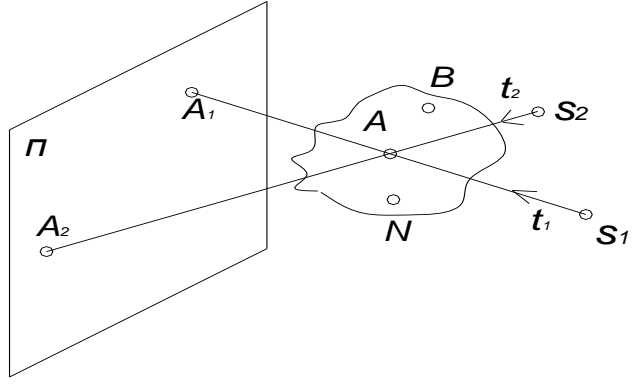

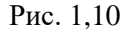

*Апарат центрального проєкціювання: A \_*об'єкт, *S*<sup>1</sup> центр проєкціювання, *П*  площина проєкцій,  $t$  - проєкціювальний промінь,  $A_1$  - проєкція точки  $A$  із центра  $S_1$  на площині П.

Висновок. 1. На кресленику фігури повинно бути мінімум 2 проєкції.

2. Проекцією фігури є сукупність проєкцій точок-визначників

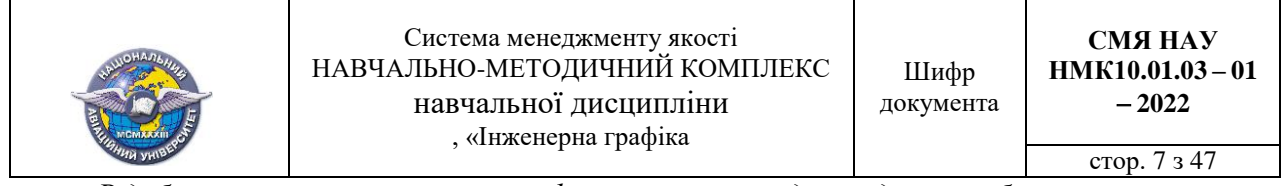

*Відображення геометричних фігур за методом двох зображень за умови ортогонального проекціювання.* 

Якщо прийняти площини проєкцій  $\Pi_1,\Pi_2$  і  $\Pi_3$  за координатні площини декартової системи координат (рис. 1,11), то довжини відрізків, що виражають відстані точки *А* до площини проєкцій, віднесені до одиниці довжини, будуть координатами точки А: ХА абсциса (широта);  $Y_A$  –ордината (глибина);  $Z_A$  - апліката (висота).

Суміщення площин проєкцій із площиною кресленика наведено на рис. 1,12.

Отримане зображення (рис. 1,13) називають *комплексним рисунком* (епюром Монжа).

Рисунок, що містить проєкції на двох полях проєкцій, є позиційно повним та метрично визначеним, бо *А*1(XA, YA); *A*2(XA,ZA).

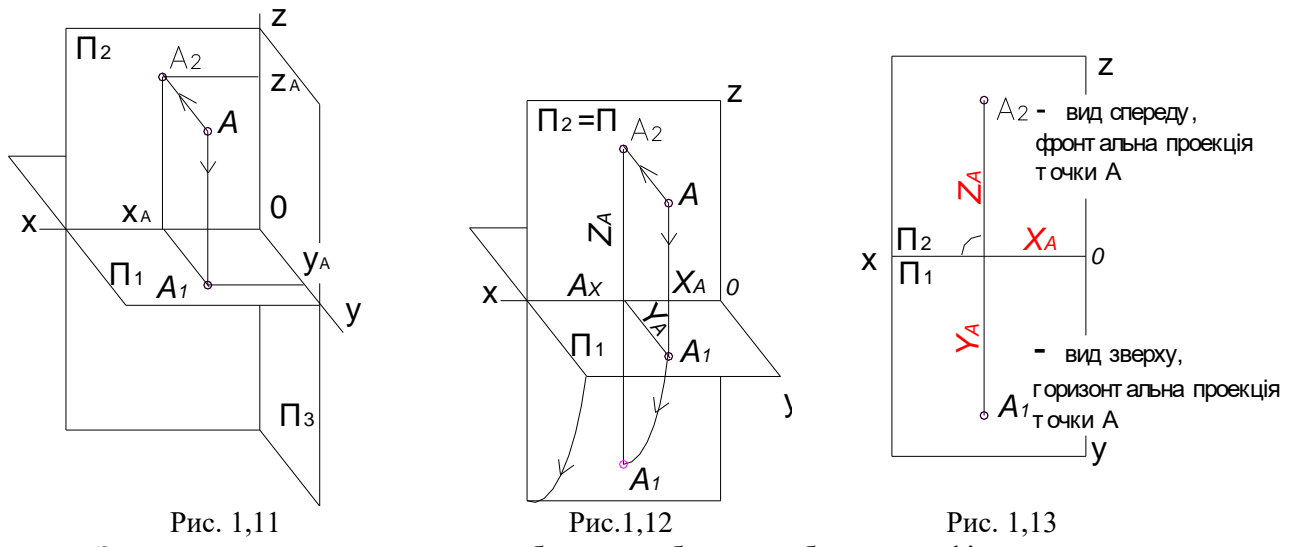

За цим методом можлива побудова зображень будь-якої фігури за множиною її визначальних точок.

Розглядається побудова комплексного кресленика з трьох прямокутних проєкцій точки та безвісного її кресленика (рис. 1.14).

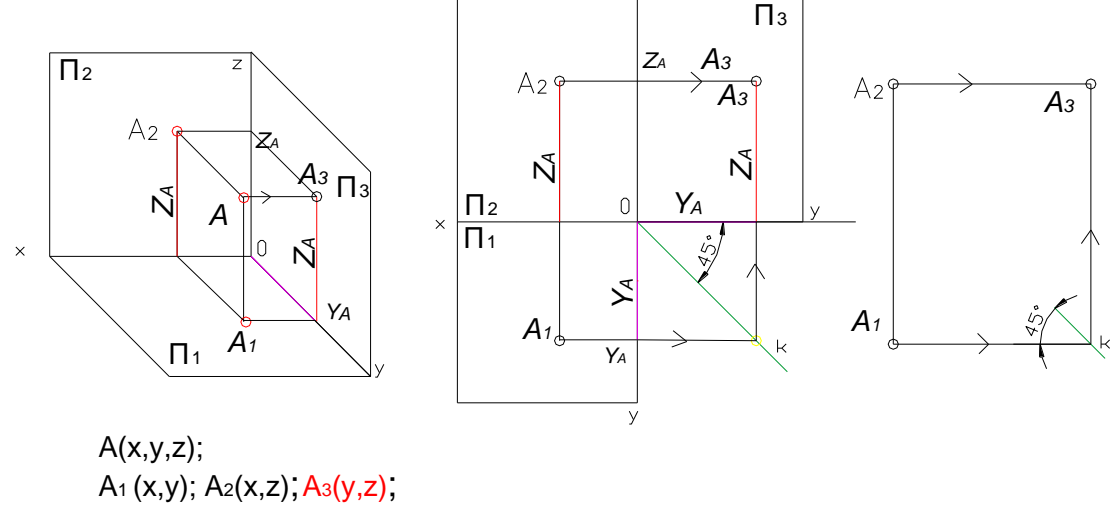

Рис1.14

**Висновок.** Ортогональне проєкціювання на взаємно перпендикулярні площини проекцій дозволяє розв'язувати пряму і обернену задачі проєктування об'єктів. За заданими координатами точок будують їх зображення, а за зображеннями - виготовляють об'єкт.

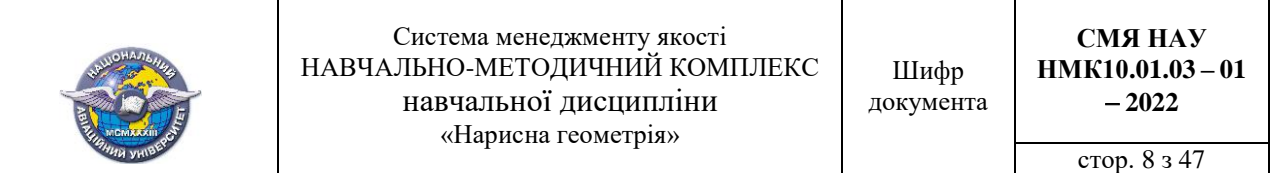

#### *Проєкції прямої.*

Пряма є така множина точок, властивості якої визначаються відомою аксіомою: через будь-які дві різні точки проходить одна і лише одна пряма(рис. 1, *а*). Якщо  $l(AB)$ , то  $l_1(A_1B_1)$ , *l*2(*A*2*B*2). Комплексний кресленик прямої *l* наведено на рис. 1, *б.*

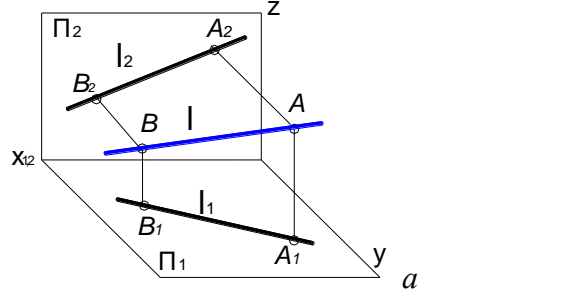

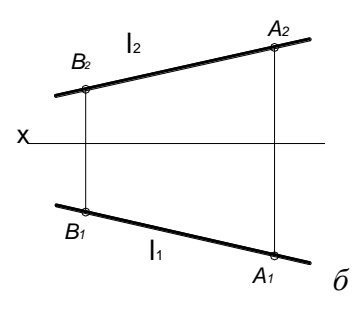

Рис. 1,15

Надалі розглядають властивості проекцій прямих у залежності від їх положення відносно *F<sup>2</sup> F* 24 y основних площин проекцій: загального положення, рівня, проекціювальних (рис. 1,16). *E3 F<sup>3</sup>*

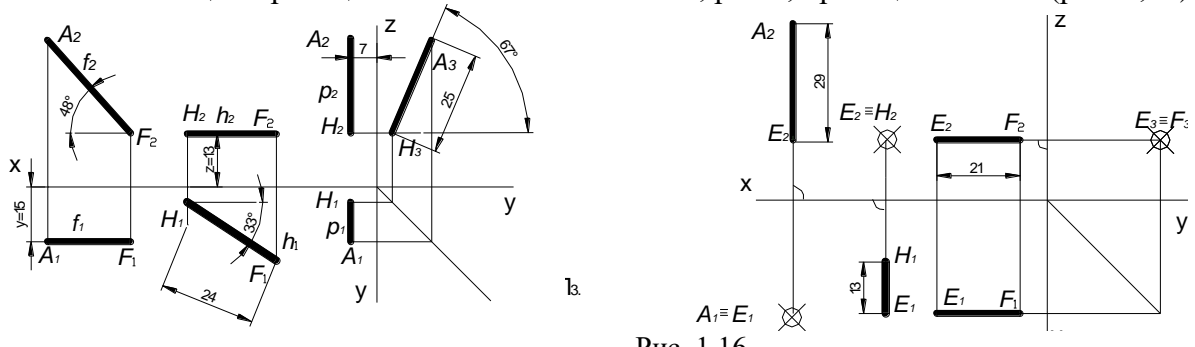

Рис. 1,16

 $\epsilon$ кції пр *A<sup>2</sup> Основні властивості проєкцій прямих рівня.* Спільною властивістю проєкцій прямих *<sup>F</sup> <sup>E</sup>3 F<sup>3</sup> <sup>E</sup><sup>2</sup>* <sup>29</sup> на іншій проєкції прямої рівня відображаються у натуральну величину довжина відрізка і кут нахилу до площини проєкцій. <u>Відмінність -</u> паралельні осям різні проєкції відповідних x прямих. рівня є паралельність однієї з проєкцій до проекції осі  $-A_1F_1 \mid x; H_2F_2, \mid x; A_2H_2 \mid z$ . Тоді

*A1 E<sup>1</sup> E<sup>1</sup>* y натуральну величину (*A*<sup>2</sup> *E*2, *H*1*E*1, *A*<sup>2</sup> *F*2. або *A*<sup>1</sup> *F*1). вироджується у точку на тій площині проєкцій, до якої перпендикулярна. Інші проєкції – відрізки, що *E<sup>1</sup> F* 13 перпендикулярні до проєкцій осей. Ці відрізки проєкціюються на паралельні їм площинам проєкцій у Основні властивості проекцій проєкціювальних прямих. Одна із проєкцій таких прямих

*Проєкції площини.* 

Задавати площину можуть три точки, що не лежать на одній прямій. Цей визначник може бути перезаданий: точкою і прямою; двома паралельними прямими; двома пересічними прямими; плоскою фігурою. Розглядають властивості проєкцій площин залежно від їх положення відносно площин проекцій; загального положення, проєкціювальні, рівня (рис. 1.17).

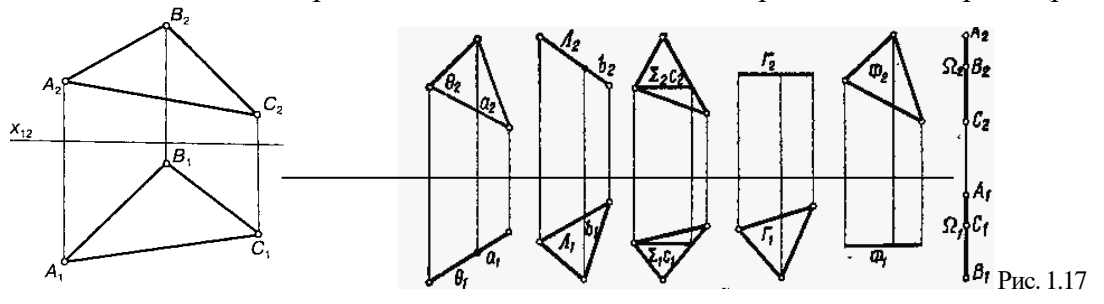

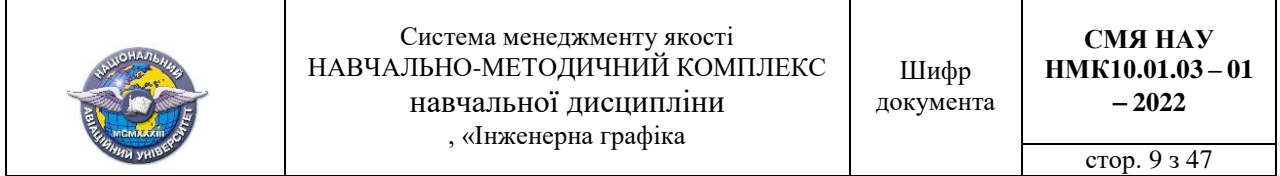

*Основні властивості проєкцій проєкціювальних площин* полягають у виродженні однієї із проєкцій у пряму лінію.

*Основні властивості проекцій площин рівня* полягають у тому, що їх вироджені проєкції паралельні проєкціям осей. Тоді відповідно на площинах проєкцій  $\Pi_1$ ,  $\Pi_2$ ,  $\Pi_3$  відсіки площин зображуються у натуральну величину.

# Лекція № 2

# Тема лекції*: Ортогональні проєкції багатогранних та кривих поверхонь*

## **План лекції**

- 1. Визначення багатогранника. Види багатогранників.
- 2. Визначення та класифікація кривих поверхонь

#### **Література.**

*Михайленко В.Є.* Нарисна геометрія: підручник / В.Є. Михайленко, М.Ф. Євстигнєєв, С.М. Ковальов. За ед.. В.Є. Михайленка. 3-тє вид., переробл. – К.: Видавничий дім «Слово». 2013. – 304 с. с. 61 – 97; 110 – 111; 128 – 131. Зміст пекції

#### **1. Визначення багатогранника. Види багатогранників.**

*Багатогранник* це замкнута просторова фігура, що обмежена багатокутниками. Багатогранники повно та однозначно задають сіткою їх ребер. Опуклими називають багатогранники, що розміщені по один бік від площини будь-якої грані . Число граней *Г,* вершин *В,* ребер *Р* випуклого багатогранника визначають за теоремою Декарта Ейлера:

#### $\Gamma + B - P = 2.$

Розгорткою гранної поверхні (багатогранника) називається неперервне, без складок і розривів, суміщення їх граней з площиною. Оскільки гранні поверхні складаються з відсіків площин, побудова розгорток завжди можлива. Способи побудов:- тріангуляції, розкочування, нормального перетину.

Надалі розгляд багатогранників обмежують призмами і пірамідами.

*Призма*  це багатогранник, у якого дві грані, що є основами, однакові багатокутники, які лежать у паралельних площинах, а інші (бічні) грані у загальному випадку – паралелограми.

Креслять зображення призми, визначають точки на її поверхні та будують розгортку за методом розкочування (рис. 2.1).

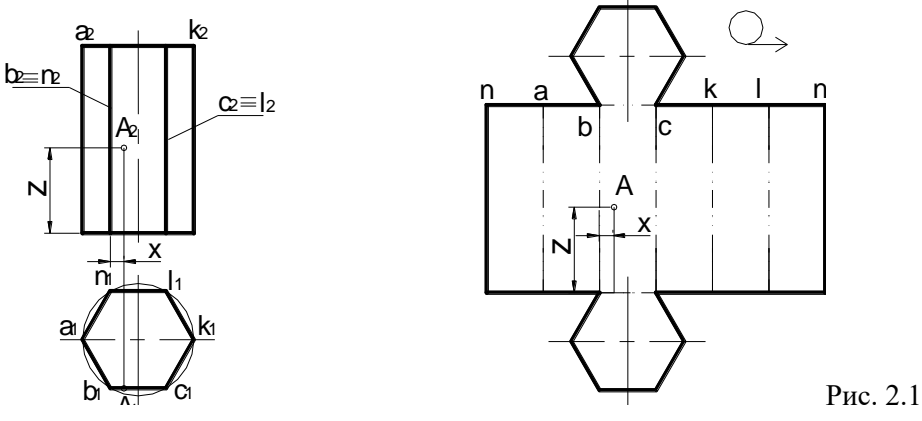

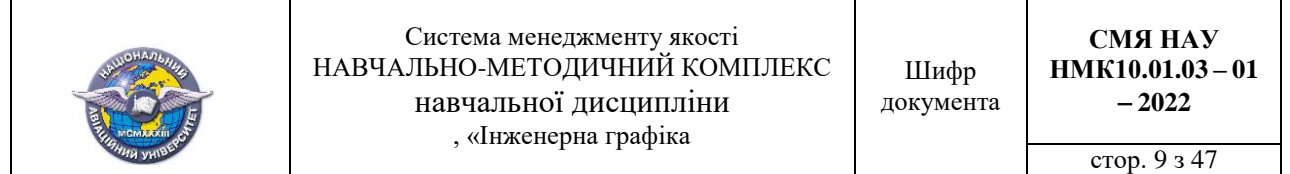

*Піраміда –* багатогранник, основа якого – багатокутник, а інші, бічні грані трикутники зі спільною точкою, вершиною.

Креслять зображення піраміди, визначають точки на її поверхні та будують розгортку за методом розкочування (рис. 2.2). Точки на поверхні піраміди визначають за їх належністю площинам граней.

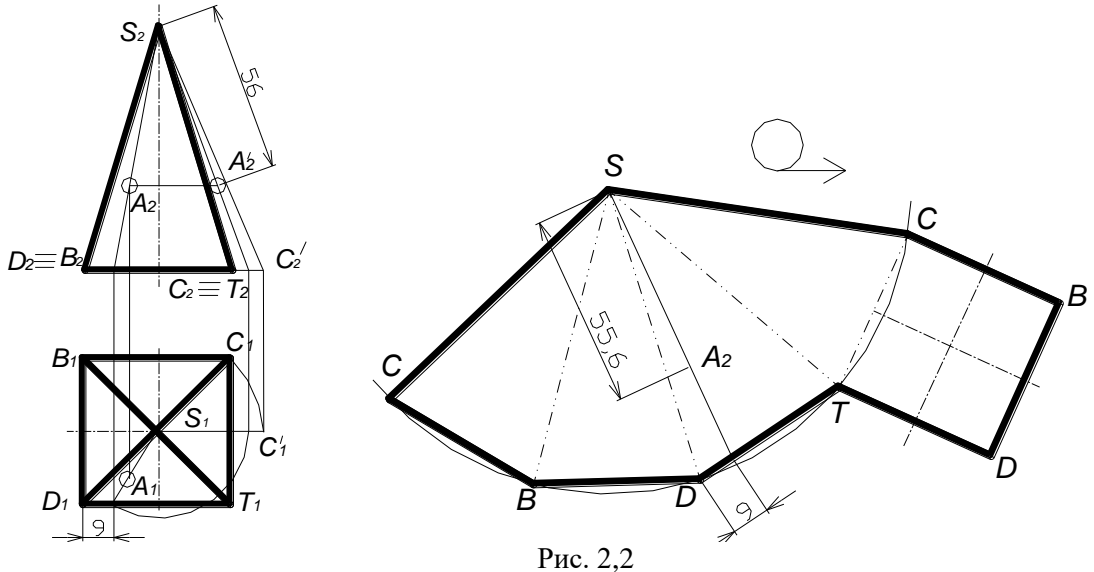

# *С<sup>1</sup>* **2. Визначення та класифікація кривих поверхонь**

*D<sup>1</sup> T<sup>1</sup>* яка переміщується в просторі по визначеному закону. *A<sup>1</sup>* Інженерна графіка розглядає поверхні як сукупність всіх послідовних положень лінії,

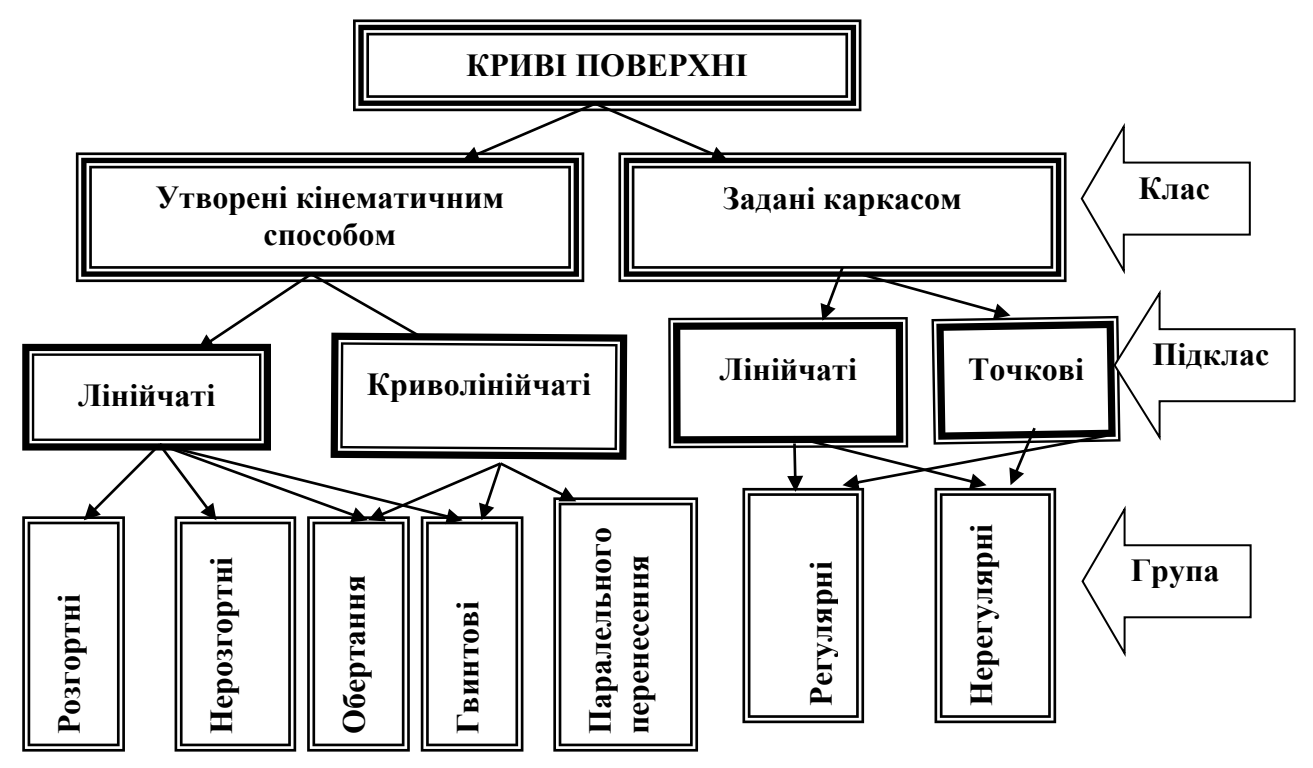

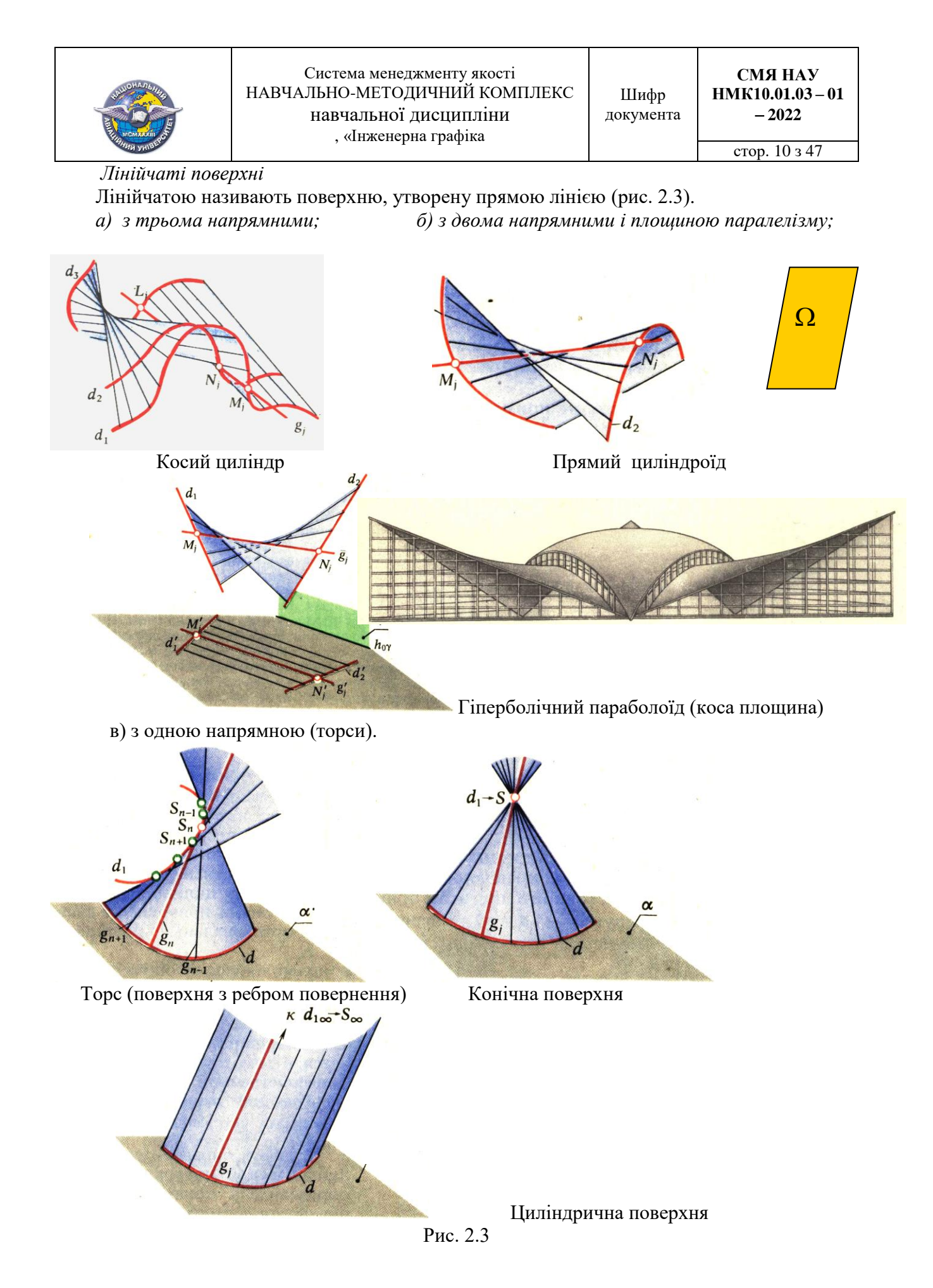

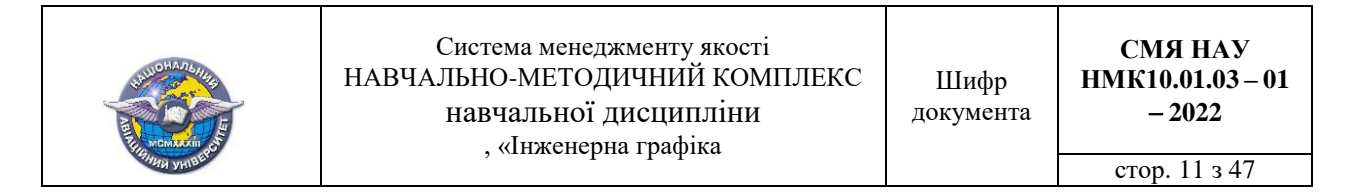

# *Криволінійчаті поверхні обертання*

Криволінійчатою називають поверхню, утворену кривою лінією 9рис. 2.4).

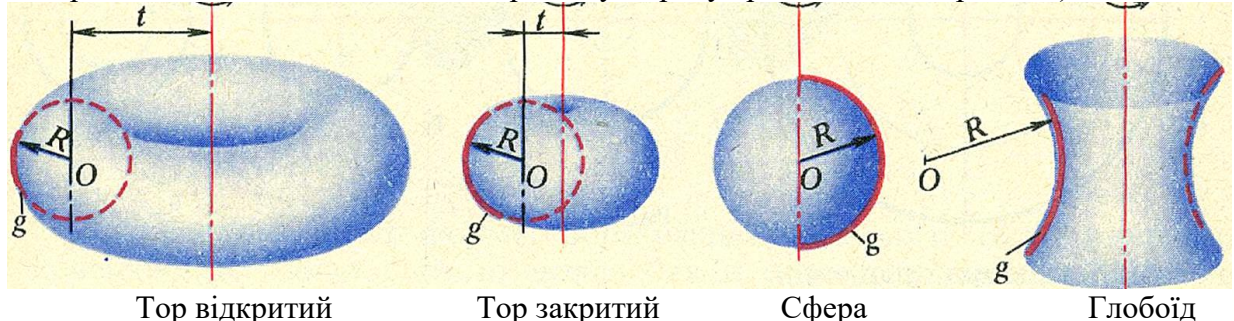

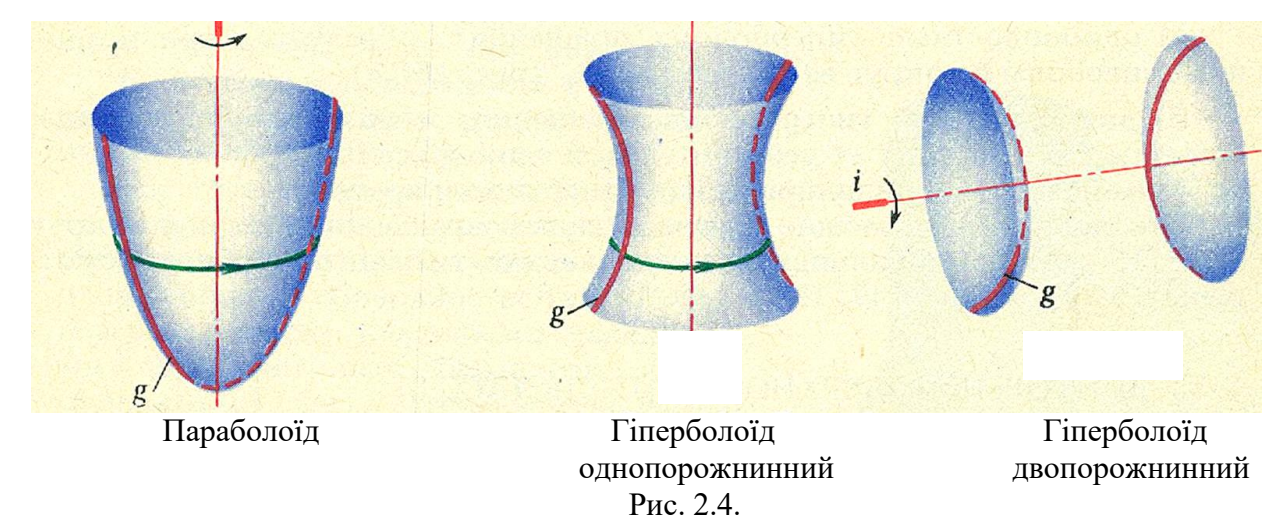

*Поверхні, подані дискретним каркасом.*

Каркас поверхні це упоряджена множина належних їй точок або ліній, заданих так, щоб, орієнтуючись на них, можна було уявити форму поверхні в усіх її частинах (рис.2.5). Лінійні каркаси характеризуються щільністю.

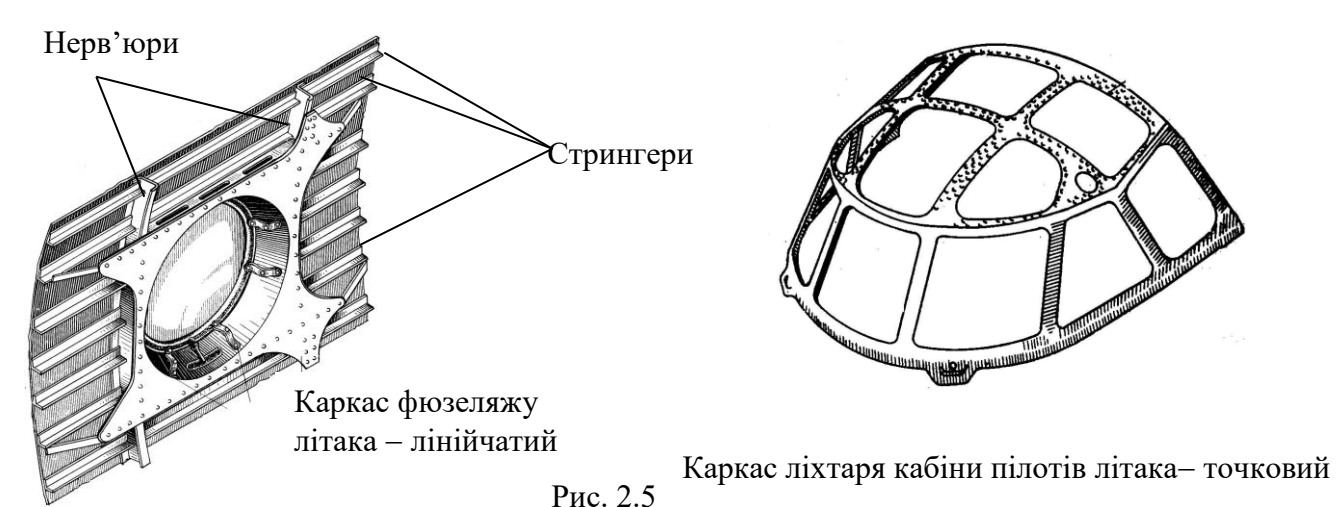

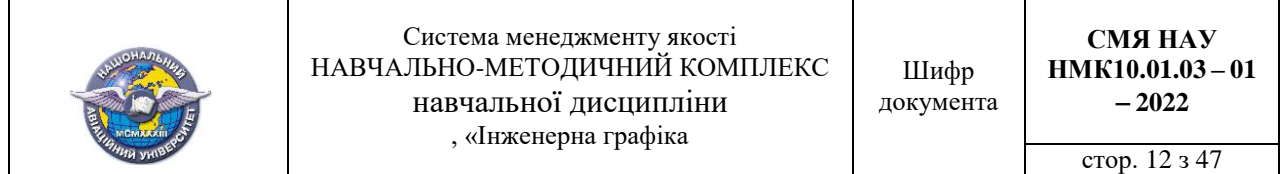

*Точки на кривих поверхнях***.** *Розгортки прямого круговог циліндра і конуса*

Точка належить поверхні якщо вона належить лінії, яка проведена через неї на цій поверхні (рис. 2.6,*б* і рис. 2.7,*б*).

Циліндричні та конічні поверхні є розгортними. Їх можна згинанням сумістити з площиною(рис. 2.6,*в* і рис. 2.7,*в*).

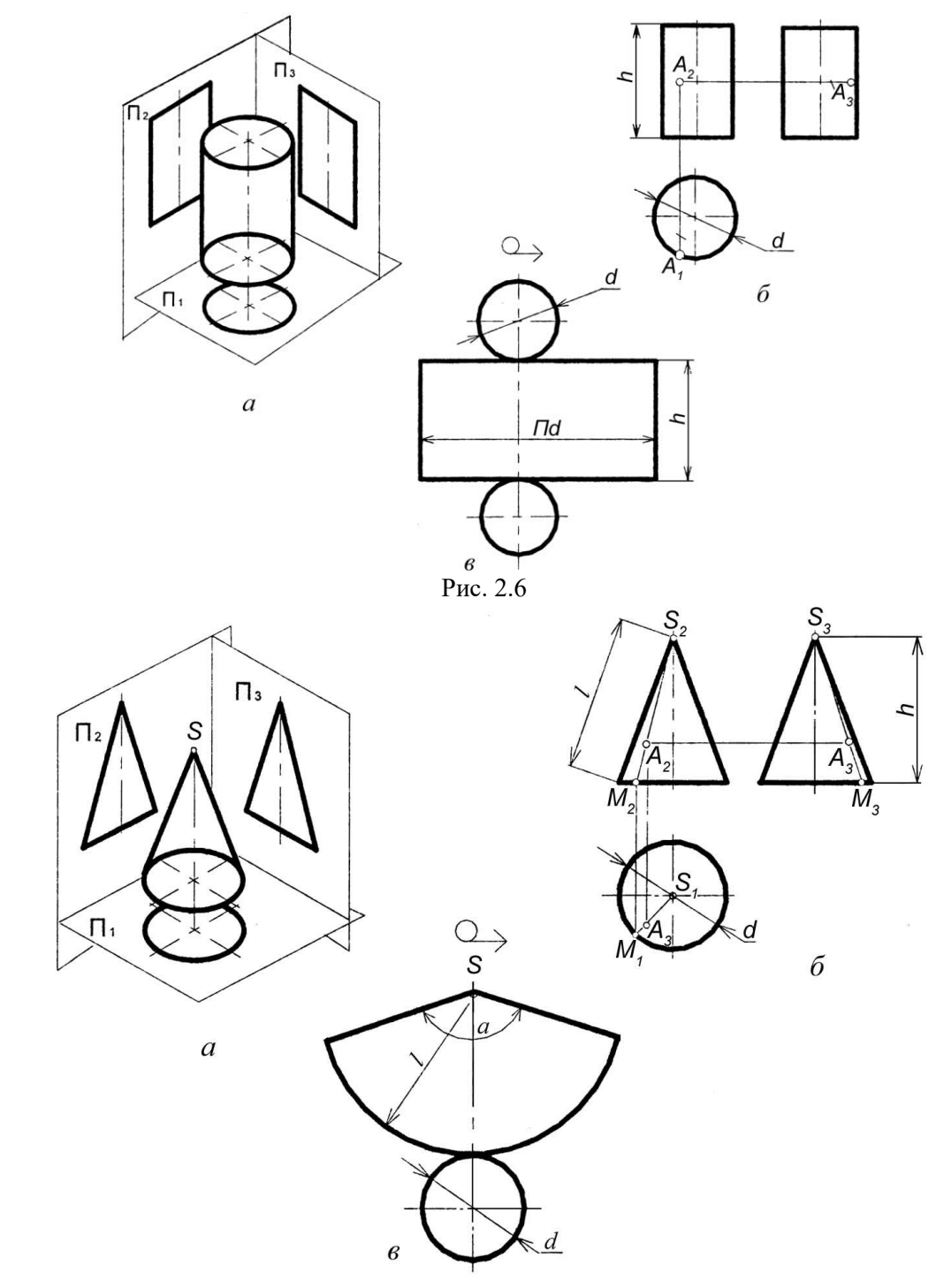

Рис. 2.7

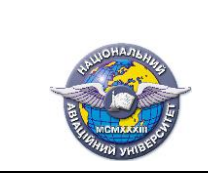

# Лекція № 3 Тема лекції **Аксонометричні проєкції геометричних тіл.**

## **План лекції**

1. Суть методу паралельного аксонометричного проєкціювання.

2. Стандартні аксонометричні проєкції.

3. Побудова аксонометричного зображення предмета за його ортогональними проєкціями.

#### **Література.**

*Михайленко В.Є.* Нарисна геометрія: підручник / В.Є. Михайленко, М.Ф. Євстигнєєв, С.М. Ковальов. За ед.. В.Є. Михайленка. 3-тє вид., переробл. – К.: Видавничий дім «Слово». 2013. – 304 с. с. 135 – 147.

#### **1. Суть методу паралельного аксонометричного проєкціювання**

*Суть методу паралельного аксонометричного проєкціювання* полягає в тому, що предмет відносять до деякої просторової системи координатних осей, а потім його проекціюють паралельними променями на картинну площину разом із системою координат.

Одержані таким чином проекції називаються аксонометричними, які мають властивості наочності та оберненості.

Для порівняння наочності на рис. 3.1 наведено зображення технічної деталі в ортогональних (ліворуч) і аксонометричних (праворуч) проєкціях.

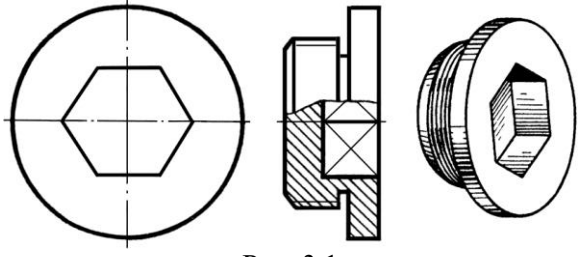

Рис. 3.1

Розглянемо схему проекціювання точки *А*, яка віднесена до просто-рової системи прямокутних координат *Охуz* (рис. 3.2).

Положення точки *А* в системі *Охуz* задано координатами *х, y, z.* Цими самими кординатами задане положення точки *А* і на комплексному рисунку (рис. 3.2, *а*.). Перейдемо від просторової системи координат до аксонометричного зображення, для чого спроекціюємо задану прямокутну систему на довільну площину П' за вибраним напрямом *s* (рис. 3.2, *б*).

Одержимо на площині П' проєкції координатних осей *О'х'*; *О'y'; О'z'* відповідних *Ох; Оу; Оz* і проєкцію *А*' точки *А*. При цьому, зважаючи на властивості паралельних проєкцій, маємо

 $A'A'_1 \parallel O'z';$   $A'A'_x \parallel O'y';$   $A'A'_y \parallel O'x'.$ 

Рисунок на площині П' називають аксонометричним, а сама площина П' – площиною аксонометричних проєкцій чи картинною, проєкції осей *О'х', О'y', О'z'* – аксонометричними осями, проєкція *А'* – аксонометричною проєкцією точки *А*. Проєкції *А'*1, *А'*2, *А'*<sup>3</sup> називають відповідно вторинною горизонтальною, вторинною фронтальною і вторинною профільною проєкцією точки *А*.

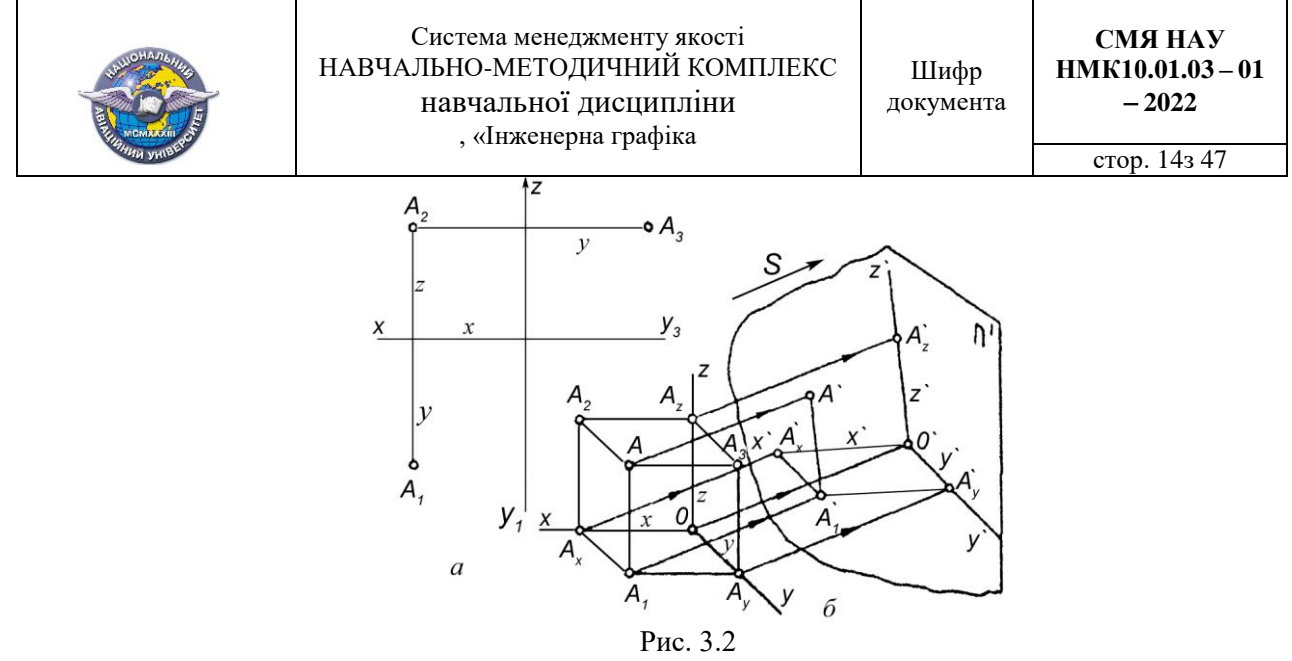

Напрямок проєкціювання s і положення площини П', як відмічалось, вибрані довільно відносно прямокутної координатної системи. Тому координати *х, y, z* на П' проєкціювалися із споторенням. Спотворення кожної з координат характеризується відношенням її проєкції *х'; y'; z'* до істинної величини координати *х; y; z*:

$$
\frac{x'}{x} = u; \quad \frac{y'}{y} = v; \quad \frac{z'}{z} = w.
$$

Величини *U; V; W* називають коефіцієнтами спотворення і показують, як змінюються координатами будь-якої точки простору з вибором способів проєкціювання.

Залежно від кута нахилу напрямку проєкціювання *s* до площини П' аксонометричні проєкції поділяються на прямокутні (кут нахилу дорівнює 90º) і косокутні (кут нахилу не дорівнює 90º).

Залежно від співвідношення коефіцієнтів спотворення аксонометричні проєкції поділяються на: а) ізометричні – всі три коефіцієнти спотворення однакові між собою *U = V= W*; б) диметричні – які-небудь два з трьох коефіцієнтів спотворення однакові між собою *U = V ≠ W*; в) триметричні - всі коефіцієнти спотворення різні *U ≠ V ≠ W.*

#### **2. Стандартні аксонометричні проєкції.**

За ГОСТ 2.317 69 наочні зображення предметів виконують у наступних аксонометричних проєкціях: прямокутні ізометрія та диметрія; косокутні фронтальна та горизонтальна ізометрія, фронтальна диметрія.

Напрям осей стандартних аксонометричних проєкцій показано на рис. 3.3 (*а* прямокутна ізометрія; *б* прямокутна диметрія; *в*  фронтальна ізометрія; *г*  горизонтальна ізометрія; *д*  фронтальна диметрія). Приклади зображень предмета у різних проєкціях наведені на рис. 3.4.

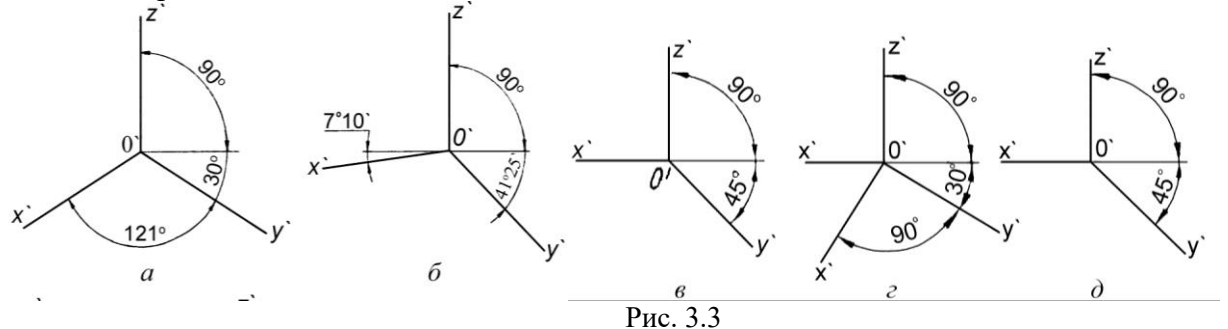

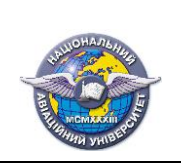

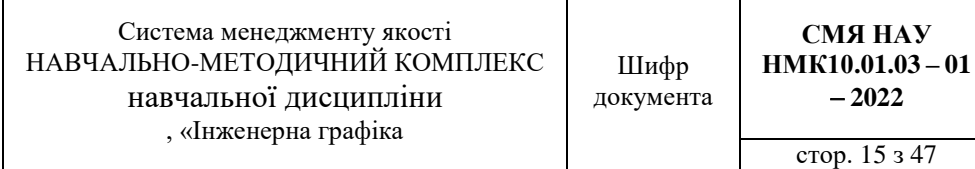

Коефіціенти спотворення в прямокутній ізометрії по всім трьом осям (див. рис. 3.3 *а*). однакові і дорівнюють 0,82, але при побудові зображень користуються приведеними коефіцієнтами спотворення *U*п = *V*п= *W*п = 1. При цьому зображення виходить збільшеним в 1,22 рази.

В прямокутній диметрії коефіцієнти спотворення по вісі *х* і *z* дорівнюють 0,94, а по вісі *у* – 0,47 (див. рис. 3.3, *б*). Приведені коефіцієнти спотворення *U*п = *W*п = 1; *V*п = 0,5. При цьому наочне зображення буде збільшено в 1,06 рази:

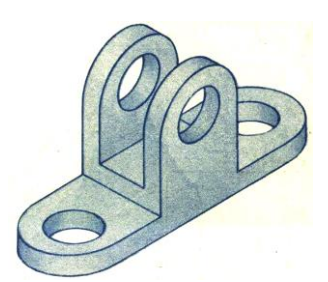

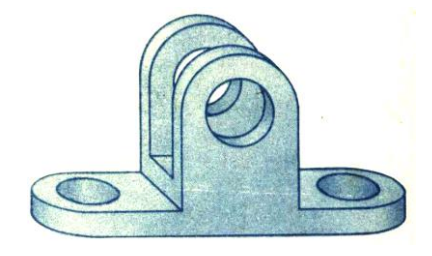

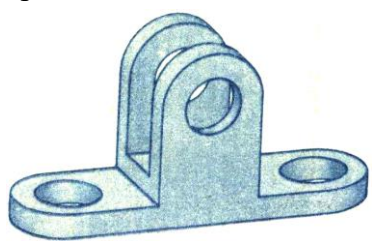

Прямокутна ізометрія Прямокутна диметрія

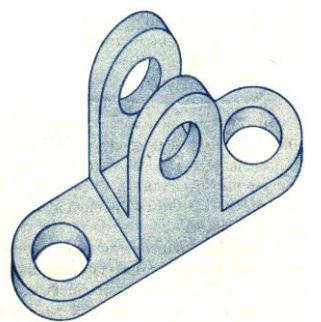

Фронтальна диметрія Горизонтальна ізометрія

Рис. 3.4

**3. Побудова аксонометричного зображення предмета за його ортогональними проєкціями (рис. 3.5).**

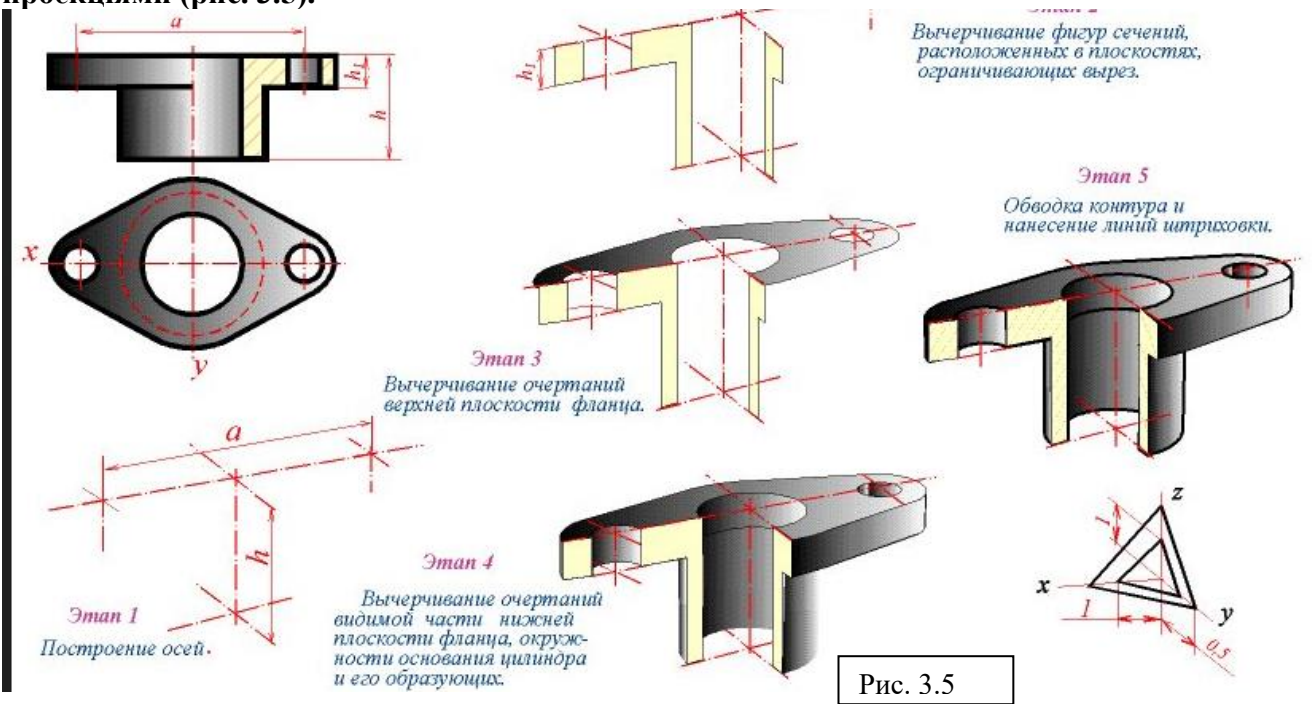

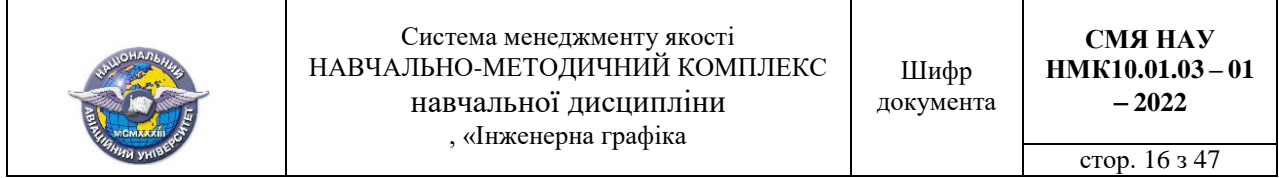

Серед систем автоматизованого проєктування широкого застосування в Україні набув AutoCAD фірми Autodesk. Система передусім була призначена для побудови двовимірних зображень із можливістю виконання тривимірних побудов. Зазначимо, що тривимірні моделі створюються лише у прямокутній ізометрії.

Розрізняють такі тривимірні моделі:

 *дротяні*, які задаються координатами вершин і каркасу ліній, що їх з'єднують. Ця модель проста, але за її допомогою можна зображувати обмежений клас виробів;

 *полігональні,* які задаються поверхнями (площини, поверхні обертання тощо). Над полігональними моделями можна виконувати логічні операції: об'єднання, віднімання, перетин;

 *твердотільні,* які формуються з елементарних об'єктів із використанням логічних операцій. За такими моделями можливо не лише будувати графічне зображення, але й зробити розрахунки, наприклад, масоінерційних характеристик виробу.

В якості прикладу розглянемо побудову дротяних моделей за базовими багатокутниками, які є полілініями, і колом (рис. 3.6).

Для побудови наочного зображення накреслених фігур змінюють одну із їх характеристик висоту. У нашому випадку це буде означати, що коло перетвориться в циліндр із віссю, яка спрямована паралельно осі *Z* СCK, а багатокутники у призми із ребрами паралельними осі Z (рис. 3.7).

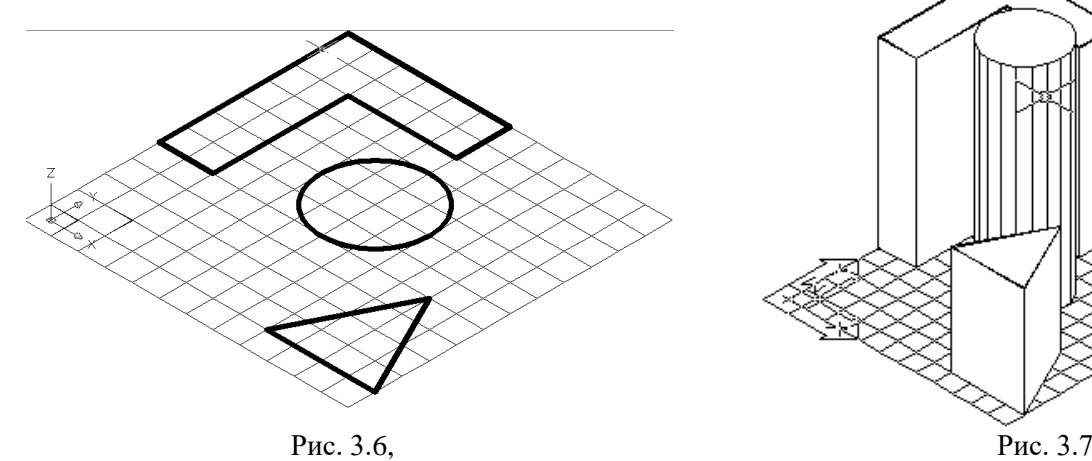

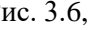

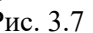

Дротяна тривимірна модель поверхні обертання може бути побудована за командою **Revsurf** (П-обертай) із використанням твірної кривої у вигляді полілінії (рис. 3.8). Полілінія складається з дуги кола та відрізка прямої, які обмежують переріз. Вісь обертання співпадає з однією з аксонометричних осей у світовій або користувацькій системі координат.

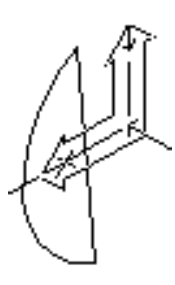

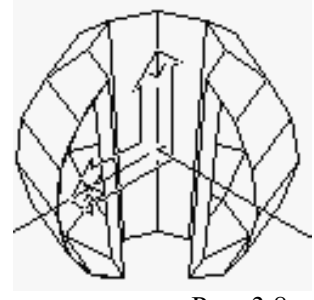

Рис. 3.8

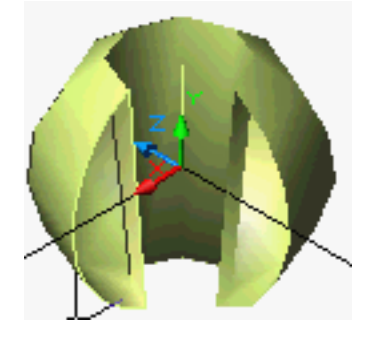

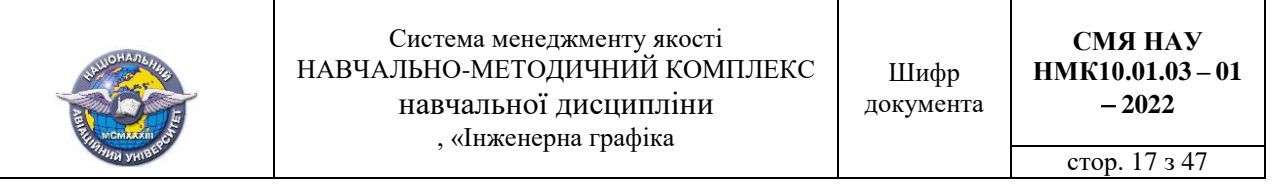

Побудову твердотільних моделей виконують на основі елементарних геометричних фігур (рис. 3.9) з наступними логічними операціями над ними: об\єднання, віднімання, перетин ( рис.3.10).

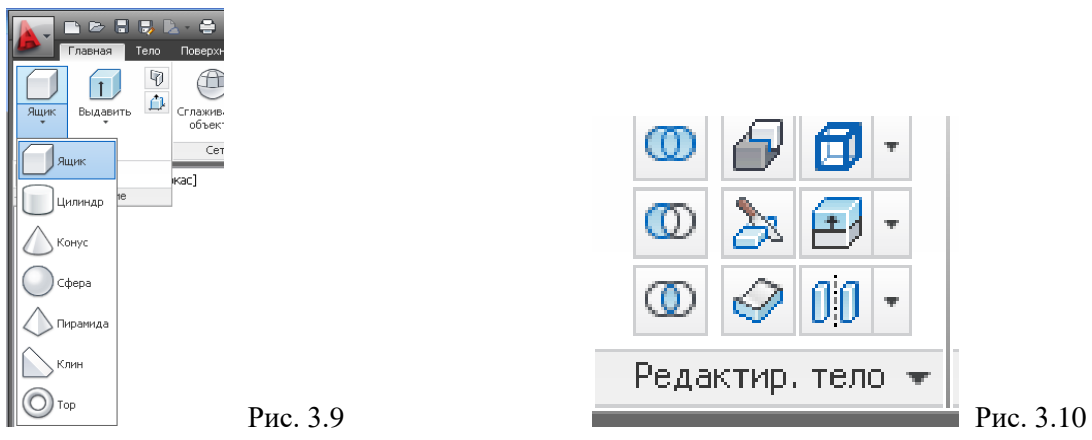

Приклад твердлтільної моделі корпуса наведено на рис. 3.11.

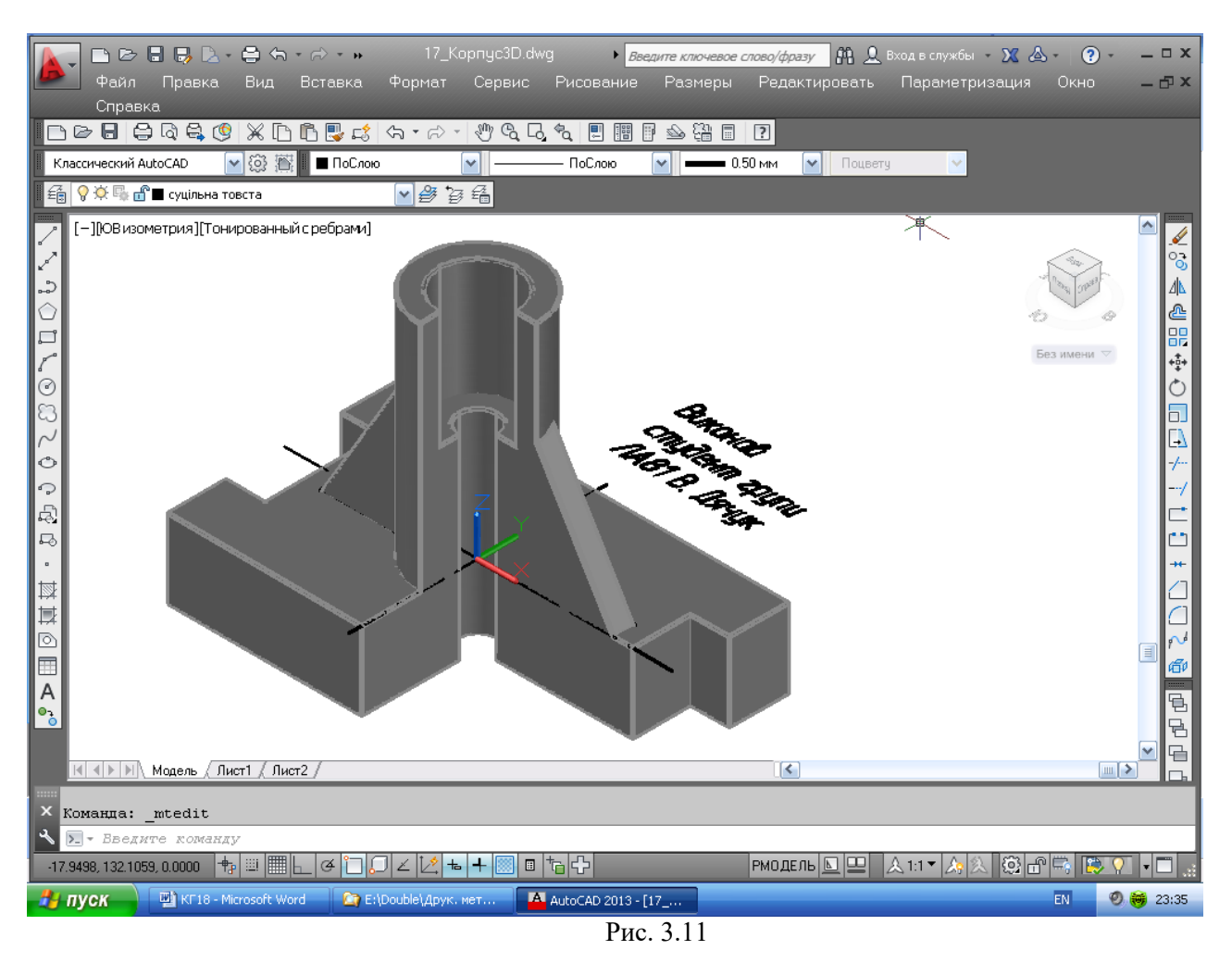

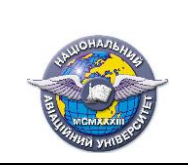

Система менеджменту якості НАВЧАЛЬНО-МЕТОДИЧНИЙ КОМПЛЕКС навчальної дисципліни , «Інженерна графіка

Шифр документа

**СМЯ НАУ НМК10.01.03 – 01 2022**

стор. 18 з 47

Лекція №4

# Тема лекції*:* **Основні положення з побудови зображень технічних форм.**

# **План лекції**

- 1. Прямокутне проєкціювання на площини проєкцій.
- 2. Визначення виду. Класифікація видів.
- 3. Побудова розрізів. Класифікація розрізів.
- 4. Побудова перерізів. Класифікація перерізів.

## **Література.**

1. *Михайленко В .Є.* Інженерна та комп'ютерна графіка: підручник / В. Є.Михайленко, В. М. Найдиш, А. М. Підкоритов, І. В. Скидан; за ред. В. Є. Михайленка. - К.: Вища шк. 2004.  $-342$  c. (c. 135 – 148).

2. *Макаренко М.Г.* Інженерна графіка: посібник / М.Г. Макаренко. 2-ге вид., допов. і перероб. – К.: НАУ. 2017. – 180 с. (с. 14 – 25).

# *1. Прямокутне проєкціювання на площини проєкцій.*

Правила побудови зображень предметів (виробів, споруд та їх складових елементів) на креслениках усіх галузей промисловості та будівництва регламентує ДСТУ ISO 5456-2:2005.

Зображення предмета має давати повне уявлення про його форму, розміри та інші дані, необхідні для його виготовлення й контролю.

Для побудови зображень користуються методом прямокутного проєкціювання, коли предмет, що зображується, розміщують між оком спостерігача та відповідною площиною проекцій (рис. 4.1).

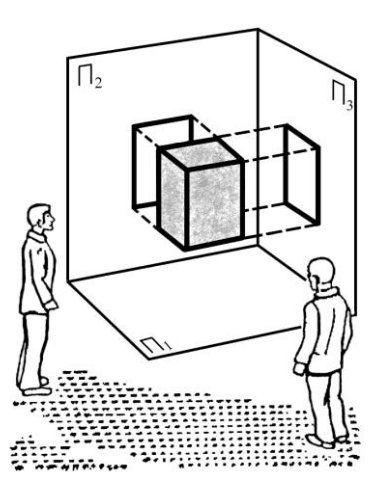

Рис. 4.1

За основні площини проєкцій беруть шість граней пустотілого куба (рис. 4.2), усередині якого розміщують предмет, який про,єекціюється на внутрішні грані цього куба.

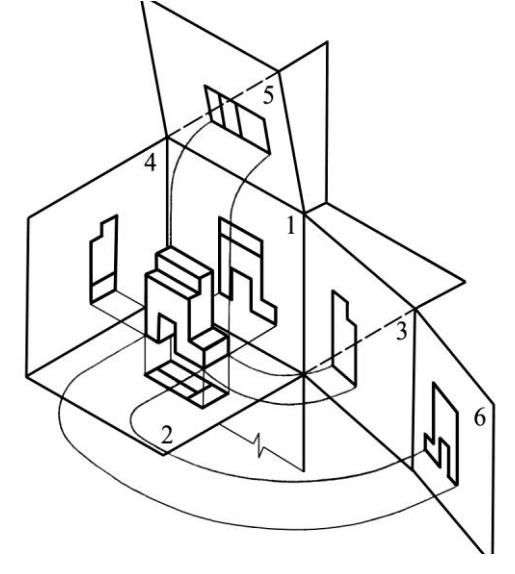

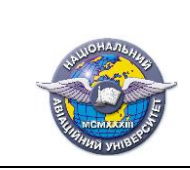

.

Грані куба розгортають і суміщають з площиною *1* (рис. 3). У результаті утворюється плоский комплексний рисунок.

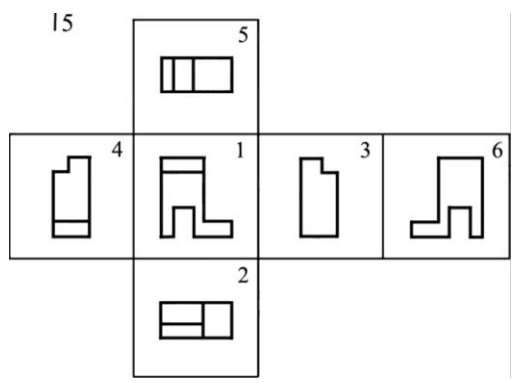

Зображення предмета на передній фронтальній площині проєкцій вважають головним на кресленику. Предмет розміщують відносно фронтальної площини проєкцій так, щоб зображення на ній давало найбільш повне враження про форму та розміри предмета. У проєкційному зв'язку з головним зображенням розміщують усі інші,

Залежно від змісту зображення поділяють на види, розрізи та перерізи. Кількість їх має бути мінімальною, але достатньою для повного уяв-

лення про зображуваний предмет.

Рис. 4.3

# *2. Визначення виду. Класифікація видів*

*Видом* називають ортогональну проєкцію повернутої до спостерігача видимої частини поверхні предмета (ДСТУ 3321:2003). Види, отримані на основних площинах проєкцій, є *основними.* Вони мають такі назви ( див. рис. 2.3): *1* — вид спереду (головний вид); *2* — вид зверху; *3* — вид зліва; *4* — вид справа; *5* — вид знизу; *6* — вид ззаду. (ДСТУ ISO 128-30:2005; ДСТУ ISO 128-34:2005).

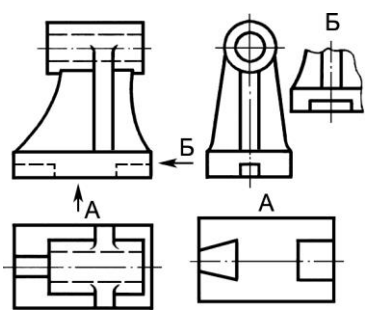

Якщо всі види розміщено на одному аркуші в безпосередньому проєкційному зв'язку, то їх не надписують. Якщо порушено проєкційний зв'язок (рис. 4.4, види *А*, *Б*) або види відокремлені іншими зображеннями чи виконані на різних аркушах, то вид супроводжують великою буквою українського алфавіту, а напрям зору (проєкціювання) показують стрілкою з тією самою великою літерою.

Крім основних, розрізняють допоміжні та місцеві види. Якщо деяку частину предмета не можна показати без спотво-

 Рис.4.4 рення її форми та розмірів на жодному з основних видів, то застосовують *допоміжні* види, які отримують на площинах, що не паралельні основним площинам проєкцій (рис.4.5).. Якщо допоміжний вид розміщено в безпосередньому зв'язку з відповідним зображенням, то стрілку й напис над видом не наносять (рис. 4.6). Допоміжний вид можна повертати, Тоді до його напису додається відповідний знак (див. рис. 4.5; вид *В*)*.*

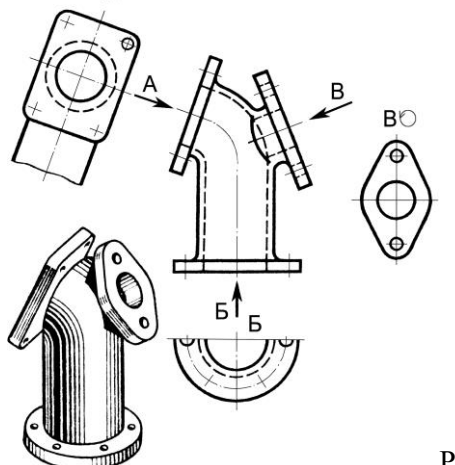

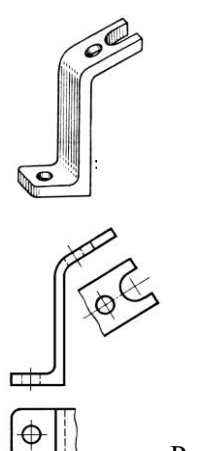

Puc. 4.5  $\downarrow$  Puc. 4.6

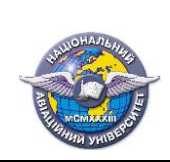

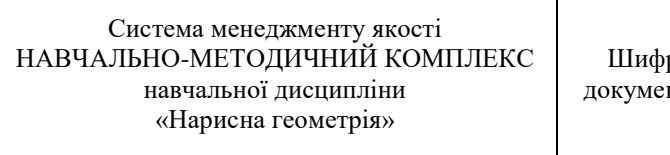

Зображення окремої, обмеженої частини поверхні предмета називають *місцевим* видом (рис. 4.7). Він може обмежуватися хвилястою лінією обриву (вид *А*)*,* а може не обмежуватися (вид *Б*). Місцевий вид позначають на рисунку так само, як і допоміжні види.

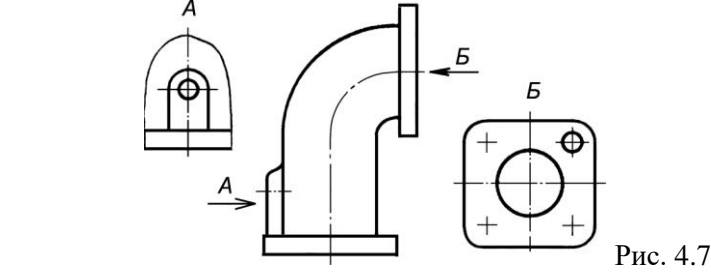

3. Побудова розрізів. Класифікація розрізів. (ДСТУ ISO 128-40:2005; ДСТУ ISO 128-44:2005; ДСТУ ISO 128-50:2005).

*Розріз* — це ортогональна проєкція предмета, якого цілком чи частково розітнено одною або кількома площинами, щоб показати його невидимі поверхні (ДСТУ 3321:2003). Умовний перетин предмета не впливає на його інші зображення. На розрізі зображують те, що розміщено в розтинальних площинах та за ними (рис. 4.8 і рис. 4.9).

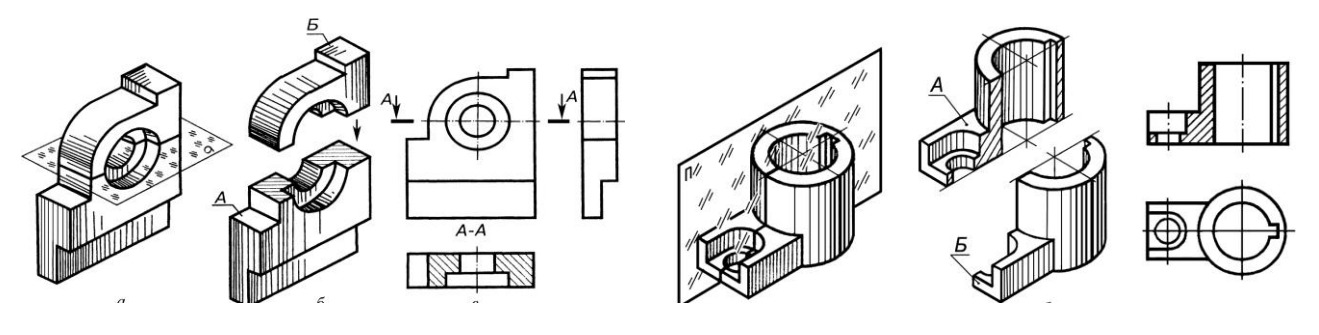

Рис. 4.8 Рис. 4.9

Познака розрізу на кресленику містить три елементи (див. рис.4.8): указування положення розтинальної площини розімкненою лінією,, напрям зору за стрілкою, напис розрізу.

Якщо розтинальна площина повністю збігається з площиною симетрії предмета і відповідні зображення розміщені на місці основного виду на одному й тому ж аркуші в безпосередньому проєкційному зв'язку та не відокремлені іншими зображеннями, то для горизонтальних, фронтальних та профільних розрізів не показують положення розтинальної площини, а сам розріз написом не супроводжують (див. рис. 4.9).

Графічну познаку матеріалів, з яких виготовлено виріб, виконують відповідно до вимог ГОСТ 2.306-68. На рис. 4.10 наведено приклади графічної познаки деяких матеріалів. Нахилені паралельні лінії штрихування проводять під кутом 45º до лінії контуру або вісі зображення чи до рамки формату кресленика. Якщо лінії штрихування, проведені до рамки кресленика під кутом 45º, збігаються з напрямом контуру або вісі зображення, то замість кута 45º штрихування слід виконувати під кутом 60º або 30º (рис. 4.11).

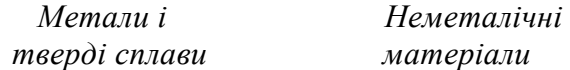

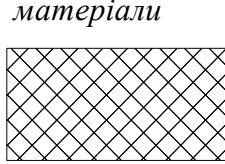

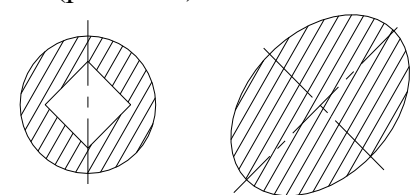

Рис. 4.10 Рис. 4.10 Рис. 4.11

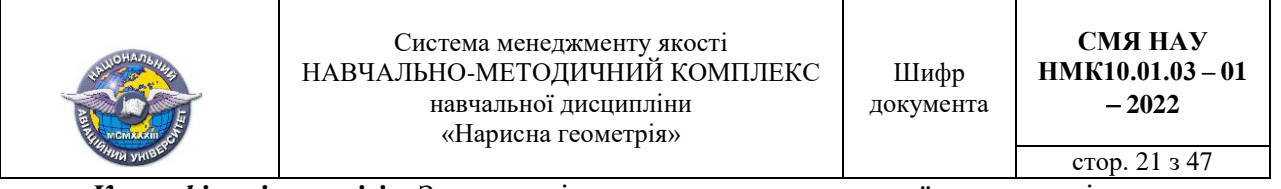

*Класифікація розрізів***.** Залежно від положення розтинальної площини відносно площин проєкцій розрізи поділяють на (рис. 4.12) горизонтальні, фронтальні; профільні та похилі, коли розтинальна площина утворює з горизонтальною площиною кут, що відрізняється від прямого.

Горизонтальні, фронтальні і профільні розрізи можуть бути розміщені на місці відповідних видів. Наприклад, фронтальний розріз *В В* розміщено на місці виду спереду, а профільний розріз *Б Б* на місці виду зліва. За умови зображення розрізу з порушенням проєкційного зв'язку напис над ним супроводжують відповідним знаком «повернуто».

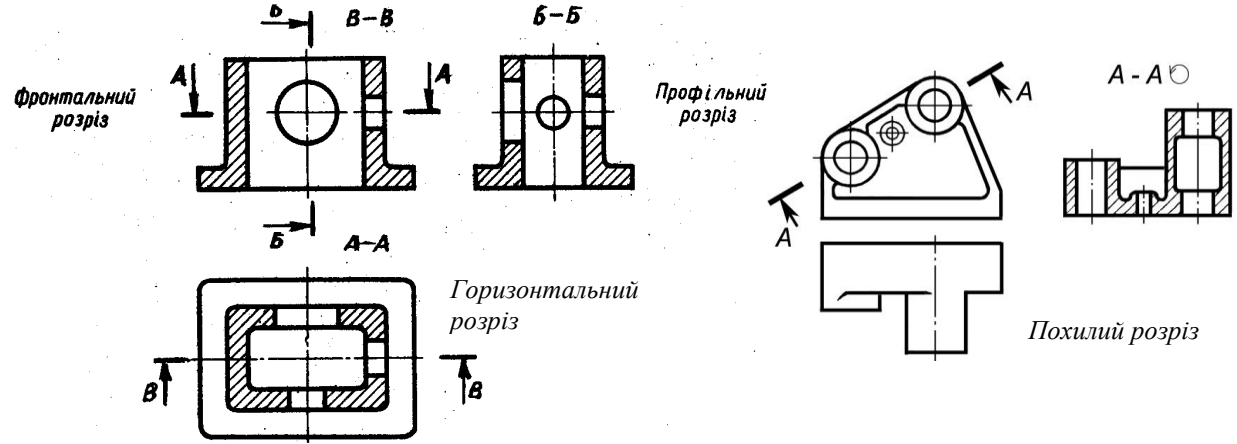

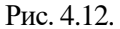

Залежно від кількості розтинальних площин розрізи бувають:

а) прості - при одній розтинальній площині;

б) складні при двох і більше розтинальних площинах.

Складні розрізи бувають ступінчасті, коли розтинальні площини паралельні між собою (див. рис. 4.13), При побудові зображення ступінчастих розрізів усі частини перерізу умовно сполучають.

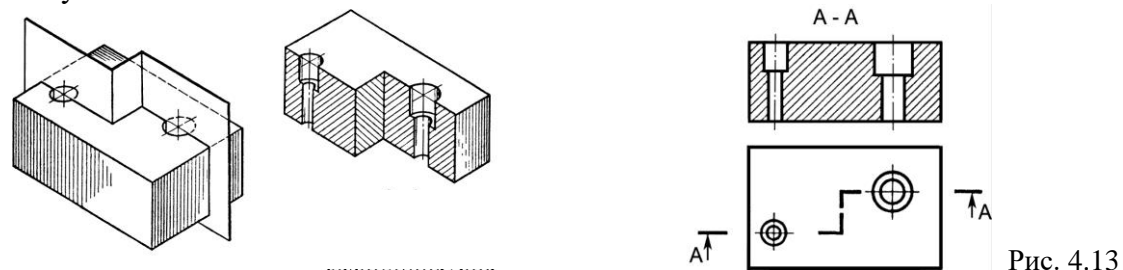

Складні розрізи бувають ламані (див. рис. 4.14), коли розтинальні площини перетинаються. На ламаних розрізах розтинальні площини умовно повертають до суміщення з однією площиною*.* При повороті розтинальної площини елементи предмета, що розміщуються за нею, зображуються так, як вони проєкціюються на відповідну площину, з якою виконується суміщення.

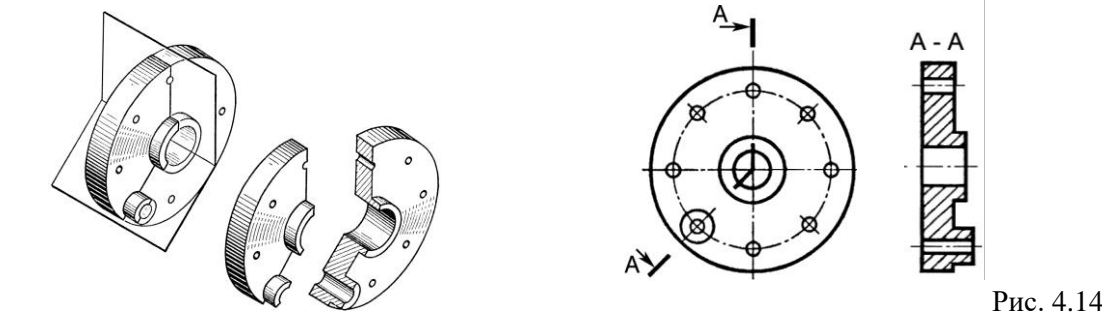

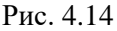

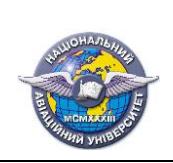

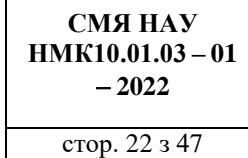

Розрізняють ще *місцевий* розріз, який дає змогу виявити будову предмета в окремому обмеженому місці. Місцевий розріз на виді виділяють хвилястою лінією, яка не повинна збігатися з лініями контуру (рис. 4.15). Місцевий розріз, як правило, не позначають.

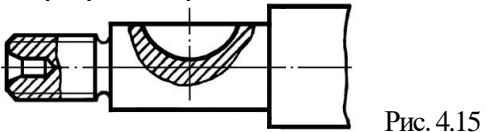

Частину виду та частину розрізу можна сполучати в одне зображення.

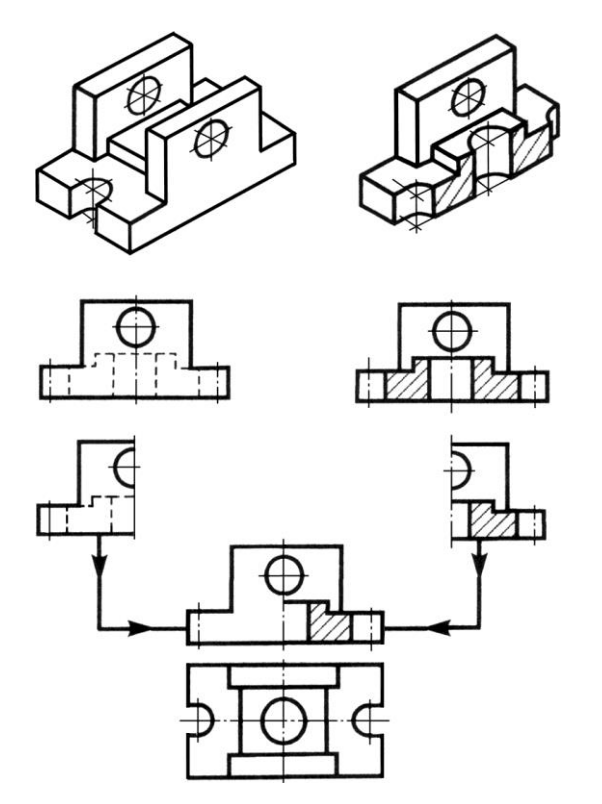

Якщо сполучається половина виду та половина розрізу, кожен з яких є симетричною фігурою, то лінією, що їх розділяє, є вісь симетрії. Невидимий контур предмета на виді не показують (рис. 4.16). Розріз при цьому, як правило, розміщують справа або знизу від осі.

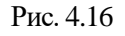

У тих випадках, коли вісь збігається з лінією видимого контуру, наприклад проєкція ребра збігається з віссю симетрії, межею між видом і розрізом повинна бути хвиляста лінія, проведена поряд з віссю (рис. 4.17).

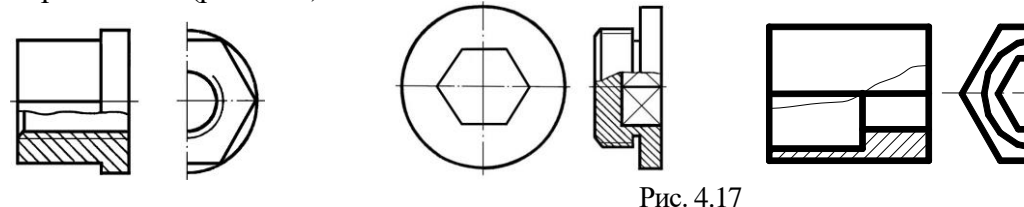

# *3. Побудова перерізів. Класифікація перерізів.*

*Переріз* ортогональна проєкція фігури, що утворилась внаслідок уявного розітнення предмета одною чи кількома площиною або поверхнями (ДСТУ 3321:2003). У перерізі зображують тільки те, що розміщено в січних площинах (рис. 4.18 - 4.21).

Перерізи, що не входять до складу розрізів, поділяють на:

а) винесені, які виконані окремо від основного зображення (рис. 4.18 і рис. 4.19);

б) накладені, я к і розміщені на самому зображенні предмета (рис. 4.20). Такі перерізи обводять тонкою суцільною лінією.

в) у розриві між частинами одного й того ж виду (рис. 4.21).

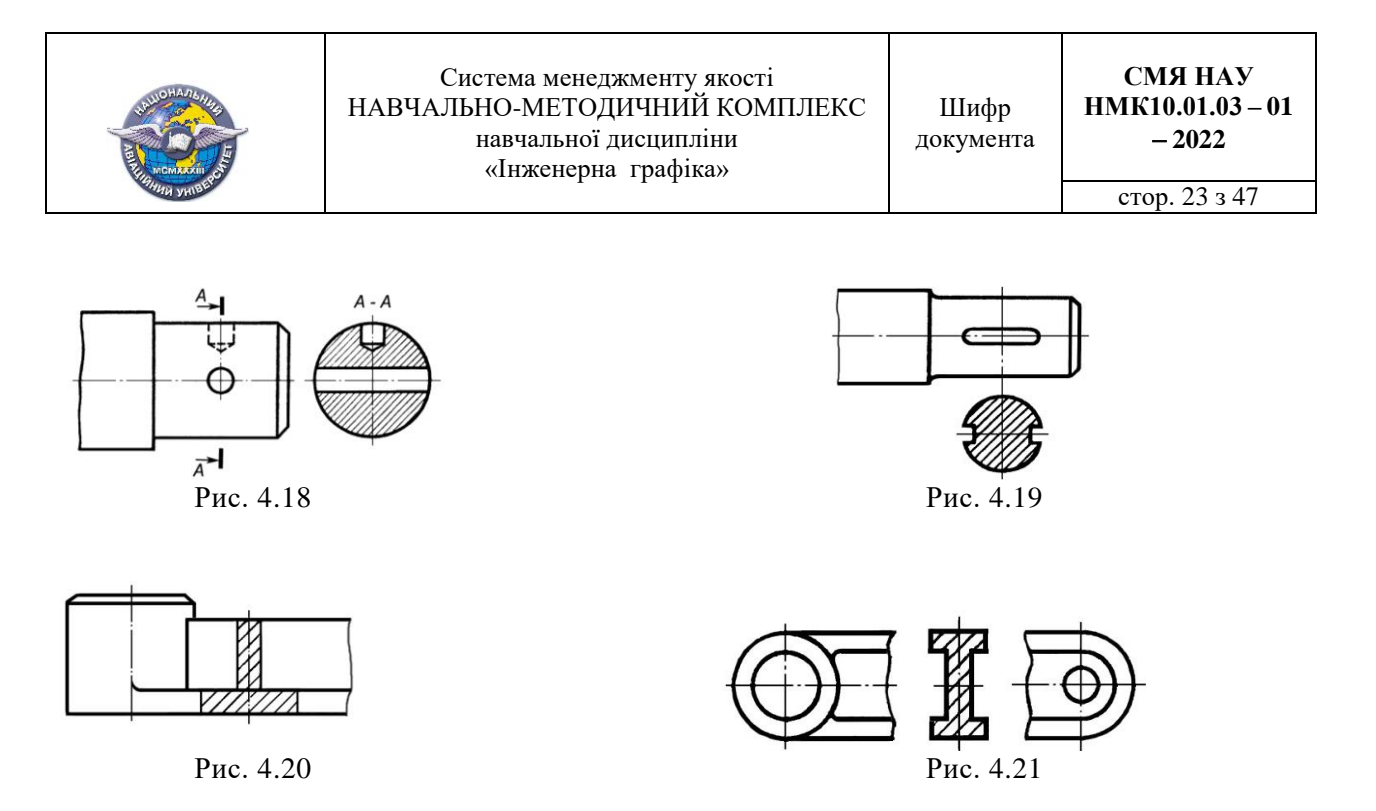

Як вже зазначалося, у перерізі показують лише ту частину предмета, яка лежить безпосередньо у розтинальній площині. Але якщо розтинальна площина проходить через вісь поверхні обертання, що обмежує отвір чи заглиблення, то контур цього отвору чи заглиблення в перерізі показують повністю (перерізи  $B - B$  і  $B - B$ : рис. 4.22).

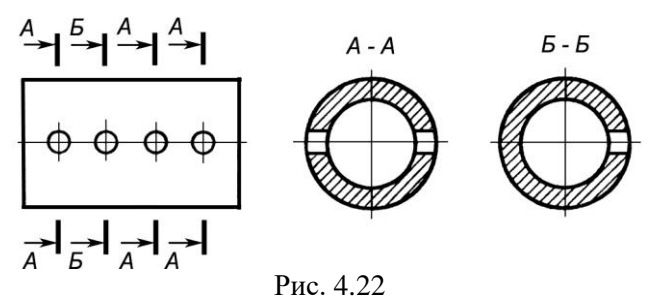

Якщо розтинальна площина перетинає наскрізний отвір і переріз складається з кількох окремих частин, то його виконують як розріз (рис. 4.23, розріз  $B - B$ ).

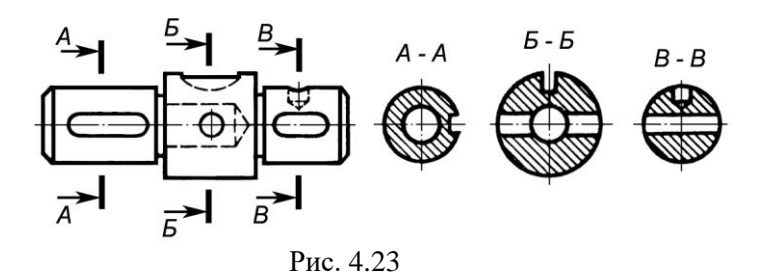

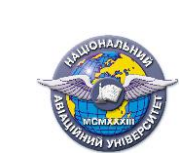

стор. 24 з 47

# Лекція №4

# Тема лекції **Вимоги до робочих креслеників деталей.**

# **План лекції**

- 1. Вимоги до кресленика деталі.
- 2. Аналіз форми деталі, вибір зображень деталі.
- 3. Нанесення розмірів на кресленику.
- 4. Позначення шорсткості поверхонь деталі.
- 5. Запис технічних вимог.
- 6. Вибір і позначення матеріалу деталі.
- 7. Алгоритми виконання кресленика деталі в AutoCAD.

#### **Література.**

1. *Михайленко В .Є.* Інженерна та комп'ютерна графіка: підручник / В. Є.Михайленко, В. М. Найдиш, А. М. Підкоритов, І. В. Скидан; за ред. В. Є. Михайленка. - К.: Вища шк. 2004.  $-342$  c. (c. 149 – 173).

2. *Макаренко М.Г.* Інженерна графіка: посібник / М.Г. Макаренко. 2-ге вид., допов. і перероб. – К.: НАУ. 2017. – 180 с. (с. 38 – 51).

3. *Макаренко М.Г*.:Комп'ютерна графіка: практикум / М.Г. Макаренко. – К.: НАУ.  $2013. - 76$  c. (c.  $3 - 24$ ).

#### *1. Вимоги до кресленика деталі*

*Деталлю* називається виріб, виготовлений із однорідного за найменуванням і маркою матеріалу без застосування будь-яких складальних операцій - згвинчування, запресування, зварювання, склеювання і т. п. Наприклад, точений вал (рис. 4.1).

*Кресленик деталі* робочий конструкторський документ, що містить зображення деталі та інші дані, необхідні для її виготовлення і контролю (рис. 4.2)

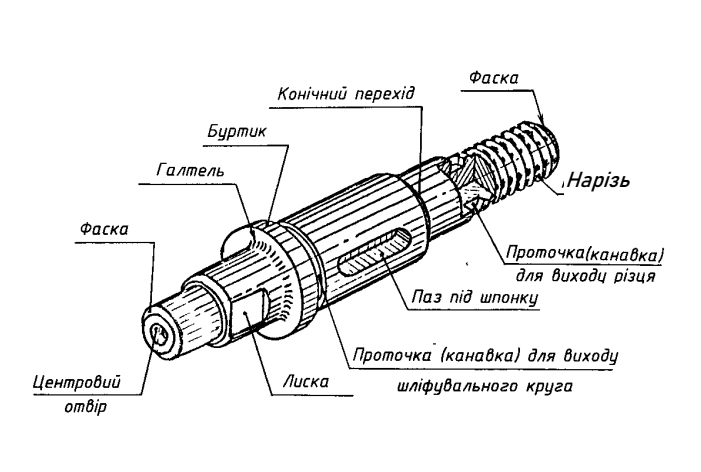

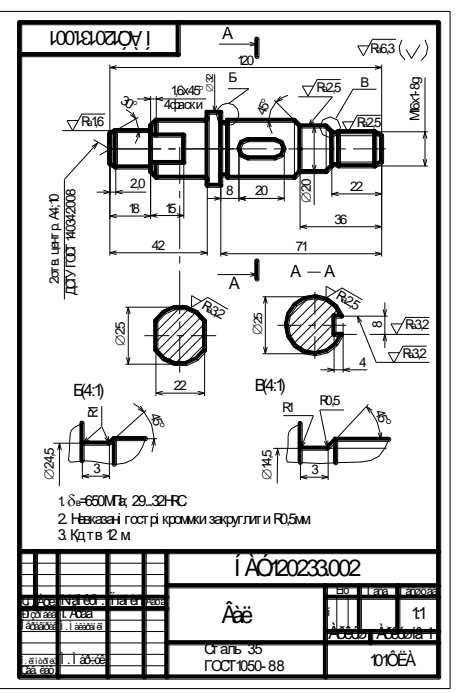

Рис. 4.1 Рис. 4.2

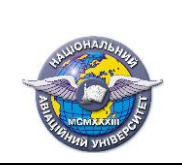

Вимоги до кресленика деталі встановлює ГОСТ 2.109-73.

На кожну деталь розробляється окремий кресленик на одному або декількох аркушах стандартного формату.

Кресленик деталі повинен містити:

а) *зображення* деталі (види, розрізи, перерізи, виносні елементи);

б) *розміри*, необхідні для виготовлення (і контролю) деталі;

в) *позначення шорсткості* поверхні деталі;

г) *технічні вимоги* (записані текстом на полі кресленика дані про геометрію, термічну обробку, покриття деталі, які недоцільно або неможливо вказати на її зображеннях);

д) *основний напис*, який містить найменування та познаку деталі, відомості про матеріал для її виготовлення, відомості про виконавців та організацію, що випустили кресленик, інші дані, визначені ДСТУ ГОСТ 2.104:2003.

# *2. Аналіз форми деталі. Вибір зображень*

Аналіз полягає в уявному поділі деталі на частини, у виділенні на кожній із частин її елементів і у визначенні геометричних поверхонь, що їх формують.

Наприклад, деталь «Корпус» (рис. 4.3) складається з двох частин призматичної форми, циліндричного наскрізного отвору та ребра жорсткості клиноподібної форми.

*Головне зображення* має забезпечувати найбільш повне уявлення про зовнішню і внутрішню форму деталі та її розміри; решта зображень на кресленику доповнює головне. Крім того, головне зображення має показувати деталь у положенні, яке вона займає в процесі виготовлення. Головним зображенням може бути вид спереду, якщо деталь немає внутрішніх порожнин; за наявності порожнин фронтальний розріз. Для деталі «Корпус» головне зображення – фронтальний розріз за напрямком, який відмічено стрілкою (рис. 4.4).

Зображення, що доповнює фронтальний розріз – вид зверху, за яким встановлюють форму основи деталі в плані, поперечну форму ребра жорсткості.

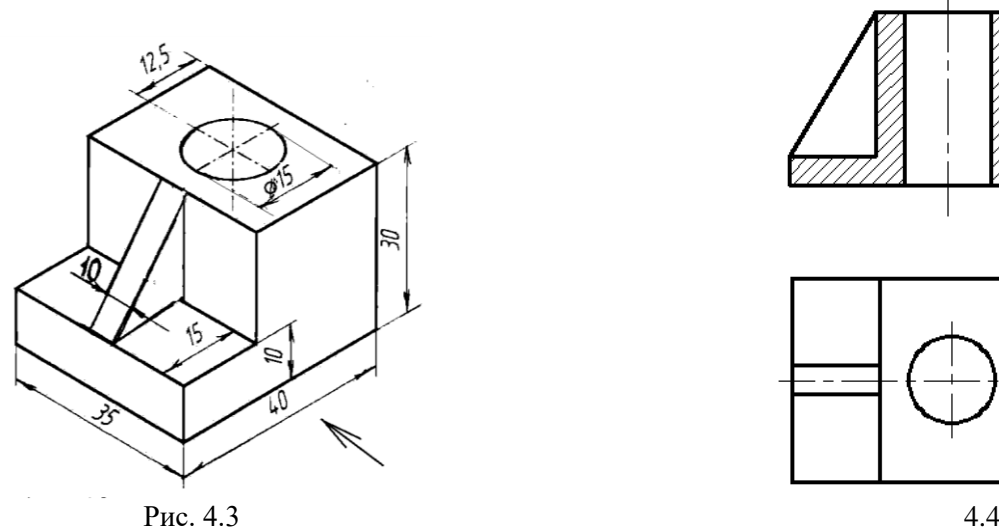

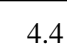

#### *2. Нанесення розмірів на кресленику*

Розміри деталі на кресленику необхідно наносити згідно з вимогами ГОСТ 2.307–68\ Головна суть вимог полягає в тому, що всі розміри виробу будуть неухильно виконані і проконтрольовані під час його виготовлення саме в тому вигляді, в якому вони вказані на кресленику. Розміри також будуть вказано неправильно, якщо виникне необхідність в арифметичних діях над ними (додаванні, відніманні тощо).

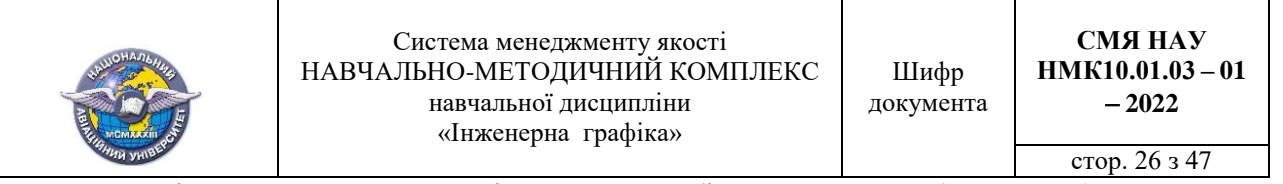

Розміри наносять за одним із трьох способів: ланцюговий, (рис. 4.5, *а*) координатний (рис. 4.5, *б*) або комбінований (рис. 4.5, *в*).

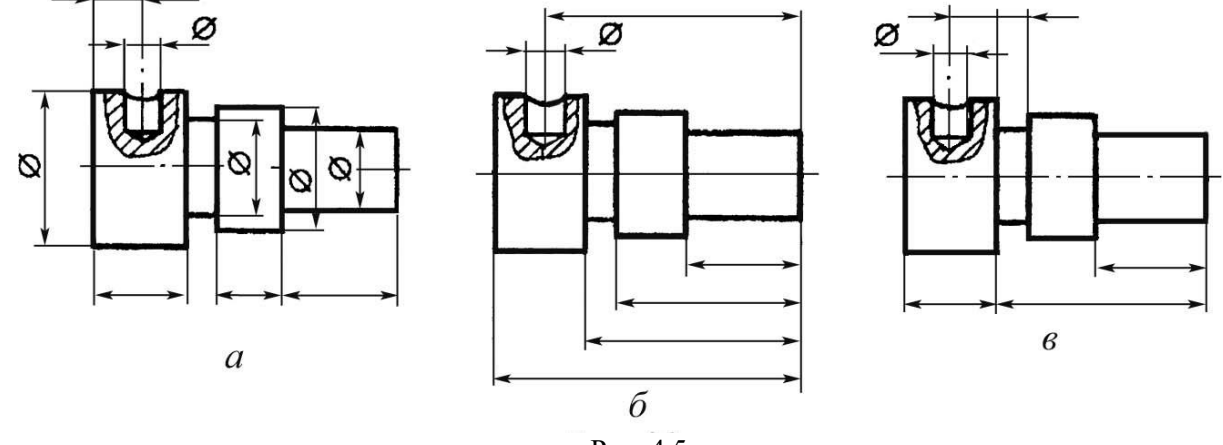

Рис. 4.5

Наносять розміри саме тих елементів деталі, які виготовляються за даним креслеником (рис. 4.6, *а*), наприклад, діаметр отвору  $\emptyset$  ( а не радіус *R*; рис. 4.6, *б*) і його глибину *Н*, довжину лиски *Л* і її глибину *Т*, а також розміри *А і В*, що координують положення цих елементів на деталі.

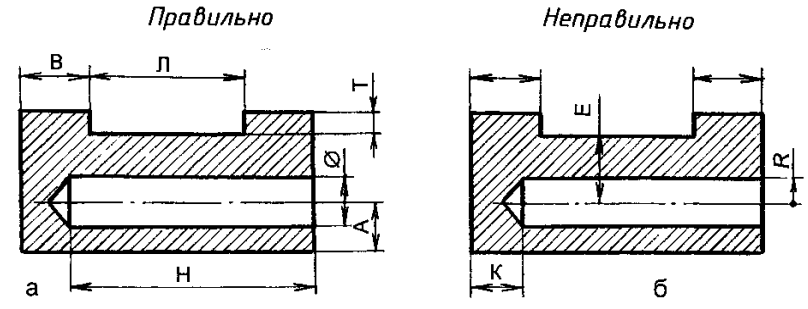

Рис. 4.6

Розміри діаметрів циліндричних поверхонь і розміри симетрично розташованих елементів деталей слід наносити від умовних баз, якими є осі обертання (рис. 4.7, *а*) і площини симетрії (рис. 4.7, *б*). Базами для виміру розмірів величини і положення отворів, де б вони не були розташовані, завжди є їх осі (рис. 4.7, *в*).

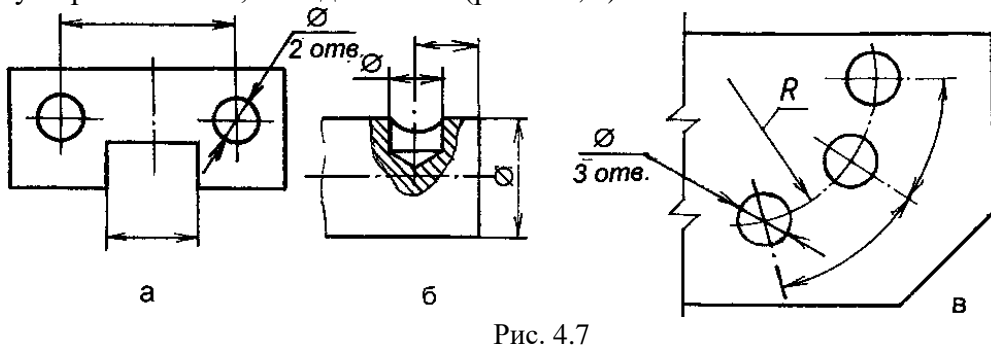

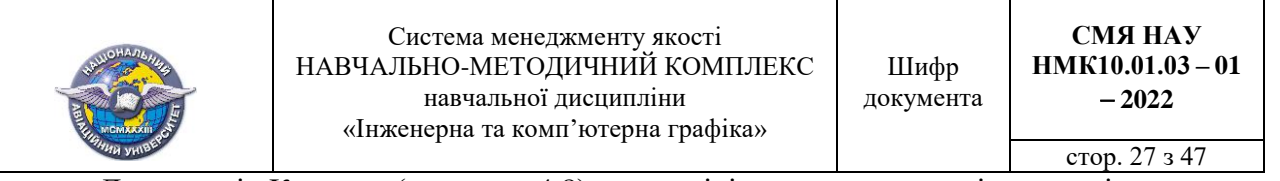

Для деталі «Корпус» (див. рис. 4.8) до розмірів частин можна віднести діаметр отвору (15 мм), товщину ребра жорсткості (10 мм); до розмірів елементів висоту і довжину зрізу основи (10 мм і 15 мм), до розмірів положення відстань від краю деталі до центра отвору (12,5 мм), до габаритних розмірів деталі довжина (40 мм), ширина (35 мм), висота (30 мм).

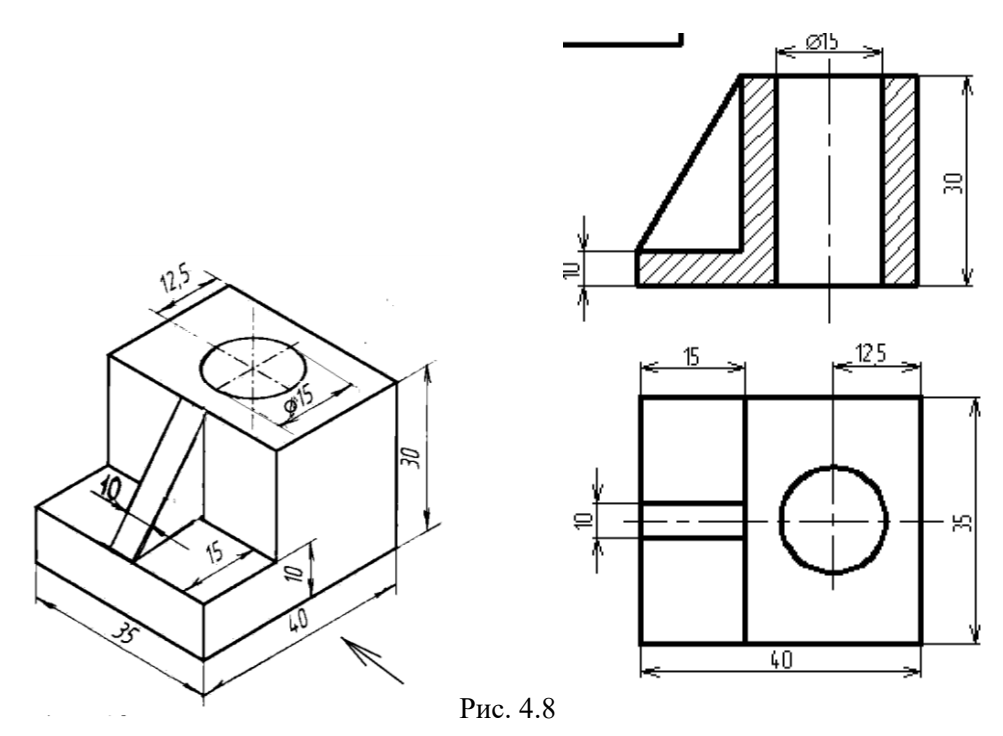

Обмір деталі, її частин і елементів проводять згідно із розробленими розмірними ланцюгами, наприклад, штангельциркулем (рис. 4.9). Кожний одержаний виміром розмір необхідно узгодити з ГОСТ 6636-69 «Нормальные линейные размеры», округлюючи його до найближчого стандартного. Це й буде дійсний номінальний (без допустимих граничних відхилень) розмір, який наносять на кресленик.

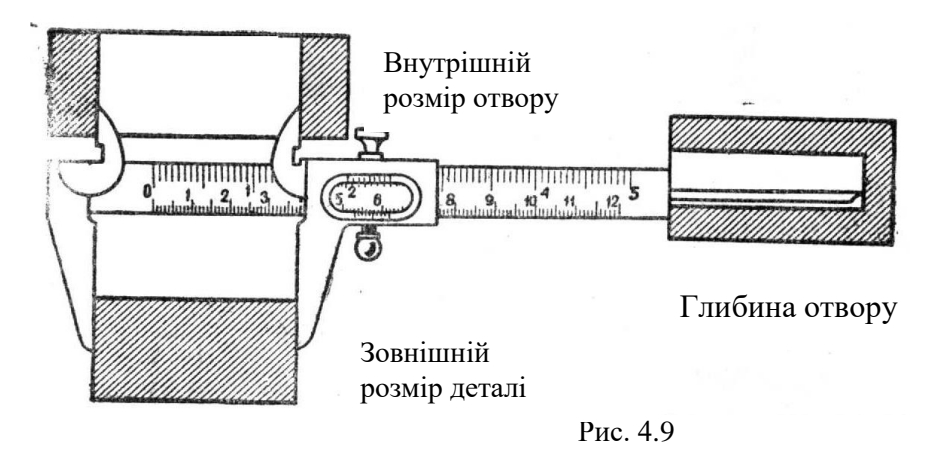

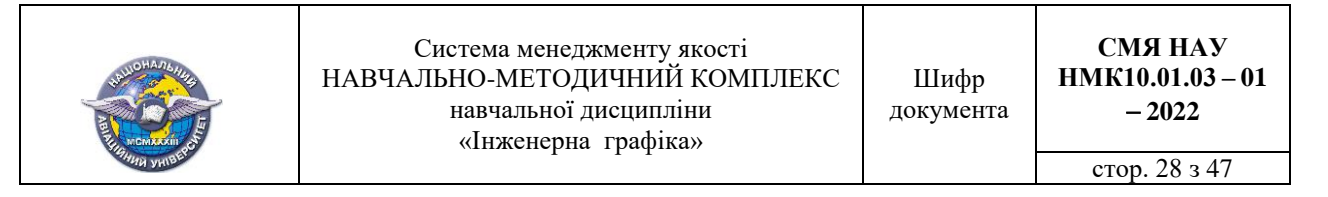

#### *4. Позначення шорсткості поверхонь деталі*

*Шорсткість*  це мікронерівності, які залишає на поверхні деталі при її виготовленні робочий інструмент: різець, шліфувальний круг, ливарна форма, тощо.

ГОСТ 2789-73 встановлює шість параметрів оцінки якості поверхні, основним серед яких є середнє арифметичне відхилення профілю (символ  $R_a$ ) в інтервалі 80; 63; 50; 40; 32; 20; 25; 20; 16; 12,5; 10; 8; 6,3; 5; 4; 3,2; 2,5 2; 1,6; 1,25; 1; 0,8; 0,63; 0,5; 0,4; 0,32; 0,25; 0,2; 0,16; 0,125; 0,1; 0,08; 0,063; 0,05; 0,025; 0,012 мкм.

Позначення шорсткості поверхні на креслениках виконують за ГОСТ 2. 309-73. Застосовують знаки трьох видів:

а) вид обробки конструктор не встановлює (рис. 4.10, *а*);

б) поверхню слід отримати тільки зняттям шару металу механічною обробкою точінням, фрезеруванням, шліфуванням тощо (рис. 4.10, *б*);

в) поверхню слід отримати без зняття шару металу - литтям, прокатуванням, куванням тощо (рис 4.10, *в*). Цим самим знаком позначають поверхні, що не обробляють за даним креслеником, тобто зберігають у стані поставки.

Висота елемента *h* знака приблизно дорівнює висоті цифр розмірних чисел, якими записується значення шорсткості поверхонь: *Н =* (1,5 … 3)*h*. Товщина ліній знаків становить 0,5 *s*, де *s*  товщина основної лінії на кресленику.

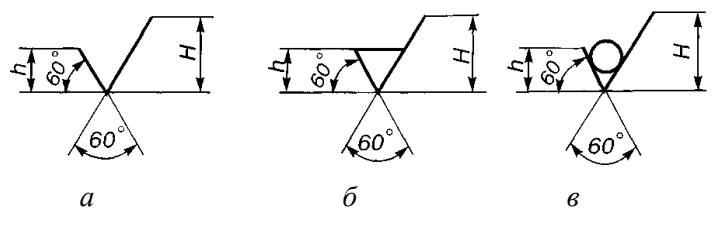

Рис. 4.10

Познаку шорсткості поверхні на креслениках розміщують на лініях контуру зображень, виносних лініях (якомога ближче до розмірної лінії) або на поличках ліній-виносок (рис. 4.11). Якщо не вистачає місця, то позначення шорсткості розміщують на розмірних лініях або на їхніх продовженнях, а також розривають виносні лінії.

Якщо всі поверхні деталі мають однакову шорсткість, то її на зображеннях не наносять, а розміщують у правому верхньому куті формату на відстані 5...10 мм від ліній внутрішньої рамки формату (рис. 4.12).

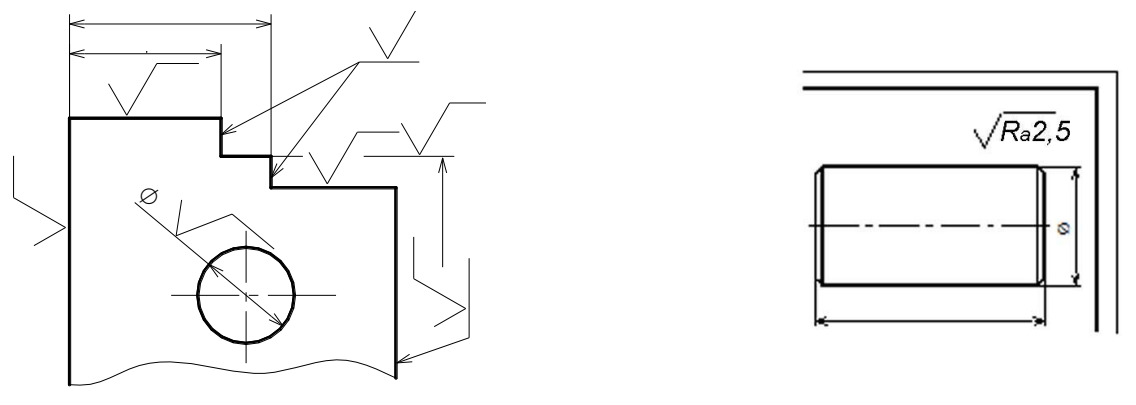

Рис. 4.11 Рис. 4.12

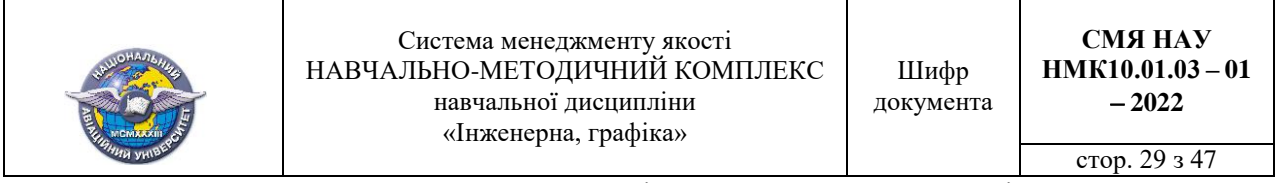

Для позначення однакової шорсткості частини поверхонь деталі, що не позначена на кресленику, в правому верхньому куті формату поміщають знак цієї шорсткості, висотою 1,5*h* та умовне позначення – знак у круглих дужках (рис. 4.13).

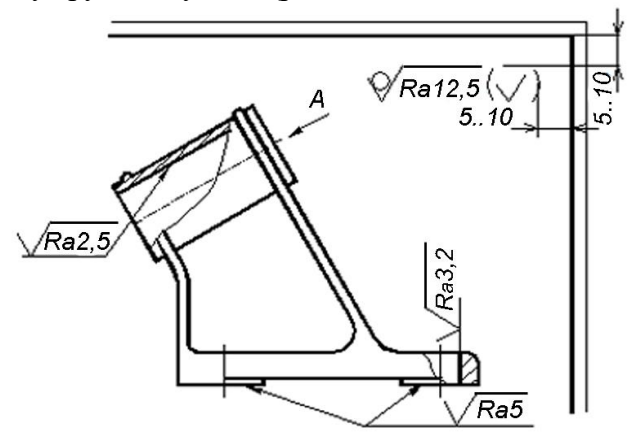

Рис. 4.13

## *5. Запис технічних вимог.*

Технічними вимогами називається текстова частина кресленика, що містить дані, які неможливо або недоцільно через громіздкість передати графічно.

На кресленику деталі технічні вимоги слід розміщувати над основним написом (рис.4.14) у такій послідовності (заголовок не пишуть):

1) вимоги до термічної обробки матеріалу деталі;

2) дані про розміри і форму деталі, які важко або неможливо відобразити графічно;

3) вимоги до покриву й опорядження поверхні деталі;

4) особливі умови експлуатації (в даній роботі не вказують);

5) інші вимоги до деталі, якщо вони є.

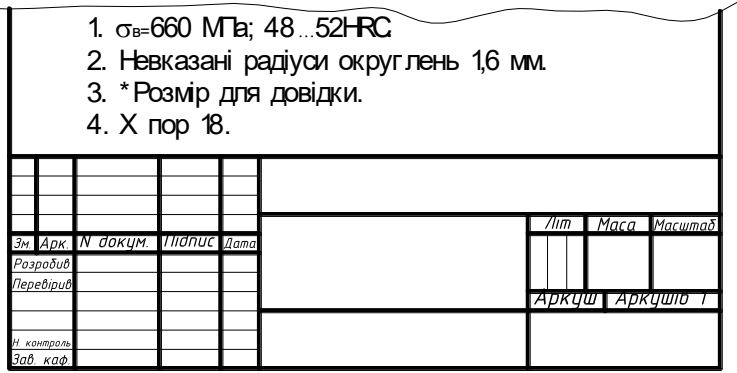

Рис. 4.14

# *6. Вибір та позначення матеріалу деталі.*

Познаку матеріалу, з якого виготовлена деталь, записують у відповідній графі основного напису кресленика (див. рис. 4.2). Запис включає познаку виду матеріалу, його марку і відповідний стандарт. Приклад познаки наведений на рис. 4.15.

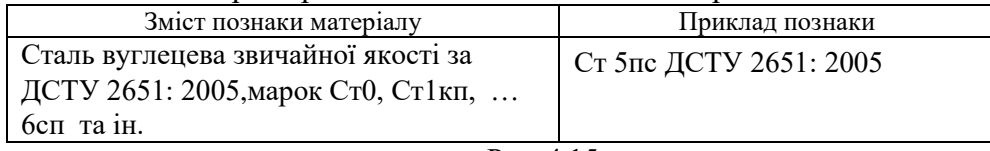

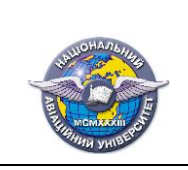

**СМЯ НАУ НМК10.01.03 – 01**

# Лекція №5

# Тема лекції **Види з'єднань складових частин виробу. Їх зображення та позначення. Специфікація та складальний кресленик складанної одиниці.**

# **План лекції**

1. Класифікація з'єднань.

2. Специфікація. Складальні кресленики.

## **Література**

1. *Михайленко В .Є.* Інженерна та комп'ютерна графіка: підручник / В. Є.Михайленко, В. М. Найдиш, А. М. Підкоритов, І. В. Скидан; за ред. В. Є. Михайленка. - К.: Вища шк. 2004.  $-342$  c. (c. 174 – 202; c. 215 – 225).

2. *Макаренко М.Г.* Інженерна графіка: посібник / М.Г. Макаренко. 2-ге вид., допов. і перероб. – К.: НАУ. 2017. – 180 с. (с. 65 – 122).

# *1. Класифікація з'єднань.*

*Рознімними* називають такі з'єднання, для яких операції складання та розбирання виробу можливі без руйнування його складових частин. З'єднання, які неможливо роз'єднати без пошкодження складових, називають *нерознімними.*

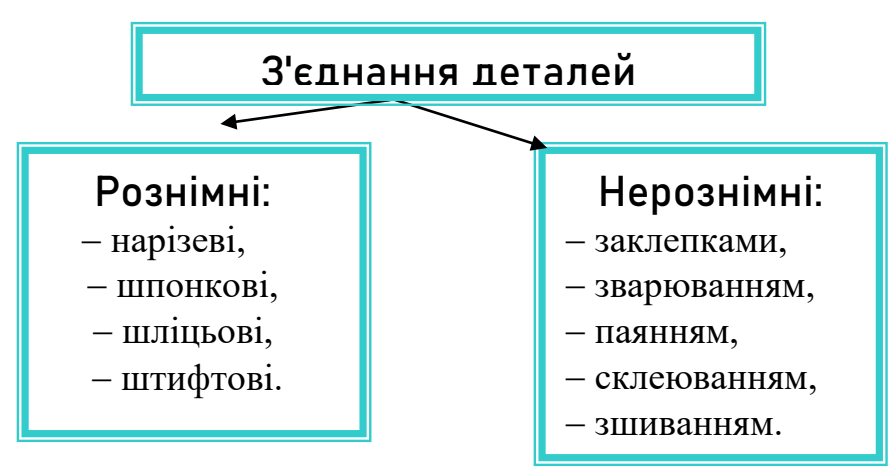

# *З'єднання нарізеві*

Нарізь виготовляють за умови лінійного переміщення плоского контуру по циліндричній (конічній) поверхні, яка обертається. Виготовляють за допомогою спеціальних різців (рис. 5.1, *а*), метчиком (рис. 5.1, *б*), плашкою (рис. 5.1, *в*).

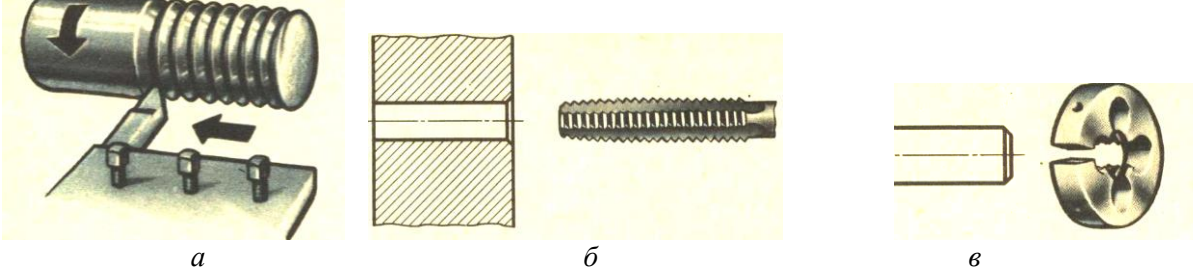

Рис.5.1

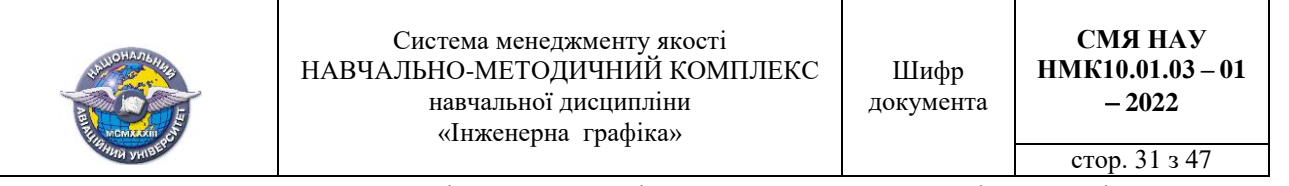

За ДСТУ 2497-94 циліндричну нарізь характеризують такі основні геометричні параметри (рис. 5.2).

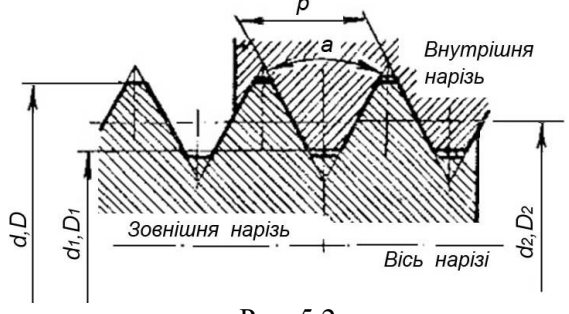

Рис. 5.2

– вісь нарізі – вісь, відносно якої нарізана гвинтова поверхня;

 $-$  кут профілю нарізі  $\alpha$  - кут між суміжними бічними сторонами нарізі в площині осьового перетину;

 $-$  зовнішній діаметр нарізі *d* або  $D -$  діаметр уявного циліндра, описаного навколо вершин виступів зовнішньої нарізі або западин внутрішньої;

 внутрішній діаметр нарізі *d<sup>1</sup>* або *D<sup>1</sup>* діаметр уявного циліндра, вписаного в западини зовнішньої нарізі або вершини внутрішньої;

 $-$  крок нарізі  $P$  - відстань по лінії, рівнобіжній осі нарізі, між середніми точками найближчих бічних сторін профілю в напрямку, рівнобіжному осі нарізі;

 $-$  середній діаметр нарізі  $- D_2$  і  $d_2 -$  діаметр уявного, співвісного із наріззю прямого кругового циліндра, твірна якого перетинає профіль нарізі таким чином, що її відрізки, утворені у разі перетинання з канавкою, дорівнюють половині номінального кроку нарізі;

- номінальний діаметр нарізі - діаметр, що умовно характеризує розміри нарізі й використовується для її позначення.

*Зображення нарізі на креслениках деталей і з'єднань* виконують умовно згідно з вимогами ГОСТ 2.311-68. Усі типи нарізі зображують лініями, що відповідають: осі нарізі, зовнішньому і внутрішньому діаметру нарізі та межі нарізі.

На стрижні (рис. 5.3, *а*) нарізь зображають суцільними товстими основними лініями по зовнішньому діаметру *d* і суцільними тонкими лініями по внутрішньому діаметру *d*1.

В отворі (рис. 5.3, *б*) нарізь на поздовжніх розрізах зображають суцільними товстими основними лініями по внутрішньому діаметру  $D_1$  і суцільними тонкими - по зовнішньому діаметру *D*. Тонку лінію проводять на всю довжину повного профілю нарізі.

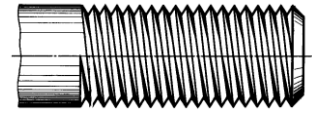

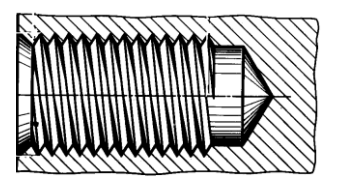

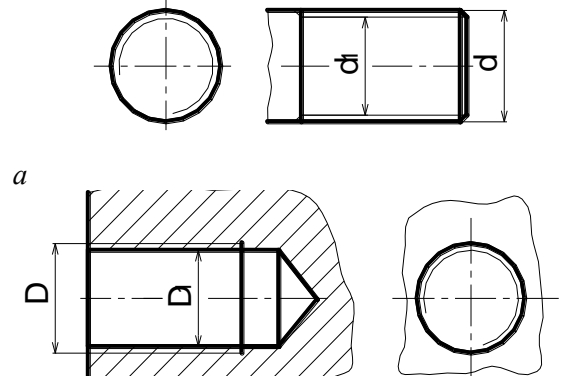

*б* Рис. 5.3

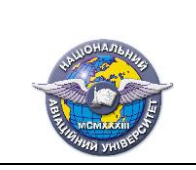

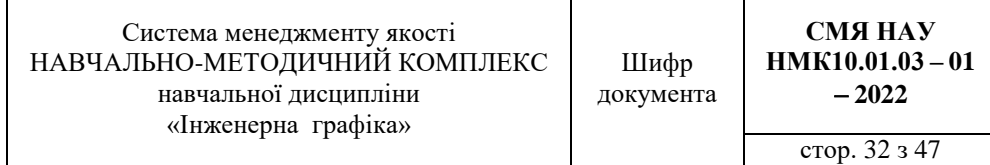

Відстань між лініями зовнішнього і внутрішнього діаметрів нарізі має бути не меншою за 0,8 мм і не більшою за крок нарізі. Видиму межу нарізі зображають наприкінці повного профілю суцільною товстою лінією, яка проведена до лінії зовнішнього діаметра, а невидиму - штриховою.

*Умовна познака нарізі.* У зв'язку з тим, що за умовним зображенням нарізі на кресленику неможливо визначити її вид і основні параметри, ці відомості наводять у познаці нарізі. Порядок запису познаки встановлює стандарт на відповідний вид нарізі.

Познаку метричної нарізі встановлює ГОСТ 9150-2002. У познаку входить велика буква *М*, значення зовнішнього діаметра нарізі (в міліметрах), поле допуску за ГОСТ 16093-81. Для нарізі з дрібним кроком указується значення кроку (в міліметрах), а для багатоходових нарізей числове значення ходу і кроку з додаванням великої букви *Р* (в міліметрах). Указівка на напрямок навивання дається тільки для лівої нарізі *LH*.

Приклад познаки правої одноходової метричної нарізі на стрижні діаметром *d* =16 мм, полем допуску нарізі 6*g*:

крок *P* = 1,5 мм нарізі дрібний: *М16 x 1,5 6g*;

крок *P* = 2 мм нарізі великий: *М16 6g*.

Нарізь метрична в отворі із зовнішнім діаметром *D* = 16 мм, полем допуску нарізі 6*H*:

крок *P* = 1,5 мм нарізі дрібний: *М16 х 1,5 6H*.

крок *P* = 2 мм нарізі великий: *М16 6H*.

*Нарізевим з*'*єднанням* називається з'єднання двох деталей, у якому одна з деталей має зовнішню нарізь, а інша - внутрішню. На поздовжньому розрізі нарізевого з'єднання в отворі показують тільки ту частину нарізі, що не закрита наріззю стрижня (рис. 5.4). Довжина взаємного перекриття зовнішнього і внутрішнього діаметрів нарізі в осьовому напрямку *l* називається *довжиною згвинчування*. ться з'єднання двох деталей, у я<br>шню. На поздовжньому розрізі<br>иу нарізі, що не закрита наріз<br>нішнього і внутрішнього діам<br>винчування.<br>M6-8g/7H MS-8g/7H

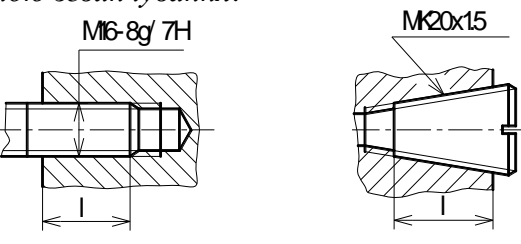

Рис. 5.4

Нарізеві з'єднання одержують за допомогою стандартних кріпильних деталей із наріззю (рис.5.5). Найбільш уживаними стандартними кріпильними деталями є болти, шпильки, гвинти та гайки. Їх поділяють на деталі загального призначення і спеціальні, які використовують в окремих видах виробів, наприклад, у повітряних суднах.

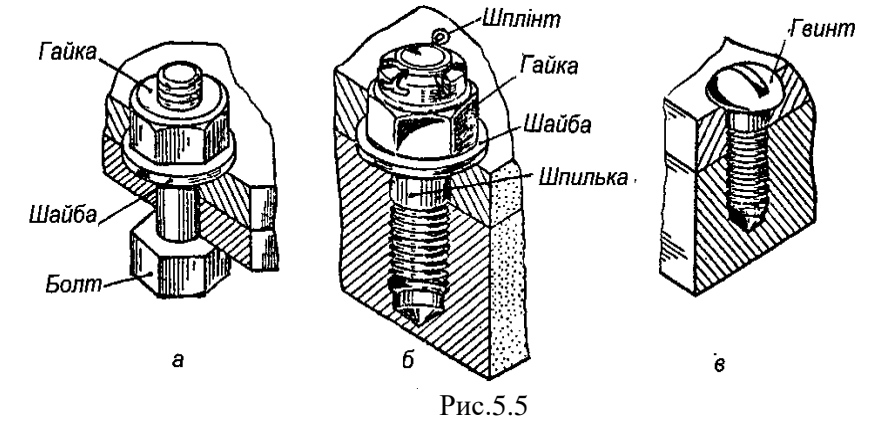

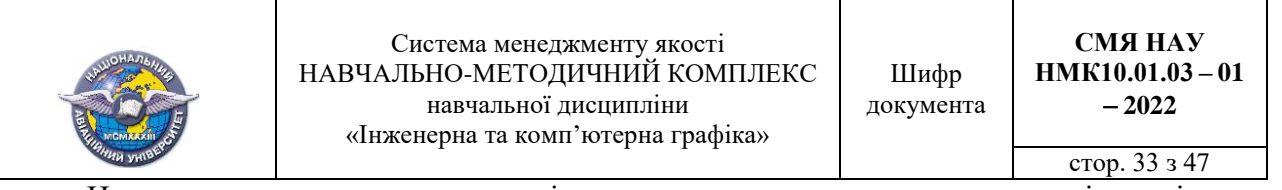

На складальних креслениках і креслениках загального виду кріпильні деталі зображують, зазвичай, спрощено згідно з вимогами ГОСТ 2.315-68 (рис 5.6). Розміри елементів кріпильних виробів призначають залежно від номінального діаметра нарізі на стрижні болта, шпильки, гвинта. Дійсну форму і розміри кріпильних виробів визначають за їх умовною познакою.

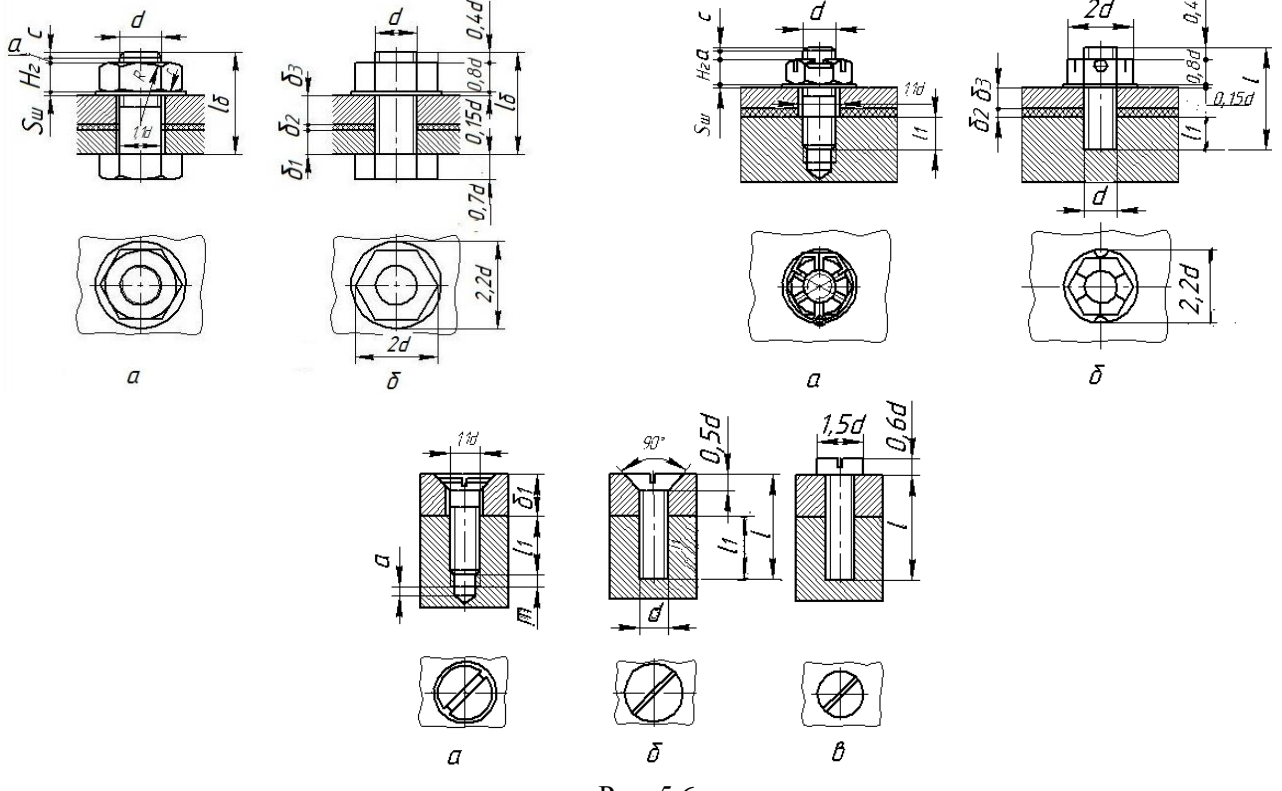

Рис. 5.6

Конструкцію і розміри кріпильних деталей, що мають нарізь - болта, шпильки, гайки, гвинта, і які застосовуються в загальному машинобудуванні, установлюють відповідні стандарти, а вимоги до матеріалу, покриття та інші умови виготовлення регламентують: ГОСТ 1759.0-87, ГОСТ 1759.4-87, ГОСТ 1759.5-87. Схему умовної познаки болтів, гвинтів, шпильок і гайок у конструкторській документації установлює ГОСТ 1759.0-87 (рис. 5.7). PHC. 5.6<br>
струкцію і розміри кріпильних деталей, що мають нарізь – болта, шпильки, гайки,<br>
які застосовуються в загальному машинобудуванні, установлюють відповідні<br>
а вимоги до матеріалу, покриття та інші умови виготовле

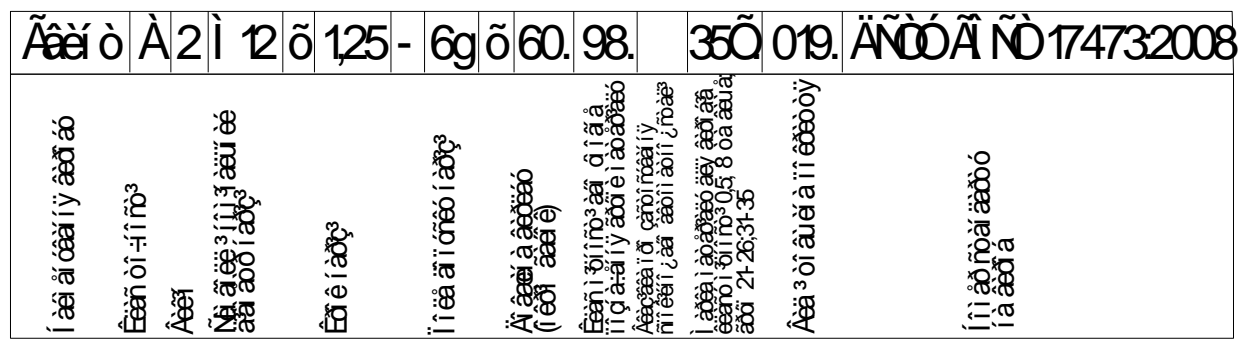

Рис. 5.7

Умовну познаку кріпильної деталі спеціального призначення визначають лише за стандартом на цей виріб.

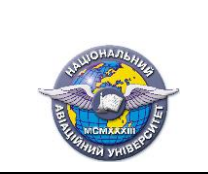

Приклади умовних познак кріпильних виробів загального призначення.

**Болт** із шестигранною головкою що випускається за ДСТУ ГОСТ 7798:2008 класу точності *В*, викіну 1, з метричною наріззю діаметром *d* = 12 мм, дрібним кроком нарізі *Р* = 1,25 мм і полем допуску нарізі 6*g*, довжиною 60 мм, класу міцності 8.8 зі сталі марки 35Х, захисним покривом - цинковий хроматований, товщиною 9 мкм:

*Болт М12*х*1.25 6g*х*60.88.35Х.019 ДСТУ ГОСТ 7798:2008.*

**Гайка** класу точності *В*, що випускається за ДСТУ ГОСТ 5915:2008, викіну 2, з метричною наріззю діаметром *d*=12 мм, дрібним кроком *Р*=1,25 мм, полем допуску нарізі 6*Н*, класу міцності 12 зі сталі марки 40Х, захисний покрив - кадмієвий хроматований, товщиною 6 мкм.

# *Гайка 2М12*х*1,256Н.12.40Х.026 ДСТУ ГОСТ 5915:2008.*

Шайба класу точності *А*, що випускається за ГОСТ 11371-78, викіну 2 на стрижень з діаметром 12 мм, товщиною, установленою стандартом, зі сталі групи 01, захисний покрив окисний, просочений мастилом, товщиною 6 мкм:

*Шайба 2.12.01.08кп.056 ГОСТ 1137178.*

*Зварні з'єднання.* Зварні з'єднання утворюються при розплавленні металу в зоні стику двох деталей і його подальшому затвердінні. Метал, що затвердів після розплавлення, називають *зварним швом.*

Класифікація зварних швів виконується за такими ознаками:

1) за способом взаємного розміщення зварюваних деталей стикові (С; рис. 5.8, *а, б*), кутові (У; рис. 5.8, *д, е*), таврові (Т; рис. 5.8, *ж, з*), унапусток (Н; рис. 5.8, *в, г*); торцеві (Тр; рис. 5.8, *і*).

2) за формою підготовки кромок без скосу кромок (рис. 5.9, *а*); з відбортовуванням (рис. 5.9, *б, в)*;зі скосами кромок (рис. 5.9, *г*);

3) за характером виконання суцільні, переривчасті, точкові, однобічні, двобічні.

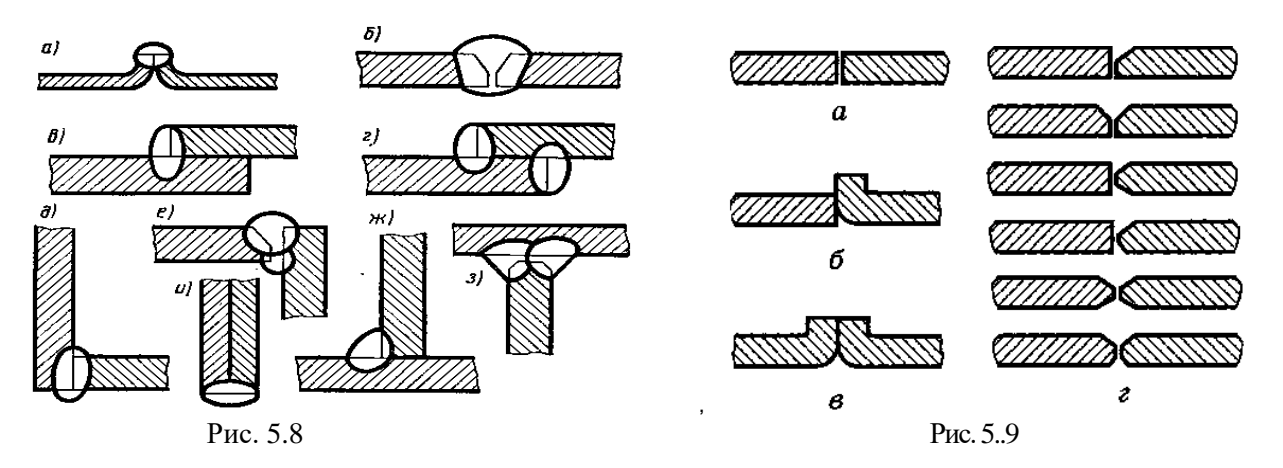

Зварні шви на креслениках зображують умовно відповідно до вимог ГОСТ 2.312-72, а саме:

а) незалежно від способу зварювання видимі шви зображують суцільною товстою основною лінією, а невидимі —штриховою (рис.5.10, *а*)*;*

б) видиму одиничну зварну точку умовно показують знаком +, виконаним суцільною товстою основною лінією (рис. 5.10, *б*)*,*невидимі одиничні точки не зображують.

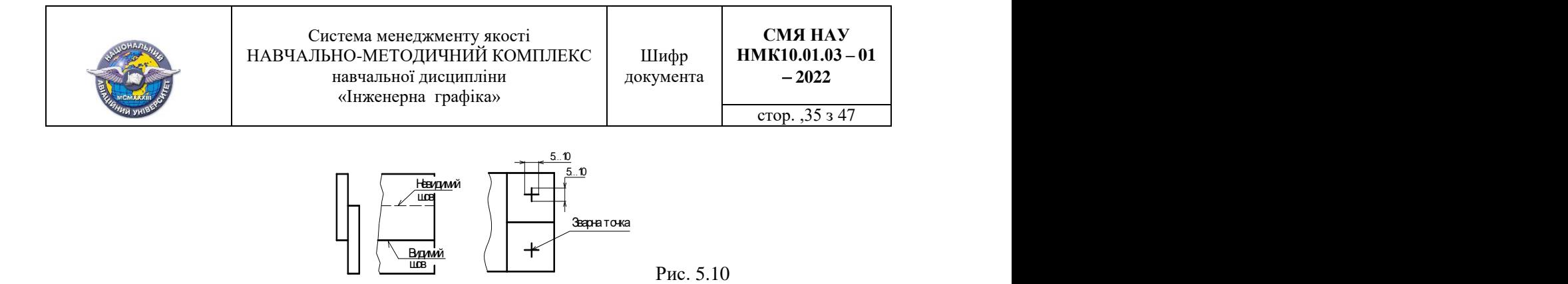

 *а б Познака типу зварного шва.* Для позначення типу зварного шва від його зображення проводять лінію-виноску, що починається односторонньою стрілкою. Для видимого шва над поличкою, а для невидимого — під поличкою записують необхідні параметри стандартного зварного шва в такій послідовності: номер стандарту на тип і конструктивні елементи зварного шва; літерно-цифрове позначення шва за цим стандартом; спосіб виконання зварювання (можна не зазначати); знак і розмір катета шва (окрім стикових); знак і параметри переривчастих швів.

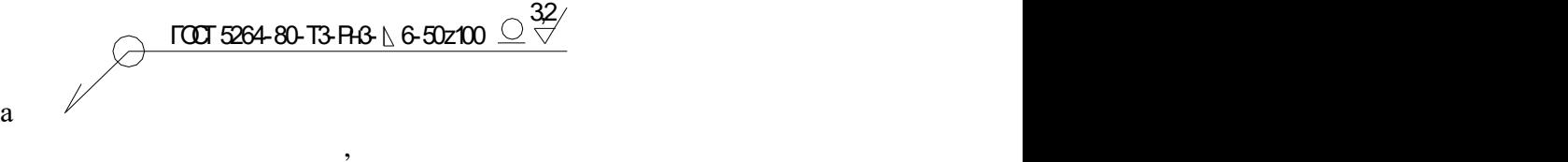

Наприклад, познака

#### *2. Специфікація. Складальні кресленики*.

Специфікацію і складальний кресленики виконують дляґ складанних одиниць.

*Складанною одиницею* називають виріб, складові частини якого підлягають з'єднанню між собою на підприємстві-виробнику складанними операціями (зварюванням, паянням, згвинчуванням, членуванням тощо).

За ГОСТ 2.102–68 у структуру складанної одиниці можуть входити складанні одиниці, деталі та комплекти.

На рис. 5.11 наведено зображення складанної одиниці – крана вмикання та регулювання подачі теплого повітря на обдув скла кабіни пілота літака Ан-26. У склад крана входять: корпус *1*, втулка *2*, фіксатор *3*, вісь *4*, штифт *5*, пружина *6*, заслінка *7*, чека *8,* ручка *9* та гвинти, що кріплять заслінку до осі. Ручка *9* – складанна одиниця, а всі інші складові – нестандартні деталі, окрім гвинтів.

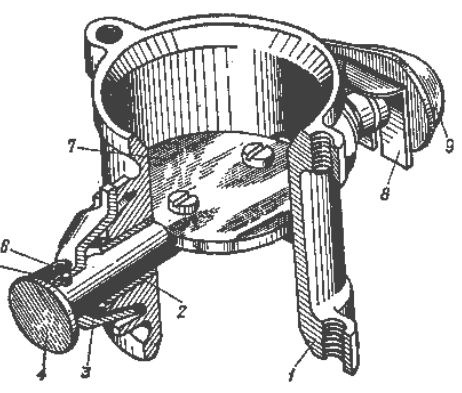

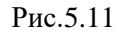

*Специфікація — це документ, який визначає склад складальної одиниці, комплексу або комплекту.* Розробляється на кожну складальну одиницю, комплекс та комплект. Згідно з ГОСТ 2.106–96 специфікація виконується на окремих аркушах формату А4 за формою 1 для заголовного аркуша і формою 1а – для наступних .

*Розділи специфікації.* У загальному випадку специфікація складається з таких розділів: «Документація», «Комплекси», «Складаннні одиниці», «Деталі», «Стандартні вироби», «Інші вироби», «Матеріали»; «Комплекти». Назву кожного розділу записують у специфікації у вигляді заголовка в графі «Найменування» і підкреслюють тонкою суцільною лінією.

На рис. 5.12 наведена специфікація для збраженого вище крана.

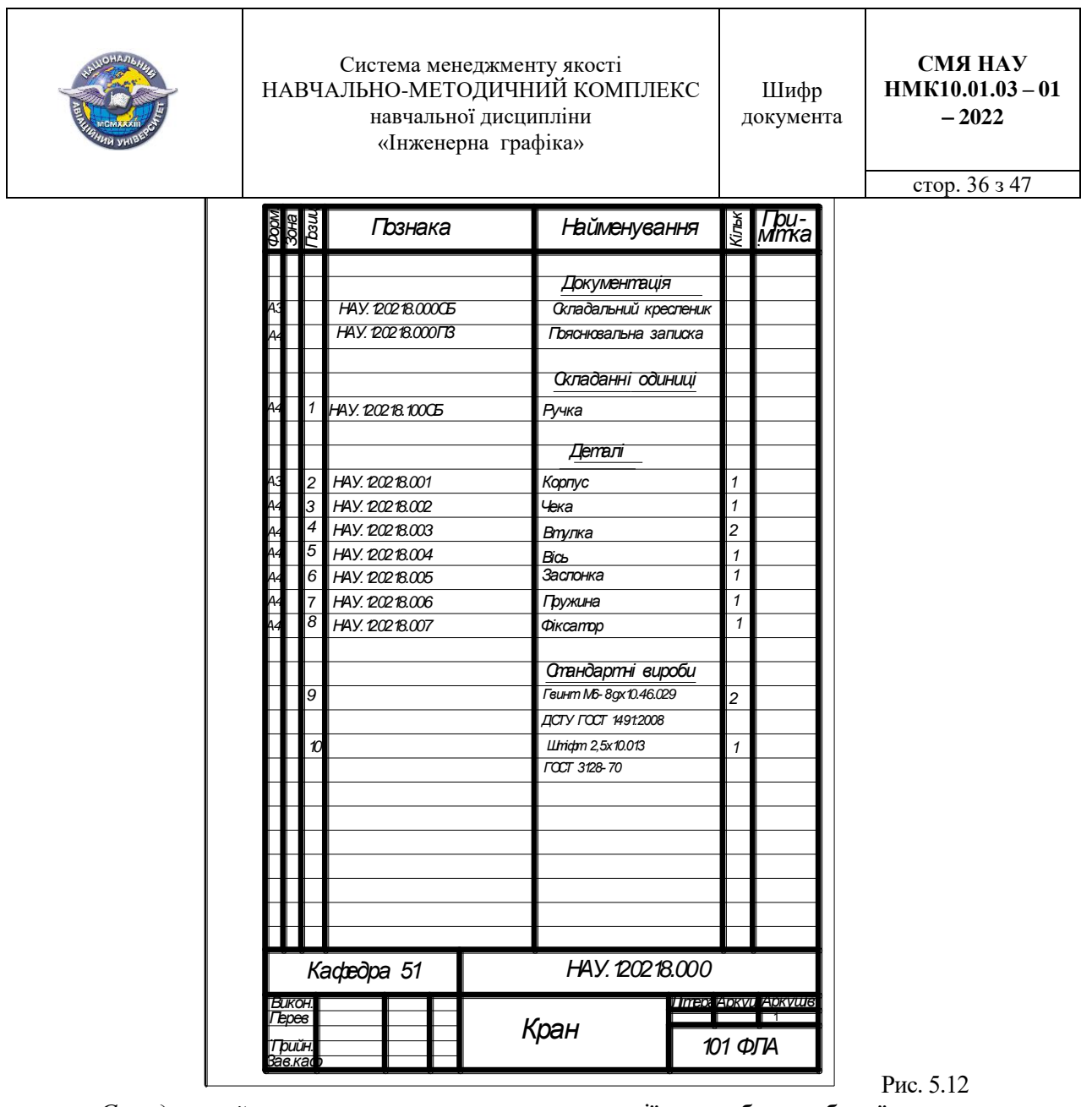

*Складальний кресленик* виконується на стадії розробки робочої конструкторської документації на основі технічного або ескізного проекту і призначений для складання виробу зі складових частин (складанних одиниць, нестандартних та стандартних деталей, матеріалів, інших виробів) і його контролю.

Відповідно до вимог ГОСТ 2.109–73 складальний кресленик має містити:

а) зображення складанної одиниці (види, розрізи, перерізи, виносні елементи), які дають вичерпну інформацію про склад, розташування, способи з'єднання (рознімні та нерознімні) її складових частин та послідовність складання виробу;

б) розміри, граничні відхилення, параметри та вимоги, які виконують та контролюють безпосередньо за даним креслеником;

в) вказівки про характер спряження і методи його виконання, а також про виконання нерознімних з'єднань;

г) номери позицій складових частин;

д) габаритні розміри виробу;

е) установчі, приєднувальні та інші розміри, необхідні для довідок;

ж) технічну характеристику виробу (за необхідності).

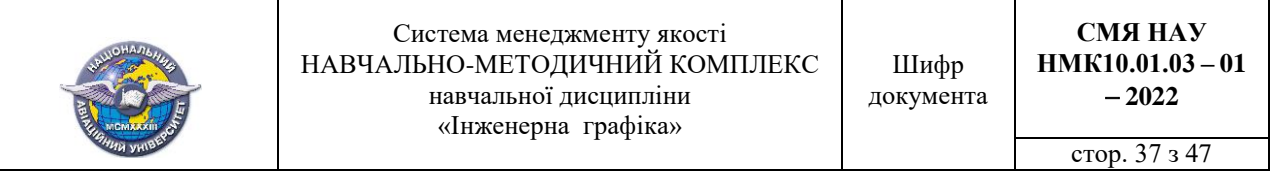

На складальному кресленику всі складові частини виробу нумерують відповідно до номерів позицій, занесених у специфікацію виробу.

Номери позицій наносять на поличках ліній-виносок, які проводять від зображення відповідних складових частин. Одним кінцем лінія-виноска має заходити на зображення і закінчуватися точкою або стрілкою, іншим кінцем – сполучатися з поличкою (рис. 8.12)*.*

Спільну лінію-виноску проводять для групи кріпильних та інших деталей.

На рис. 5.13 наведено складальний кресленик крана.

Головне зображення являє повний фронтальний розріз, який доповнюється видом зліва і горизонтальним розрізом площиною А.

Вказані габаритні розміри, установчий розмір  $\varnothing$ 56 мм, приєднувальні розміри – діаметри чотирьох отворів  $\emptyset$ 5,6 мм і відстань між ними 66 мм.

Номери позицій погоджені зі специфікацієєю.

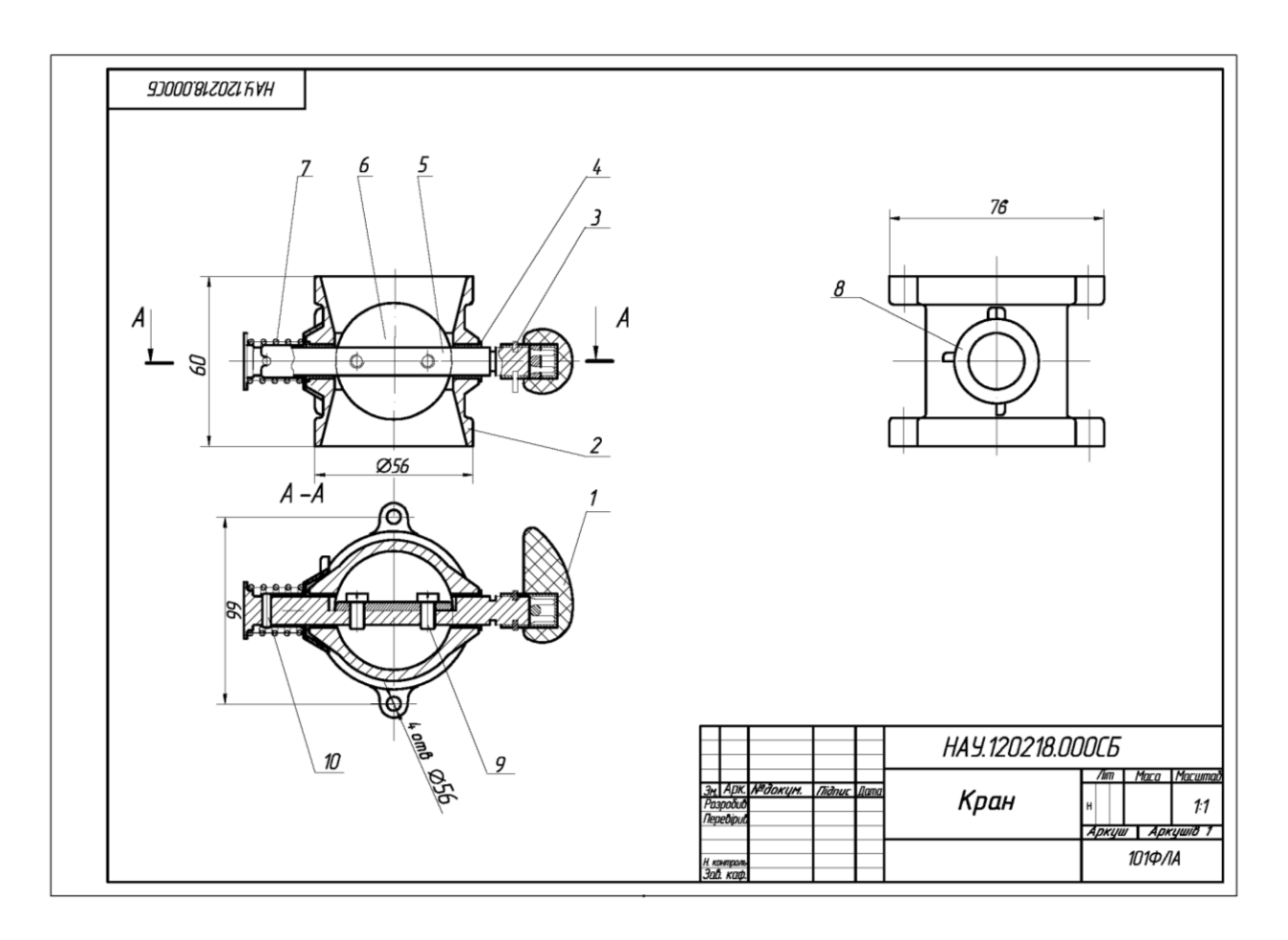

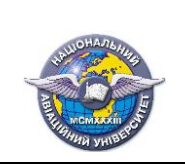

# Лекція №6

## Тема лекції **Деталювання креслеників загального виду складанної одиниці.**

## **План лекції**

1. Вимоги до кресленика загального виду.

2. Читання кресленика загального виду.

3. Деталювання кресленика загального виду.

## **Література**

1. *Михайленко В .Є.* Інженерна та комп'ютерна графіка: підручник / В. Є.Михайленко, В. М. Найдиш, А. М. Підкоритов, І. В. Скидан; за ред. В. Є. Михайленка. - К.: Вища шк. 2004.  $-342$  c. (c.  $208 - 215$ ).

2. *Макаренко М.Г.* Інженерна графіка: посібник / М.Г. Макаренко. 2-ге вид., допов. і перероб. – К.: НАУ. 2017. – 180 с. (с. 123 – 131).

#### *1. Вимоги до кресленика загального виду*

Кресленики загального виду належать до конструкторської документації, що виконується на таких стадіях проектування виробу: технічна пропозиція, ескізний проект, технічний проект. За ГОСТ 2.10268 цей документ визначає конструкцію виробу, взаємодію його складових частин і пояснює принцип роботи. При позначенні присвоюється шифр ВО.

Кресленик загального виду згідно з вимогами ГОСТ 2.119-73 повинен містити:

а) зображення складанної одиниці (види, розрізи, перерізи);

б) текстову частину, яка містить технічні вимоги,·технологічні вказівки;

в) схему розподілу складанної одиниці на складові частини (за потребою).

г) найменування та позначення складових частин виробу.

д) розміри й інші дані, що наносяться на зображеннях;

Кресленик загального виду виробу є вихідним конструкторським документом для складання робочої конструкторської документації складального кресленика виробу і креслеників деталей, які входять до його складу.

#### *2. Читання кресленика загального виду.*

Рекомендується така послідовність читання кресленика загального виду.

1. Ознайомитися з познакою і найменуванням виробу, масштабом зображень за основним написом кресленика (рис. 6.1).

2. Визначити склад виробу за таблицею складових частин (рис. 6.2).

3. Усвідомити загальний устрій і принцип роботи виробу, а також призначення його основних частин за технічним описом (рис. 6.3)..

4. Вивчити всі наявні на кресленику зображення виробу; визначити їх зміст (вид, розріз, переріз, виносний елемент) та усвідомити необхідність застосування для пояснення конструкції і принципу роботи.

5. Визначити способи рознімних або нерознімних з'єднань деталей між собою, способи передачі руху тощо.

6. Визначити за креслеником послідовність розбирання і складання виробу.

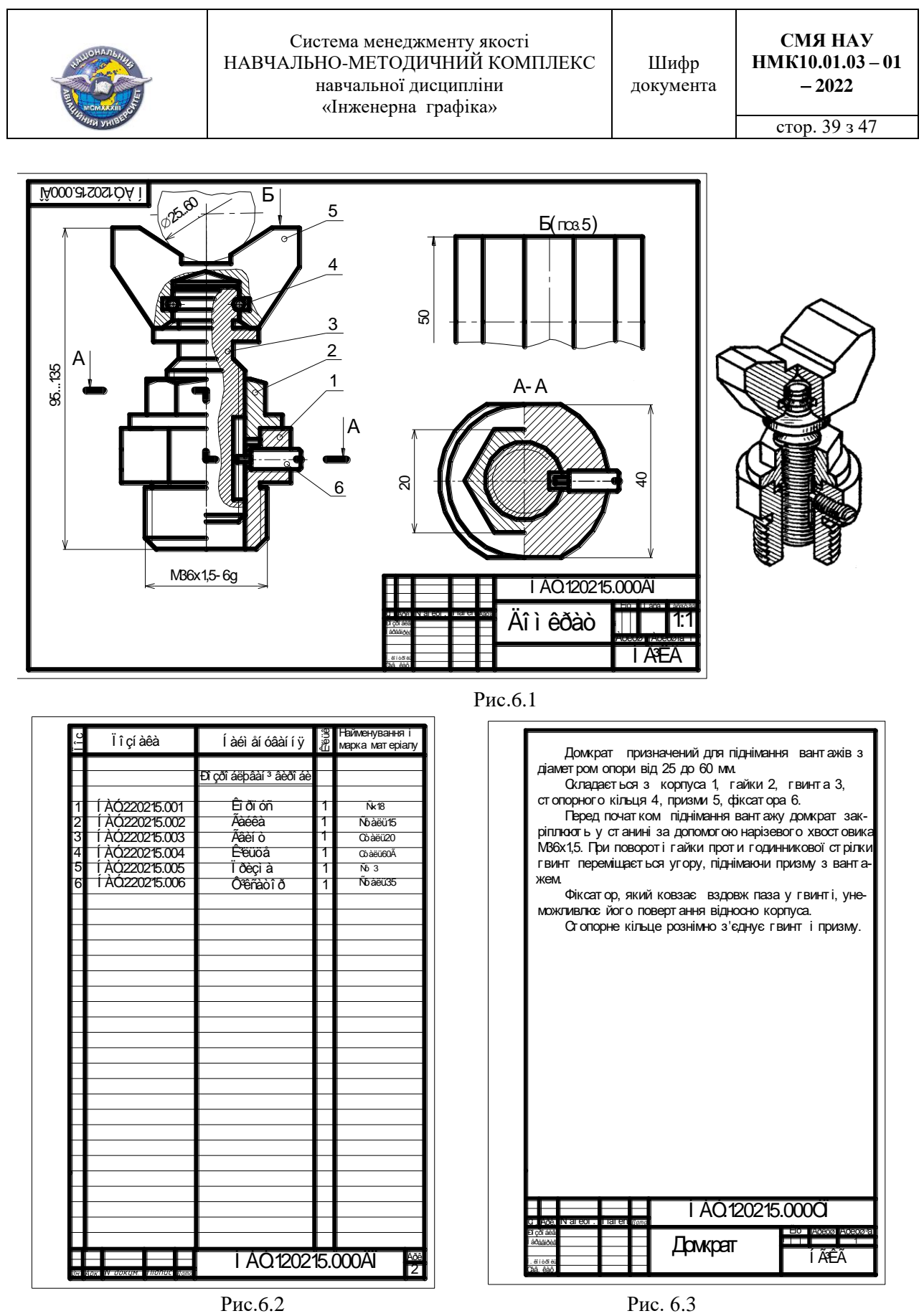

За креслеником і технічним описом визначаємо, що лінійне переміщення призми (позиція *5*) досягається за рахунок застосування нарізевого з'єднання між гайкою (позиція *2*) і гвинтом (позиція *3*).

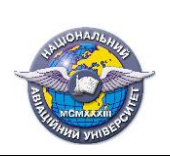

Головним зображенням, яке дає найбільш повну уяву про конструкцію домкрата, є вид спереду, поєднаний із фронтальним розрізом. Інші зображення – ступінчатий розріз горизонтальною площиною *А* та вид зверху *Б* на деталь *5* доповнюють головне. Необхідність у виді зверху пов'язана з визначенням форми призми. За розрізом визначають: зовнішню форму гайки у вигляді шестигранника, форму паза у гвинті, форму лисок на корпусі.

Визначення форми кожної складової частини виробу є найбільш трудомісткою операцією в процесі читання кресленика загального виду. Зазначимо, що визначення форми деталі неможливе за одним зображенням. Тому розглядаються всі наявні зображення виробу. Спочатку розглядається зображення, на якому указаний номер позиції деталі. Потім за проекційним зв'язком знаходять почергово зображення деталі на інших видах, розрізах і перерізах виробу.

Усі складові домкрата з'єднані між собою рознімно. За допомогою нарізі з'єднані між собою деталі *2* і *3*, *1* і *6*. З'єднання циліндричні гладкі між деталями: *1* і *2*, *1* і *3*, *3* і *6*, *3* і *4*, *3* і *5*.

Послідовність розбирання домкрата може бути такою.

- 1. Пересилюючи зусилля стопорного кільця *4* зняти призму *5* з гвинта *3*.
- 2. Видалити стопорне кільце *4* з проточки у гвинті *3*.
- 3. Вигвинтити фіксатор *6* із корпуса *1*.
- 4. Вигвинтити гвинт *3* з гайки *2*.
- 5. Видалити гайку *2* з корпуса *1*.
- 6. Вигвинтити корпус *1* зі станини (на кресленику не показана).

# *3. Деталювання кресленика загального виду*

*Деталюванням* називається виконання робочих креслеників деталей за креслеником складанної одиниці. Особливість виконання робочих креслеників при деталюванні полягає в тому, що натурні деталі відсутні і формування змісту креслеників виконується лише за їх образами.

*Вибір зображень деталей.* Деталювання не є простим копіюванням усіх зображень деталі з кресленика виробу на кресленик деталі. Вид і кількість зображень деталі на цих креслениках, як правило, не збігається.

По-перше, складанна одиниця завжди більш складний виріб, аніж кожна з її складових частин. Тому мінімальна, але достатня кількість зображень на кресленику загального виду може бути більшою від мінімальної, але достатньої кількість зображень на кресленику деталі.

По-друге, положення деталей у виробі не завжди збігається з положенням заготовки при їх виготовленні.

По-третє масштаб зображення, як правило, також може не збігатися.

На робочому кресленику деталі слід відобразити й ті елементи, які на кресленику загального виду зображені спрощено, умовно або взагалі не показані. До таких елементів можна віднести фаски, литі і штампувальні закруглення, похили і конусності, проточки, канавки для виходу нарізного інструмента тощо.

Процес вибору зображень деталі на її кресленику проілюструємо на прикладі гайки *2*. Зображення гайки, які можна перекопіювати з кресленика загального виду домкрата наведені на рис. 6.4. Це частина половини виду спереду, частина фронтального розрізу та частина горизонтального розрізу площиною *А*. Звичайно, ці зображення не можна бути прийняти на кресленику гайки як достатні. Перш за все, в отворі необхідно відновити зображення нарізі.

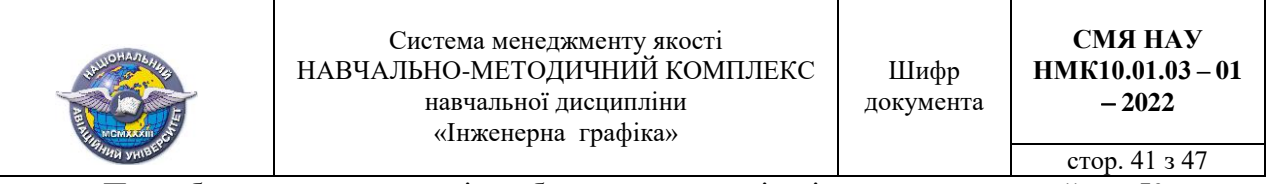

Потребують реконструкції зображення зовнішніх поверхонь гайки. Керуючись вимогами виготовлення гайки, її головне зображення доцільно розташувати так, щоб вісь обертання була паралельна рамці основного напису (рис. 6.5). Головне зображення доповнює повний вид справа, а не горизонтальний розріз.

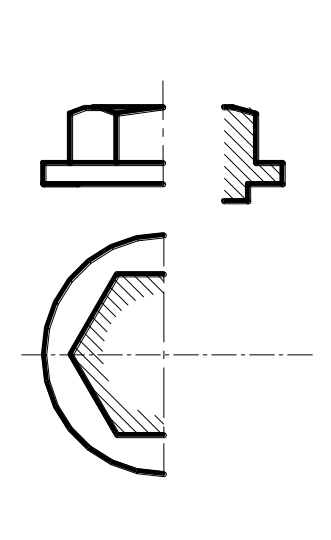

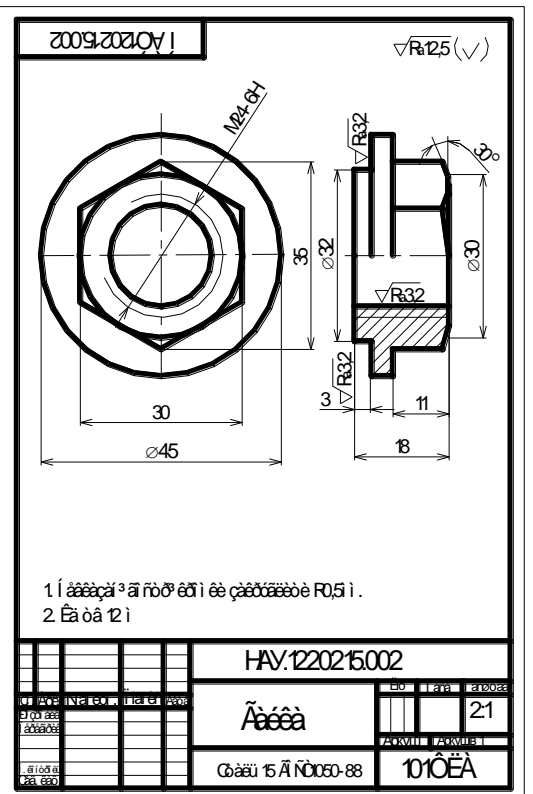

Рис. 6.4 Рис.6.5

На кресленику складанної одиниці нанесені габаритні, приєднувальні, установлювальні розміри та розміри відповідальних спряжень. Усі ці розміри без змін переносять на робочі кресленики деталей. Крім того, точно визначаються розміри стандартних елементів

Інші розміри при деталюванні визначаються за взаємною ув'язкою між спряженими поверхнями виробу та завданням розмірів вільним поверхням.

На навчальних креслениках деталей параметри шорсткості поверхонь рекомендується задавати залежно від способу їх з'єднання.

1. Для вільних поверхонь, виготовлених литтям, значення шорсткості вибирають у діапазоні *R*a = 12,5 ... 6,3 мкм, а для точених і фрезованих поверхонь *R*a = 12,5 ... 3,2 мкм

2. Для відповідальних нерухомих спряжень шорсткість поверхонь вибирають у діапазоні *R*<sup>a</sup> = 3,2 ... 0,8 мкм.

3. Для рухомих спряжень шорсткість поверхонь вибирають у діапазоні  $R_a = 0.8$  ... 0,1 мкм.

4. Для робочих поверхонь клапанів, золотників, мірильного інструменту тощо значення шорсткості вибирають у діапазоні  $R_a = 0, 1 ... 0, 01$  мкм.

Матеріал, із якого виготовляють деталь, визначають за таблицею складових частин

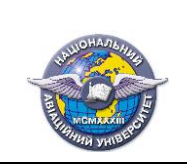

# Лекція №7

# Тема лекції. **Пакети прикладних програм інтерактивної графіки. Графічний редактор AutoCAD**.

# **План лекції**

1. Основні задачі застосування комп'ютерної графіки.

2. Графічний редактор AutoCAD; Команди креслення і редагування геометричних примітивів.

## **Література.**

1. *Михайленко В .Є.* Інженерна та комп'ютерна графіка: підручник / В. Є.Михайленко, В. М. Найдиш, А. М. Підкоритов, І. В. Скидан; за ред. В. Є. Михайленка. - К.: Вища шк. 2004.  $-342$  c. (c. 282  $-322$ ).

2. *Макаренко М.Г*. Комп'ютерна графіка: практикум / М.Г. Макаренко. - К.: НАУ.  $2013. - 76$  c. (c.  $3 - 24$ ).

## *1. Основні задачі застосування комп'ютерної графіки.*

*Комп'ютерна графіка (КГ)* сукупність методів і способів перетворення за допомогою комп'ютера даних у графічне зображення і графічного зображення у дані (Державний стандарт України ДСТУ 2939 - 94 Система оброблення інформації. Комп'ютерна графіка. Терміни та визначення) включає технічні, математичні, лінгвістичні і програмні засоби, що забезпечують взаємодію користувача та ЕОМ на рівні графічних образів.

*Основні задачі комп'ютерної графіки:*

- 1. Уведення до ЕОМ графічної інформації, синтез і аналіз геометричних об'єктів.
- 2. Виведення із ЕОМ результатів розрахунків у вигляді зображень.

Залежно від задач, що вирішуються комп'ютерна графіка застосовують різне програмне забезпечення. За способами отримання зображень вирізняють растрову і векторну графіку.

Растрова графіка представляє собою масив точок-пікселів. Масив пікселів складає растрову карту. Якщо пікселі достатньо малі, то границі між ними невидимі, і око сприймає "мозаїчну" картину як цілісну. Аналітично растрова картина описується масивом цифр. Найбільш поширеними програмами растрової графіки є: MS Paint для створення зображень, Abode Photoshop - для обробки зображень, MS Imaging - візуалізації зображень. Як приклад, наведено растрове зображення у середовищі MS Paint і фрагмент цього зображення, який ілюструє наявність "сходинок" при масштабуванні зображення (рис. 7.1).

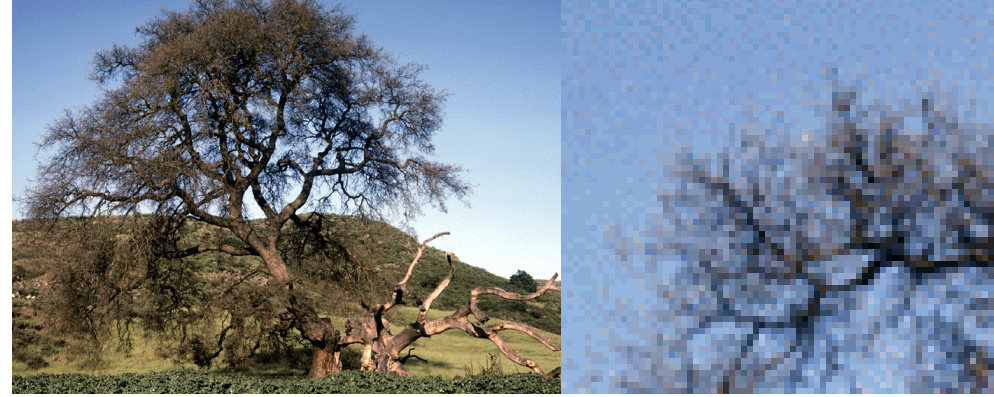

Рис. 7.1

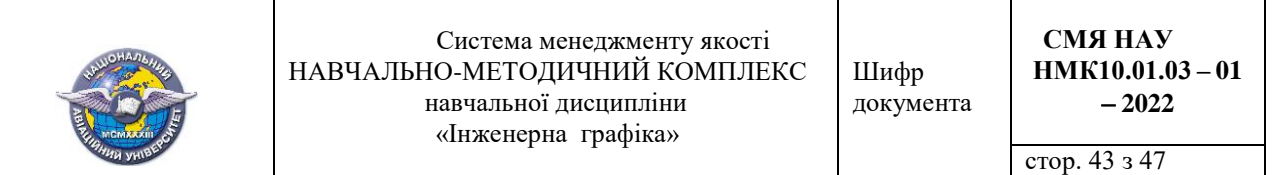

Векторна графіка базується не на зображенні точок, а на зображенні певних образів. Тому векторні файли містять алгоритми побудови геометричних об'єктів, так званих примітивів ліній, кіл, еліпсів, дуг, багатокутників та ін. Кожен вектор, створений ЕОМ, підлягає редагуванню як власних параметрів так і положення. Масштабування заклепкового

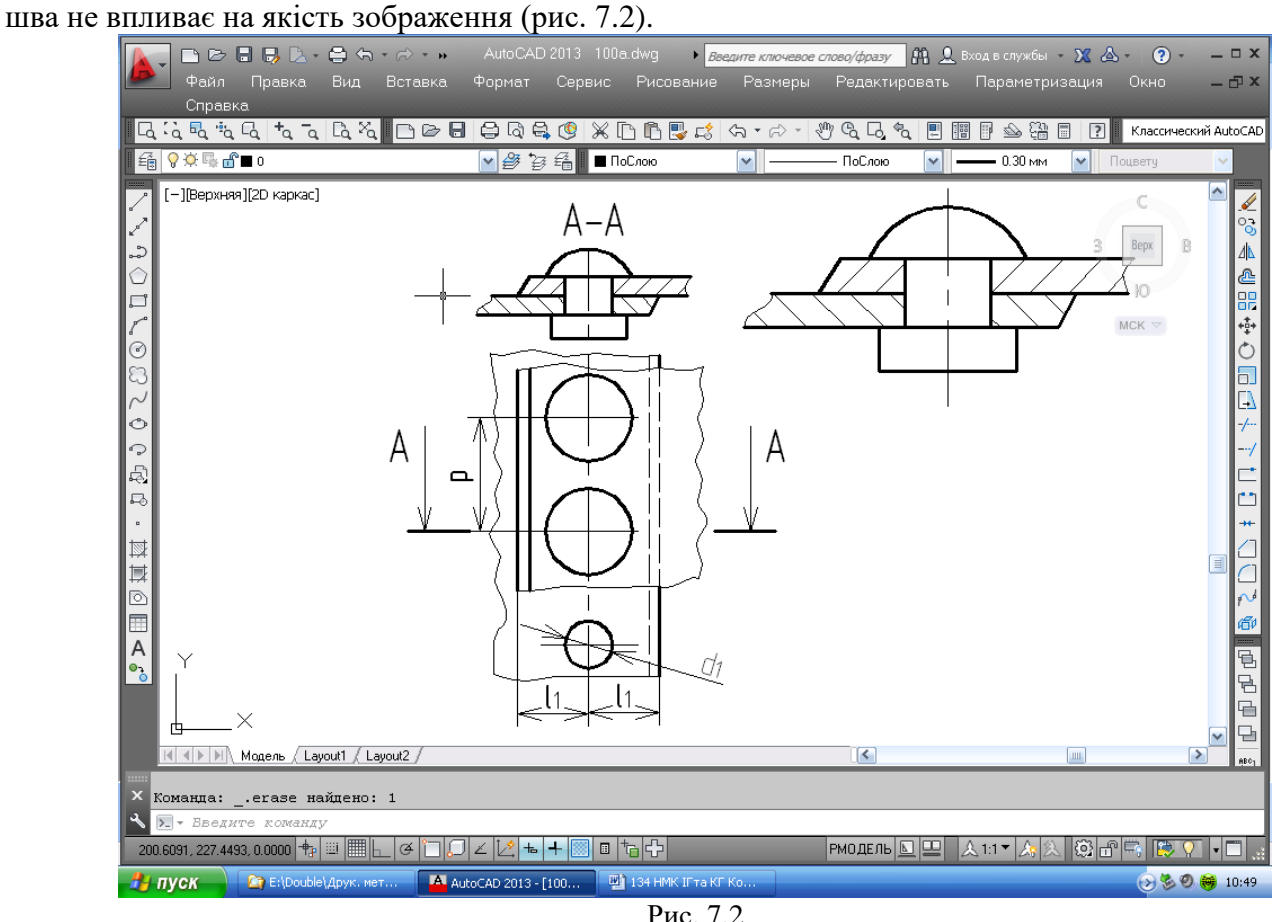

# *2. Графічний редактор AutoCAD.і*

Система AutoCAD американської фірми Autodesk започаткована у 1982 році, на сьогодні має двадцять третю версію.

У перших версіях AutoCAD застосовували для двовимірного креслення і випуску відповідної конструкторської документації з наступним формуванням електронного архіву. Останні версії AutoCAD дають можливість виконувати складні тривимірні побудови поверхонь і тіл, а також створювати анімації.

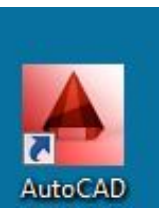

*Запуск AutoCAD* виконують з робочого стола Windows. Якщо на робочому столі Windows є ярлик однієї з версій **AutoCAD**, то підводять до нього курсор і клацають двічі лівою кнопкою миші**.**

Після запуску з'являється його робочий екран (рис. 7.3). У першу чергу система пропонує створити новий кресленик із найменуванням Чертеж 1, в якому параметри встановлюються за умовчанням.

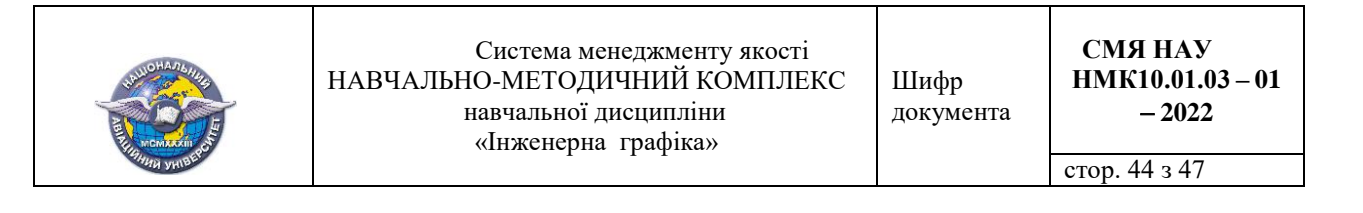

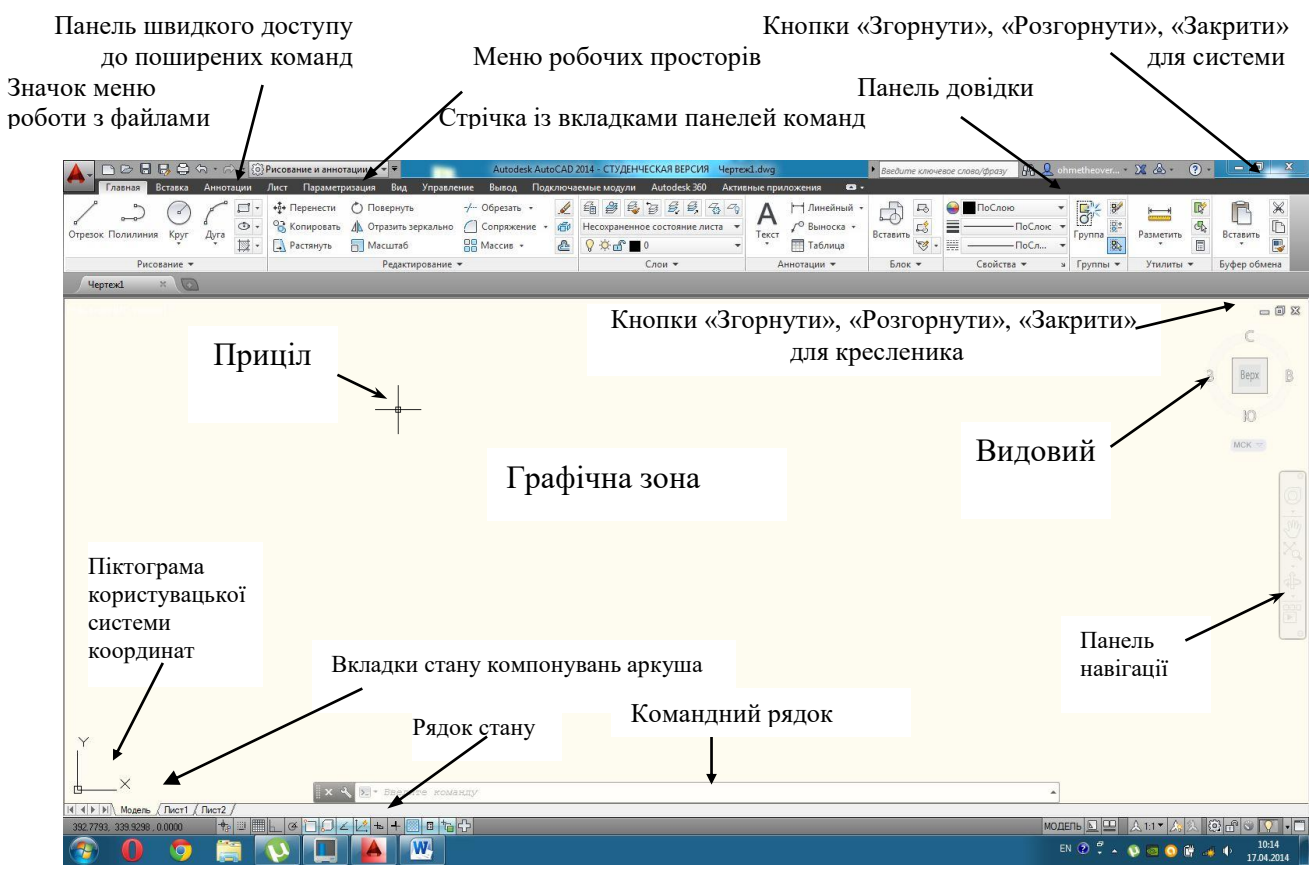

Рис. 7.3

*Графічна зона* займає найбільшу пусту частину екрана. Її можна порівняти з чистим аркушем паперу, на якому буде розташовано майбутній кресленик. У нижньому лівому куті графічної зони зображена піктограма системи координат користувача (UCS). Напрямок стрілок збігається з позитивним напрямком координатних осей *X* i *Y*.

У нижній частині графічної зони знаходяться *вкладки стану компоновок аркуша*. Вкладки Лист використовують при підготовці розроблених креслеників до друку.

На полі графічної зони є також зображення прицілу - маленький прямокутник із перехрестям відрізків прямих.

На правій межі графічної зони розташована *панель навігації*, яка призначена для управління оглядом кресленика і його частин. Частина команд панелі має контекстне меню.

Над панеллю навігації розташований ще один засіб швидкого управління поточним зображенням *видовий куб*, який представляє собою спеціальне меню із п'яти елементів.

У правому верхньому куті графічної зони розташовані три кнопки управління файлом кресленика; зліва праворуч: «Згорнути», «Розгорнути» та «Закрити».

*Зона стрічки* розташована над графічною зоною. Вона включає рядок системного падаючого меню наступними вкладками: *Главная, Вставка, Аннотации, Лист, Параметризация, Вид, Управление, Вывод, Управление, Поключаемые модули, Онлайн*.

Кожна вкладка містить панелі інструментів, які містять піктограми команд, виклик яких забезпечує побудову графічних об'єктів та їх редагування.

При першому запуску AutoCAD за умовчанням активною є панель *Главная*. Активізацію інших вкладок виконують клацанням лівої кнопки миші на їх назві.

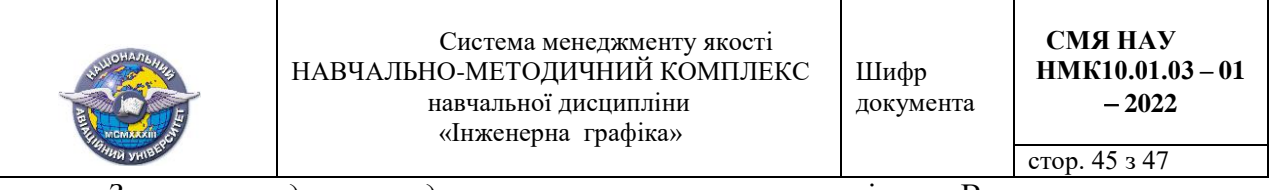

*Зона командного рядка* має вигляд окремого вікна. В ньому записуються найменування команд і опції для їх виконання. Введення тексту найменування команди виконують із клавіатури. Якщо команду викликають через піктограму панелі інструментів відповідної вкладки стрічки, то її текст записується системою автоматично.

Найнижче знаходиться *рядок стану.* Зліва відстежуються координати курсору, а по центру кнопки управління режимами креслення.

Усі кресленики, які створені у системі AutoCAD, мають розширення DWG.

*Завдання властивостей ліній на кресленику.*

Кресленики виробів виконують різними типами ліній: основною товстою суцільною, тонкою суцільною, штрихпунктирною тощо. Цим типам ліній відповідає певна стандартна товщина.. Зазвичай наведені атрибути встановлюють для певного *шару (layer)* засобу, який забезпечує відтворення на екрані проєктованих об'єктів. Кожний шар має своє найменування, колір, тип і товщину ліній. За умовчанням AutoCAD при створенні нового файла включає лише один шар з найменуванням **0**. У цьому шарі лінія має чорний або білий колір (залежно від кольору графічної зони), тип лінії суцільна (Continuous), товщина лінії 0,25 мм. Шар включений, розморожений, розблокований.

Зміна властивостей ліній у шарі наведена на рис. 7.4).

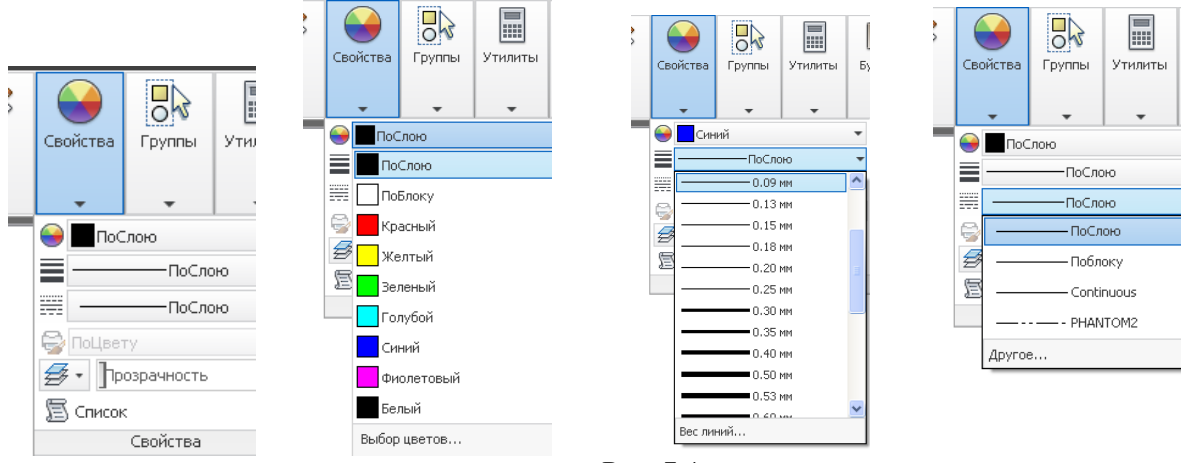

Рис. 7.4

#### *Команди креслення геометричних примітивів у AutoCAD.*

Примітиви креслять за командами, текст яких може бути введений із клавіатури або натисканням відповідної кнопки-піктограми. Кнопки-піктограми зосереджені на панелі інструментів *Рисование* (Креслення; див. рис. 7.5) вкладки *Главная* (Головна). Частина піктограм має стрілки, за якими розкривається контекстне меню побудови примітива за певними вихідними даними, наприклад, побудова дуги.

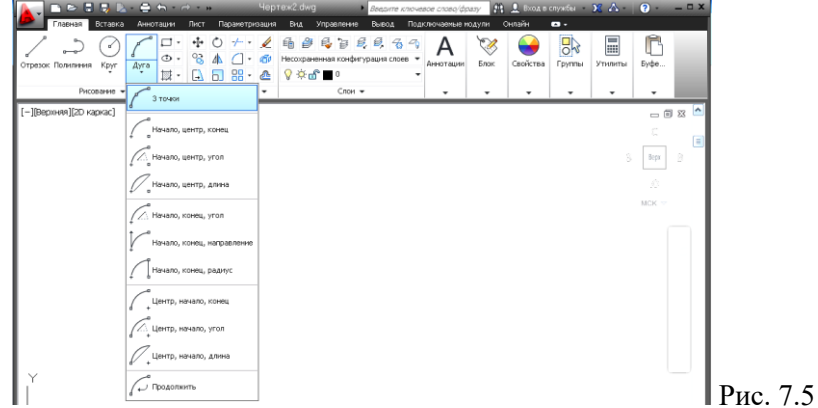

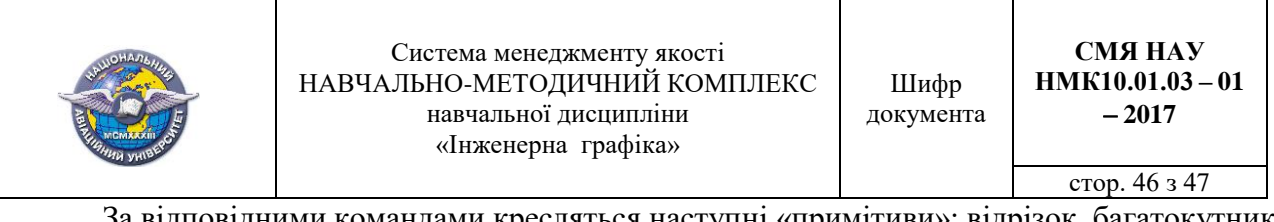

За відповідними командами кресляться наступні «примітиви»: відрізок, багатокутник (шестикутник), коло, еліпс, сплайн, однорядковий текст (рис. 7.6).

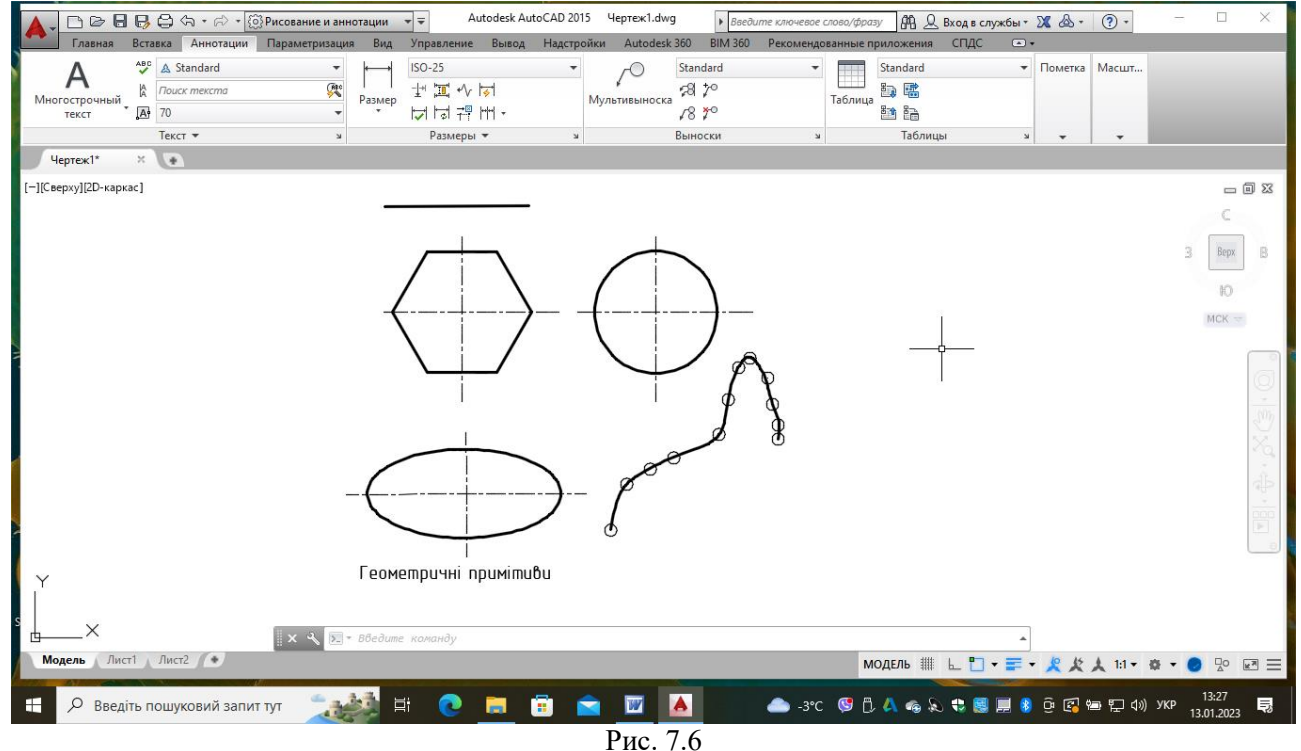

*Команди редагування геометричних примітивів у AutoCAD.*

Практично всі команди редагування знаходяться на панелі *Редактирование* (Редагування) вкладки *Главная* (Головна) (рис. 7.7).

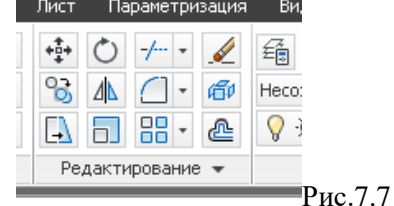

Щоб відредагувати геометричний примітив, його необхідно вибрати. AutoCAD пропонує користувачеві різноманітні засоби вибору об'єктів. У більшості випадків можна скористатися одним із двох варіантів:

1. Задати команду, а потім вказати об'єкти, котрі за цією командою будуть редагуватись;

2. Спочатку вказати об'єкти, а потім задати команду, яка виконає однотипні перетворення з відібраними об'єктами.

Вивчаються команди на прикладі редагування вихідного зображення прокладки до заданого, пов'язані з наступними діями (рис. 7.8):

видалення графічного примітиву;

- видалення частини графічного примітиву;
- подовження графічного примітиву до перетину з іншим;

редагування примітивів із використанням «Ручок»;

перенесення та поворот примітиву;

побудова симетричного примітива за його дзеркальним відображенням;

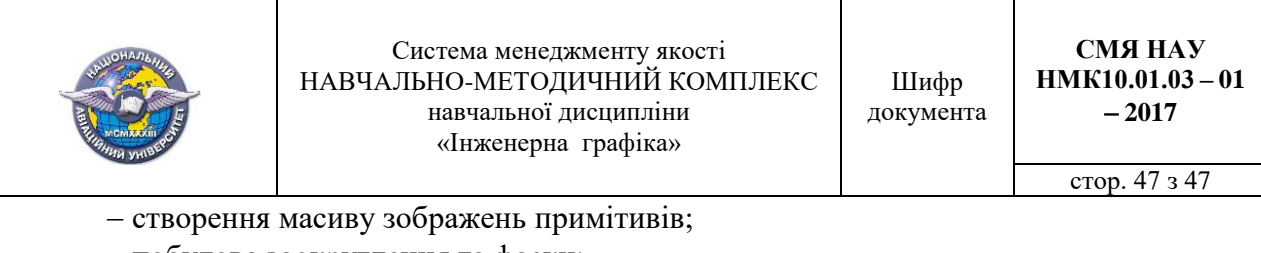

- побудова заокруглення та фаски;
- редагування написів.

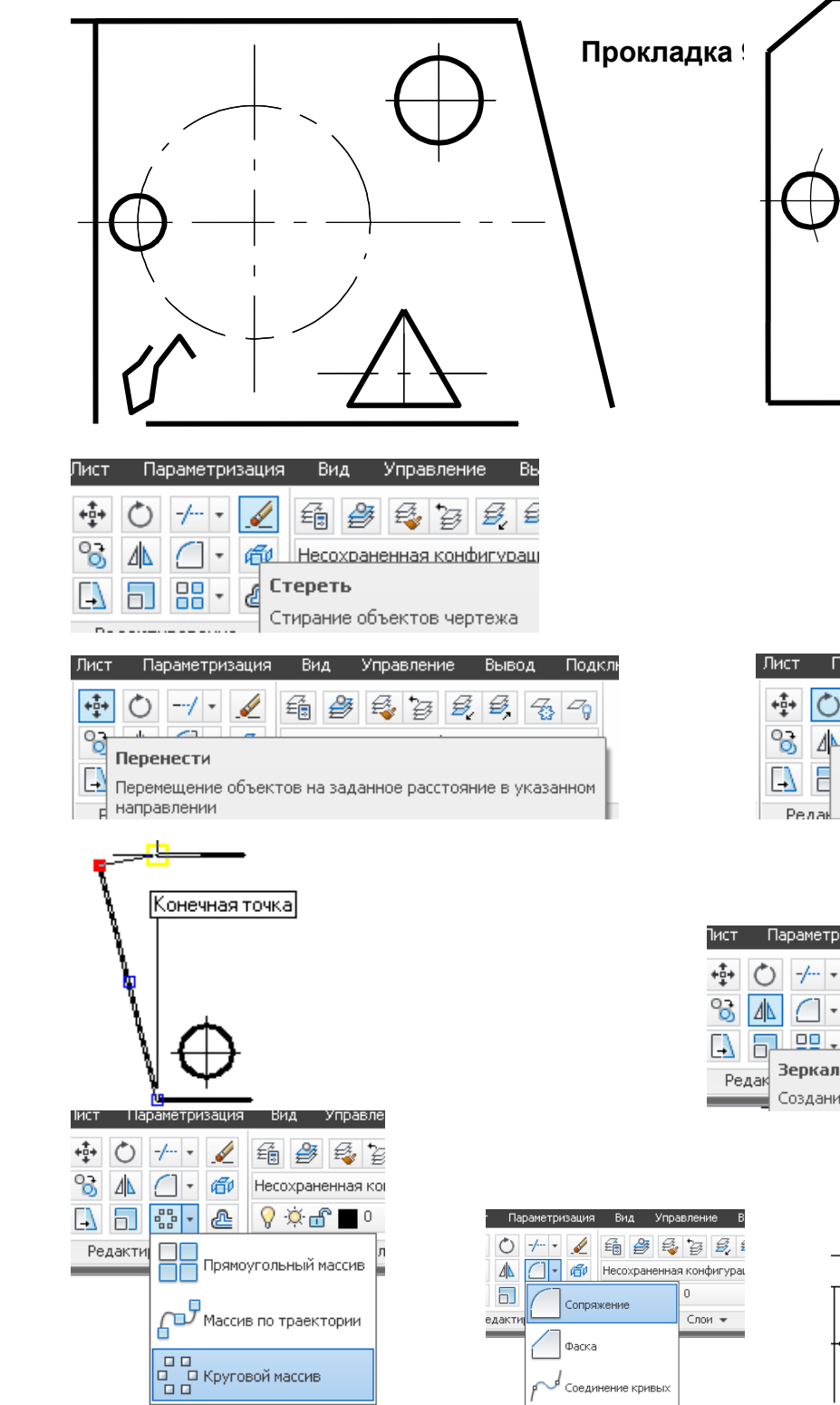

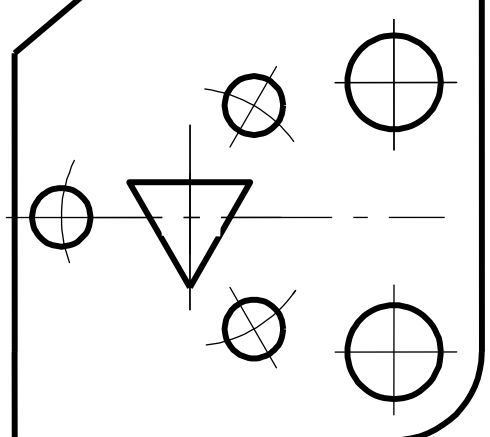

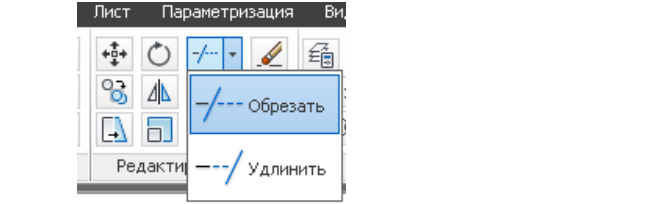

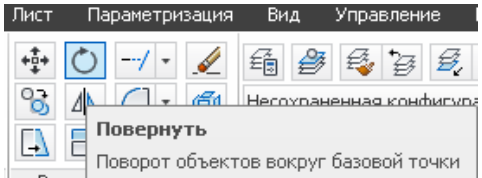

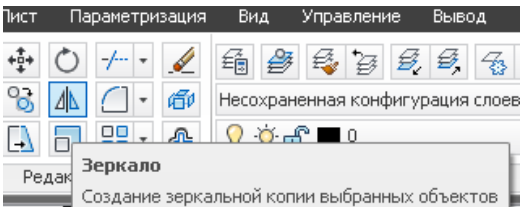

Рис. 7.8

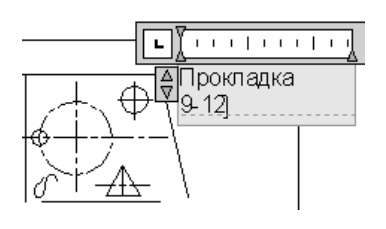